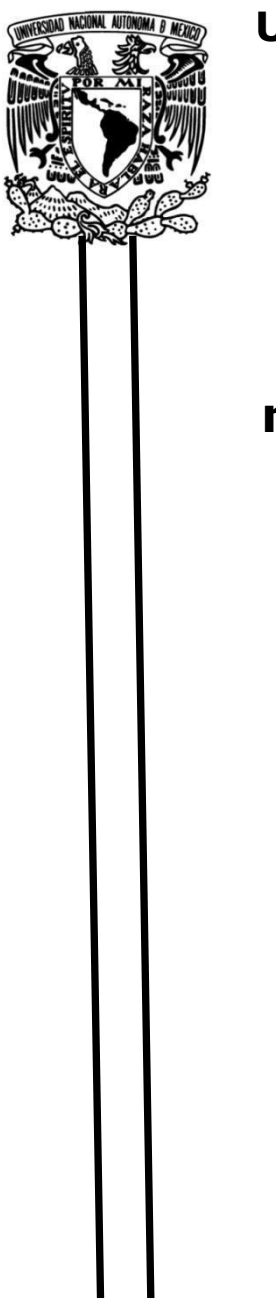

# **UNIVERSIDAD NACIONAL AUTÓNOMA DE MÉXICO**

## **FACULTAD DE INGENIERÍA**

# **Analítica aplicada en el reabastecimiento en MIPyMEs: un caso de estudio de la industria restaurantera**

### **TESIS**

Que para obtener el título de **Ingeniero Industrial**

### **P R E S E N T A** (N)

Arriaga Navarro Kenia Odaliz

García Gómez Lidia Esmeralda

### **DIRECTOR(A) DE TESIS**

DR. Ricardo Torres Mendoza

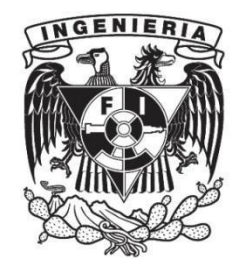

**Ciudad Universitaria, Cd. Mx., 2022**

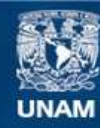

Universidad Nacional Autónoma de México

**UNAM – Dirección General de Bibliotecas Tesis Digitales Restricciones de uso**

#### **DERECHOS RESERVADOS © PROHIBIDA SU REPRODUCCIÓN TOTAL O PARCIAL**

Todo el material contenido en esta tesis esta protegido por la Ley Federal del Derecho de Autor (LFDA) de los Estados Unidos Mexicanos (México).

**Biblioteca Central** 

Dirección General de Bibliotecas de la UNAM

El uso de imágenes, fragmentos de videos, y demás material que sea objeto de protección de los derechos de autor, será exclusivamente para fines educativos e informativos y deberá citar la fuente donde la obtuvo mencionando el autor o autores. Cualquier uso distinto como el lucro, reproducción, edición o modificación, será perseguido y sancionado por el respectivo titular de los Derechos de Autor.

### **AGRADECIMIENTOS**

*A Dios por darme la fortaleza para seguir, por ser mi luz, mi guia y mi camino en cada una de mis decisiones.*

*A mis padres Isabel y Humberto a quienes amo profundamente y son parte esencial de mi formación. Gracias por enseñarme a valorar el esfuerzo y trabajar por lo que quiero, por ser los amigos incondicionales y mejores confidentes durante toda mi vida. Agradezco el apoyo incondicional y su presencia en cada una de las etapas que he vivido ya sean buenas o malas siempre han estado ahí brindando los mejores consejos, tomando mi mano y creyendo en mi capacidad.*

*A mi compañera de tesis y de aventuras Esmeralda por brindarme su amistad desde el primer día y acompañarme durante toda mi estancia en la facultad.*

*A mi asesor de tesis el Dr. Ricardo Torres por la dedicación y motivación que impulsaron cada una de nuestras daciones brindado gran apoyo atreves de sugerencias y comentarios que solo reflejan el amplio conocimiento que posee.* 

*Gracias a la vida por este nuevo triunfo, gracias a la UNAM y los académicos de la facultad de ingeniería por mi formación personal, académica y profesional.*

#### **Kenia Odaliz Arriaga Navarro**

### **AGRADECIMIENTOS**

*A mis padres, Lidia y Ernesto, por guiarme y darme su apoyo cada día de mi vida para cumplir todos mis objetivos personales y académicos. A mi padre por enseñarme que no tengo límites para lograr mis cometidos; a mi madre por siempre estar ahí cuando la necesito y enseñarme que lo más valioso que se puede tener es una familia. A mi hermana Sara que estuviste en las buenas y malas tomando mi mano desde muy pequeña, a Jessica por estar conmigo siempre y Rodrigo por tu cariño, gracias por su comprensión y enseñanzas.*

*A mis amigos de la Facultad con los que he compartido tantos momentos de mi vida. En especial a Odaliz, fuiste la primera persona que conocí en la facultad y espero que sigas en mi vida. Muchas gracias que sin ti esto no sería posible, gracias por tanto cariño y apoyo. Eres una persona muy valiente, fuerte e inteligente.* 

*A mis maestros gracias por sus enseñanzas, mi admiración y respeto para cada uno. Gracias al Dr. Torres por apoyarnos en este trabajo.* 

*Y a cada persona que ha formado parte de mi vida por mucho o por poco tiempo, y que por algún descuido no agregué a esta lista.*

*A la Universidad Nacional Autónoma de México, a la Facultad de Ingeniería, por darme la oportunidad de aprender, superarme y crecer como persona.*

#### **Lidia Esmeralda García Gómez**

# **ÍNDICE**

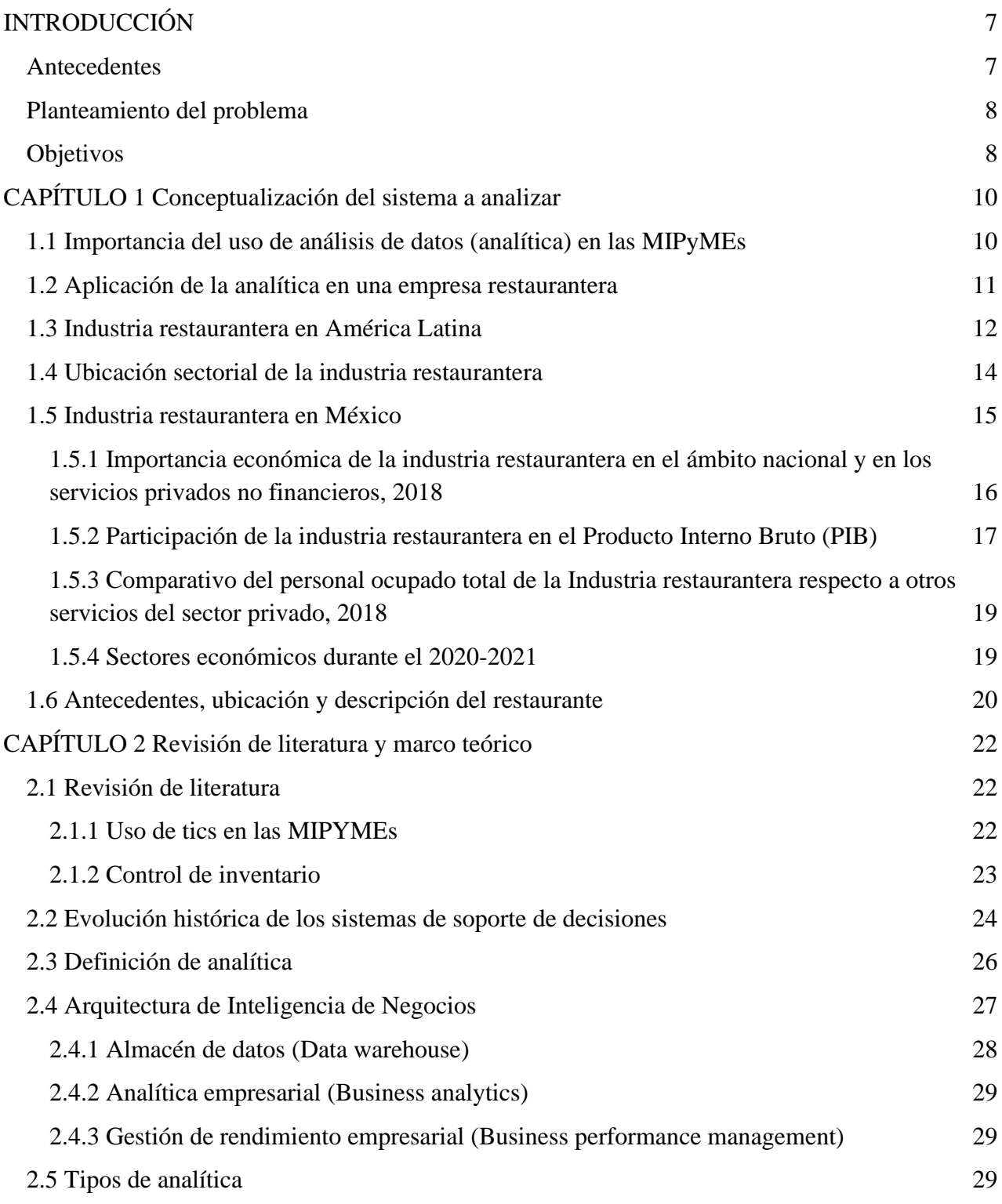

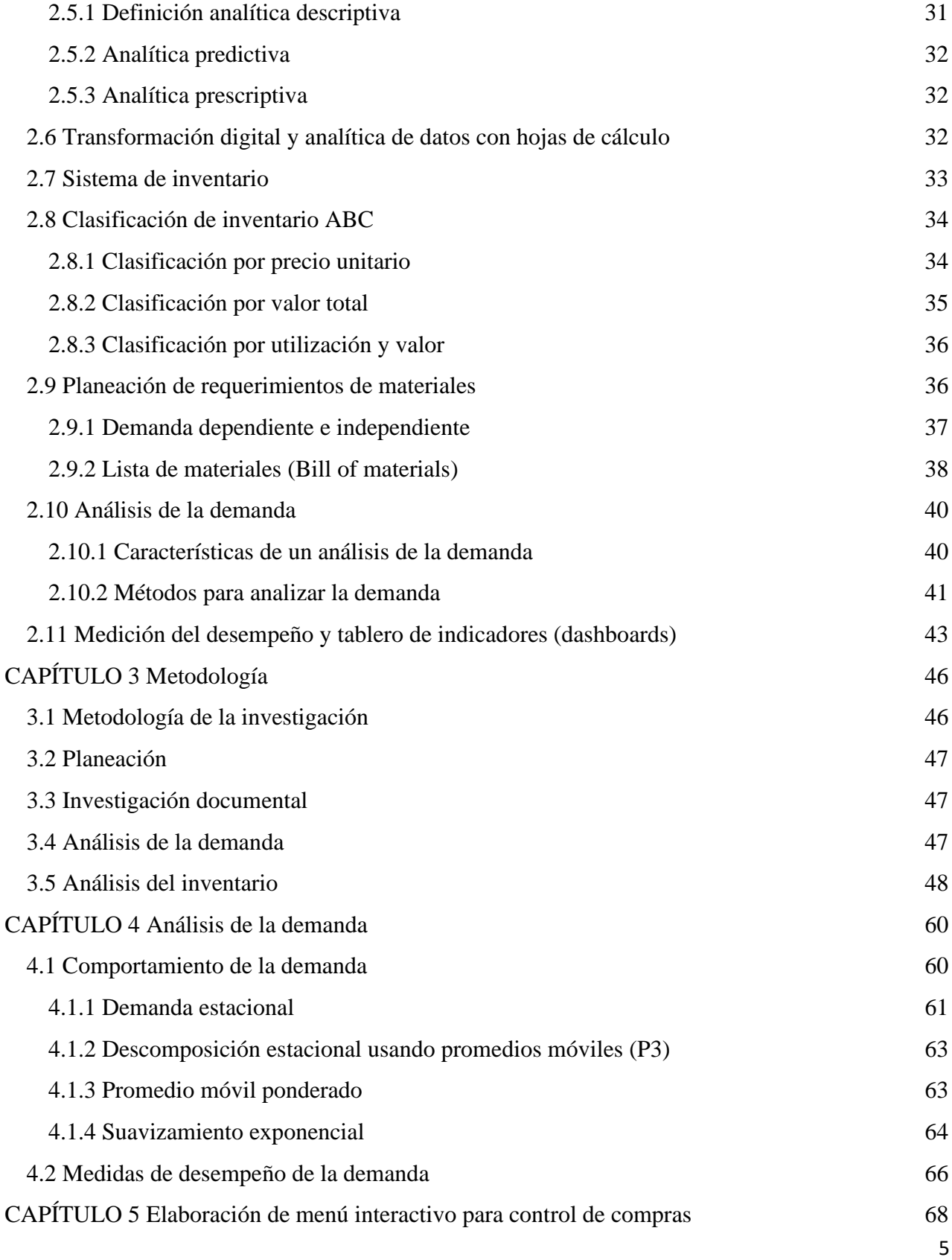

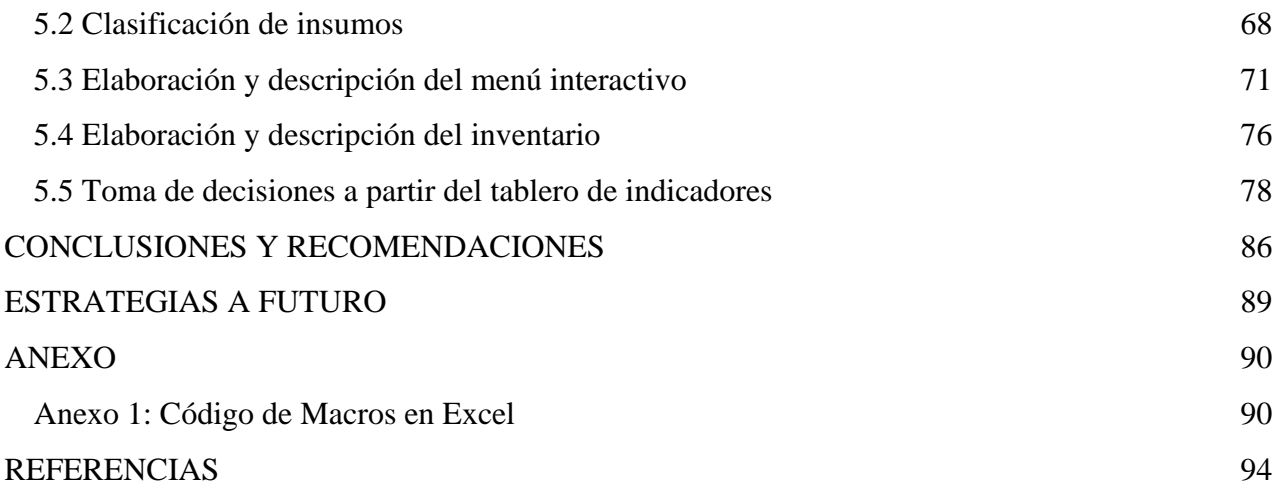

### <span id="page-7-0"></span>**INTRODUCCIÓN**

#### *Antecedentes*

<span id="page-7-1"></span>Las micro, pequeñas y medianas empresas (MIPyMEs), tienen una gran importancia en la economía, en el empleo a nivel nacional y regional, tanto en los países industrializados como en los de menor grado de desarrollo.

En el contexto internacional se puede afirmar que las MIPyMEs tienen un rol importante por la aportación que hacen a la economía mediante la generación de empleos, ingresos y abastecimiento de aquellos nichos de mercado no cubiertos por las grandes empresas, además de impulsar la actividad productiva de las economías locales.

Según datos de la Encuesta Nacional sobre Productividad y Competitividad de las Micro, Pequeñas y Medianas Empresas (ENAPROCE, 2018) realizada en 2018 por el Instituto Nacional de Estadística y Geografía (INEGI), las pequeñas y medianas empresas (PYMES) aportan el 52 por ciento del Producto Interno Bruto (PIB) en México. Asimismo, se calcula que hay más de 4.1 millones de microempresas y, de estas, 174 mil 800 son PYMES, capaces de generar el 78 por ciento de los empleos del país, lo que las convierte en un motor muy importante de la economía.

Las empresas en la actualidad tienen que ser eficientes, competitivas y ofrecer productos y/o servicios de calidad ya que las condiciones del mercado, tanto a nivel nacional e internacional demandan de las empresas mejorar la calidad para que las mismas puedan desarrollar y modernizar las capacidades productivas y administrativas, lo que genera mejores condiciones en las que la empresa trabaja, lo que puede aumentar la creación de negocios en su entorno.

En el caso de estudio que se desarrolla en este trabajo tiene un enfoque particular en un restaurante el cual de acuerdo a la clasificación del INEGI está dentro de la categoría de las MIPyMES que requiere un control de inventario eficiente y de fácil manejo, así que conociendo el impacto que las MIPyMEs tienen en la economía de un país es importante contribuir a que está empresa haga uso de metodologías, técnicas y herramientas que contribuyan a mejorar su desempeño.

#### *Planteamiento del problema*

<span id="page-8-0"></span>Considerando que las condiciones a nivel mundial y los cambios que ha traído la reciente pandemia, dentro de un restaurante es necesario contemplar cada factor que interviene, en particular uno de los problemas más comunes para una apertura de un restaurante es lo referente al reabastecimiento de insumos (lo que requiere un análisis de la demanda y a la gestión del inventario),un adecuado sistema de reabastecimiento permitirá minimizar desperdicios y con ello brindar a los clientes insumos frescos con una calidad garantizada.

#### *Objetivos*

#### <span id="page-8-1"></span>*Objetivo general*

Desarrollar un sistema de reabastecimiento para una nueva sucursal de un restaurante mexicano, que contenga un conjunto de métodos y procedimientos de control que permitan el cumplimiento de las políticas de inventario y planes de desarrollo del restaurante.

#### *Objetivos específicos*

- ➔ Desarrollar un sistema que permita conocer la cantidad de insumos que se tienen y cuáles se necesitan comprar a partir de la demanda.
- **→** Analizar el comportamiento de la demanda con base en pronósticos.
- ➔ Emitir las recomendaciones que mejoren el proceso de administración y control del inventario del restaurante.

#### **CONTENIDO**

En el siguiente documento se presenta el análisis de datos realizados a una empresa restaurantera y la elaboración de un menú interactivo que permita tener un mejor control del inventario.

En el capítulo 1 se abordaron los temas relacionados a la analítica y como es la relación con respecto a las MIPyMEs y su enfoque en cómo es la situación de la industria restaurantera en México y la importancia de esta en la generación de empleos.

En el capítulo 2 se enfoca en la revisión de literatura y marco teórico que permita fundamentar las bases del trabajo y darle al lector un panorama acerca del tema que se habla en esta tesis. En el marco teórico se encuentran los antecedentes de los temas principales que se manejan en la tesis, permitiendo orientar de una forma coherente al lector. En este capítulo se abordan temas de analítica, sistema de inventario ABC, planeación de materiales y pronósticos de la demanda.

En el capítulo 3 se explican las actividades realizadas durante el caso de estudio, la importancia en cada una de estas actividades para el resultado obtenido.

Posteriormente en el capítulo 4 se detalla el análisis de la demanda utilizando métodos cuantitativos que permitieron obtener un pronóstico más detallado de la demanda complementando con medidas de desempeño.

En el capítulo 5 se explica cómo se llevó a cabo la toma de decisiones del inventario la cual debe estar siempre relacionada a la demanda para evitar grandes cantidades de merma con el sistema de clasificación ABC. Se explica cómo se realizó la transformación de los datos en forma digital y analítica a través de un menú interactivo y con la ayuda del tablero de indicadores se hizo la toma de decisiones.

Para finalizar con las conclusiones y recomendaciones para el negocio con sugerencias de investigación a futuro.

### <span id="page-10-1"></span><span id="page-10-0"></span>**CAPÍTULO 1 Conceptualización del sistema a analizar**

#### *1.1 Importancia del uso de análisis de datos (analítica) en las MIPyMEs*

Actualmente, las empresas ya sean pequeñas, medianas o grandes, recolectan información, el futuro o incluso el fracaso mismo de las empresas va a depender de la decisión que se tome con respecto a esta información.

Con los avances de hoy en día, respecto a análisis de datos se ha manejado un término ya muy conocido actualmente como lo es *big data* (datos masivos), es un término que describe el manejo de un gran volumen de datos (Camargo, 2014).

Los datos masivos permiten tener un procesamiento de datos más efectivo a la hora de una toma de decisiones, datos que deben ser verificados, claros y concretos para que facilite su comprensión y así tener seguridad en las disposiciones que se tomen en las organizaciones.

La realidad es simple, la informática llegó para cambiarlo todo, vemos que un análisis de información permite recolectar ideas claras y relevantes, para que de igual forma se puedan tomar decisiones que favorezcan a las organizaciones. En este caso, vamos a ver cómo estas herramientas favorecen a las MIPyMEs con la recolección de datos beneficiosos para las empresas.

Las pequeñas y medianas empresas son un factor importante en la economía de cualquier país, de acuerdo al INEGI, existen más de 4.1 millones de PYMES en operación y aportan más del 52 % del PIB y generan aproximadamente el 72 % de los empleos en México. Por lo tanto, son pieza fundamental para la economía nacional, no sólo por sus aportaciones a la producción y distribución de bienes y servicios, sino por la flexibilidad de adaptarse a los cambios tecnológicos y su gran potencial de generación de empleos (Senado de la república, 2020).

Las variables que las MIPyMEs recolectan se ven influenciadas por diferentes factores tanto internos como externos, es por ello que el análisis y comprensión de las tendencias es lo que permite identificar los factores que tienen en cuenta al momento de adquirir un producto o servicio.

"En ese sentido, la importancia del conocimiento y estudio del comportamiento del consumidor se relaciona con la posibilidad de diseñar, evaluar y ajustar estrategias de mercadeo que obedezcan al cambio constante e imprescindible de los mercados y a las nuevas tendencias de consumo que varían las predicciones de compra." (Barreto, 2011).

Es importante recordar que no es la cantidad de datos lo que se valora en los datos masivos, sino el análisis y el uso que se hace de estos para aprovechar y utilizarlos en la identificación de nuevas oportunidades donde se pueda obtener información que ayude a tomar mejores decisiones y a realizar movimientos estratégicos más acertados para adaptar mejor las ofertas a las preferencias y gustos de los consumidores.

Excel como herramienta de base y análisis de datos permiten un análisis de información con respecto a datos cuantitativos, ya que brinda la facilidad del manejo de las herramientas lo que permite a las empresas llevar un control de inventarios y emplear análisis de cada uno de los datos que recolectan, para que mejoren cualquier aspecto organizacional y así mismo generen beneficios sociales y económicos, visualizándose y proyectándose a alcanzar todos los objetivos planteados.

#### *1.2 Aplicación de la analítica en una empresa restaurantera*

<span id="page-11-0"></span>Los usos de los datos masivos están revolucionando los negocios de muchas maneras debido a la gran cantidad de información y conocimientos que ofrece y esto incluye a las empresas restauranteras, donde es necesario un conocimiento profundo del negocio para poder llevar a cabo decisiones que aumenten las ganancias de un restaurante basadas en los datos masivos.

Los negocios gastronómicos pueden extraer información importante primeramente de sus propias fuentes, es decir, de sus nóminas, de sus reportes de ventas, de sus inventarios y cualquier informe interno, así como de las opiniones de sus clientes en las encuestas y redes sociales.

Actualmente hay software o sistemas para todo en los restaurantes: para las terminales punto de venta, para fijar la nómina, los horarios; para el control de inventarios, para el cálculo y pago de impuestos, etcétera. Todos generan información valiosa que quizá el restaurante no está aprovechando.

Además, con la implementación de los datos masivos se puede obtener ventajas competitivas como lo son: proporcionar una mejor comprensión de los elementos del menú del restaurante que ayude a determinar los platillos más vendidos para pronosticar las ventas y con base en datos propios y generales otorgarles a los consumidores lo que están esperando y así obtener su fidelidad.

Todo comienza con comprender qué es lo que quieren los clientes. Y para ello, no bastan los datos, hace falta una interpretación exhaustiva. Así es como los datos masivos amplían el panorama incluyendo factores a considerar tanto internos como externos.

#### *1.3 Industria restaurantera en América Latina*

<span id="page-12-0"></span>La industria de restaurantes en América Latina representa casi \$250 miles de millones de dólares considerando siete países: Brasil, México, Argentina, Colombia, Perú, Chile y Venezuela [\(Aaron](https://aaronallen.com/)  [Allen,](https://aaronallen.com/)2022).

En la figura 1.1 se muestra el gasto anual en restaurantes per cápita de América latina, el primer puesto se instala Brasil, seguido de Argentina y con México ocupando el tercer lugar. Por lo cual podemos decir que un mexicano promedio gasta cerca de \$393 dólares por año (\$7,865.17 pesos mexicanos).

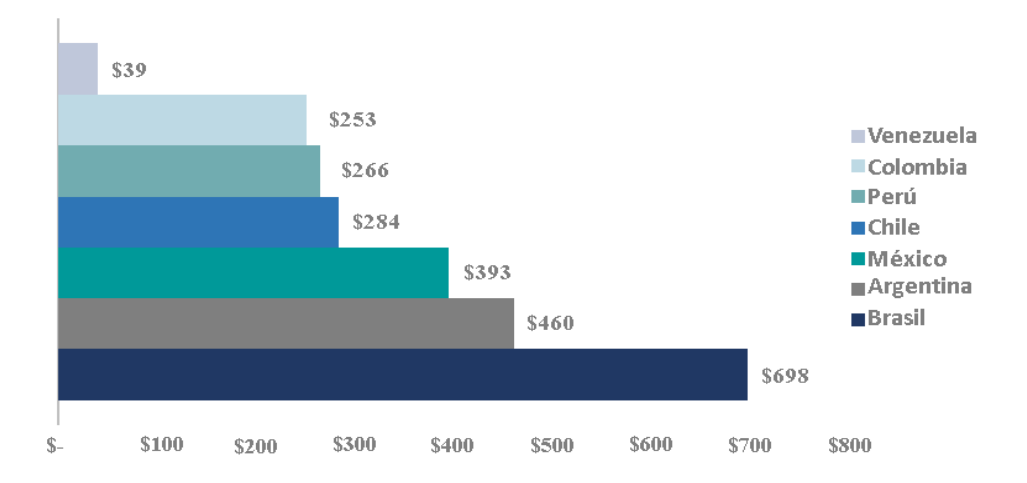

Figura 1.1: Gasto en restaurantes per cápita (en USD) en países de América Latina anual. Fuente: Elaboración propia a partir de datos de Aaron Allen & Associates, 2022.

En la Figura 1.2 se puede observar que la mayoría de los establecimientos son independientes en los 7 países a analizar, también se observa que las cadenas de restaurantes representan cerca de un tercio de las ventas en Chile (país con la mayor proporción de cadenas), pero sólo el 8% en Brasil.

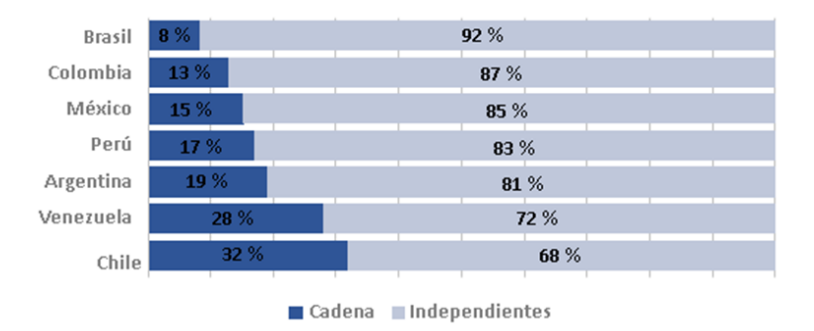

Restaurantes: Cadena vs Independientes

Figura 1.2: Porcentajes de restaurantes de cadena e independientes en países de América Latina. Fuente: Elaboración propia a partir de datos de Aaron Allen & Associates, 2022

En la Figura 1.3, se puede ver que las cadenas de restaurantes tienen una mayor venta a comparación de los restaurantes independientes, a pesar de que la mayoría de los negocios en estos países son independientes. En el caso de México, Brasil y Chile las cadenas de restaurantes tienen un porcentaje de ventas mayor del 319%, 261%, 142% respectivamente.

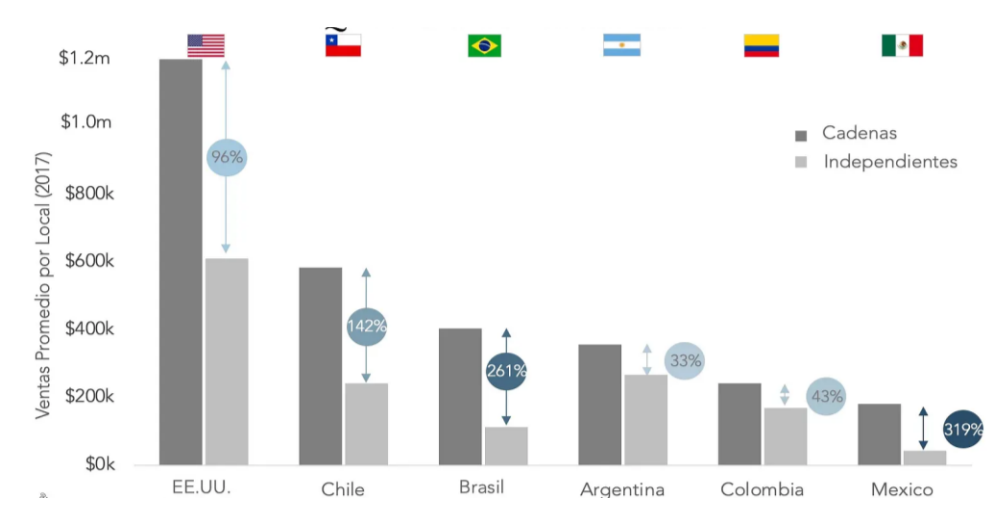

Figura 1.3: Volumen de ventas de restaurantes de cadena e independientes. Fuente: (Aaron Allen & Associates, 2022).

#### *1.4 Ubicación sectorial de la industria restaurantera*

<span id="page-14-0"></span>La economía mexicana se fundamenta en el conjunto de actividades que conducen a la producción de bienes y servicios, destinada, en primer lugar, a la satisfacción de la demanda interna de los mismos y en segundo, a la colocación de esos bienes y servicios en los mercados internacionales. De acuerdo con su carácter específico, las actividades productivas se clasifican en tres sectores económicos: primario o agropecuario, secundario o industrial y terciario o de servicios. Sin embargo, en el contexto global de la economía, estos tres conjuntos de actividades se realizan en estrecha relación unas con otras, dando lugar a las llamadas relaciones intersectoriales (Delgado, 2003).

 $\rightarrow$  Sector primario

Las actividades primarias mexicanas son variadas gracias a la diversidad de la zona geográfica y los climas del país, entre las cuales están la ganadería, selvicultura, agricultura, pesca y caza.

 $\rightarrow$  Sector secundario

El sector secundario incluye a las actividades encargadas de los procesos de transformación de la materia prima para obtener un producto. Las actividades que se llevan a cabo en ese sector son la minería, la producción de energía y la industria.

 $\rightarrow$  Sector terciario

Este sector no produce bienes materiales sino servicios los cuales son ofrecidos para satisfacer las necesidades de la población y de las industrias, abarcando turismo, comercio, comunicaciones, servicios y transportes.

Según datos del INEGI (La industria restaurantera en México: Censos Económicos 2019, 2021), a nivel nacional, en 2018 el número de personal ocupado fue de 2,047,194.

#### *1.5 Industria restaurantera en México*

<span id="page-15-0"></span>La industria restaurantera se define como los servicios de preparación de alimentos y bebidas para su consumo inmediato. Se caracteriza por no realizar ningún procedimiento de conservación o envasado del producto, existiendo así una brecha temporal muy corta entre la preparación de los alimentos y bebidas y su consumo. La generación de valor en esta industria toma en cuenta dos aspectos: lo tangible con la preparación misma de los alimentos, y la parte intangible, con el servicio o atención que recibe el consumidor.

El sistema de clasificación industrial de América del Norte 2018 (INEGI SCIAN, 2018), define al restaurante como una unidad económica dedicada principalmente a la preparación de alimentos y bebidas para su consumo inmediato en las instalaciones del lugar.

Dentro de esta misma clasificación del INEGI el sector 72 corresponde a los servicios de alojamiento temporal y de preparación de alimentos y bebidas. Este se divide en dos actividades: servicios de alojamiento temporal (721) y servicios de preparación de alimentos y bebidas (722), en el desglose con características específicas de este sector los restaurantes se encuentran en la actividad 722.

- 722: Servicios de preparación de alimentos y bebidas
	- → 7223: Servicios de preparación de alimentos por encargo
		- $\geq$  (72231) Servicios de comedor para empresas e instituciones
		- $\geq 1(72232)$  Servicios de preparación de alimentos para ocasiones especiales
		- $\geq$  (72233) Servicios de preparación de alimentos en unidades móviles
	- ➔ 7224: Centros nocturnos, bares, cantinas y similares
		- $\geq$  (72241) Centros nocturnos, bares, cantinas y similares
	- → 7225: Servicios de preparación de alimentos y bebidas alcohólicas y no alcohólicas
		- $\geq$  (72251): Servicios de preparación de alimentos y bebidas alcohólicas y no alcohólicas

Con la finalidad de conocer el número de competidores en la tabla 1.1 se muestra el número de restaurantes contabilizados por país, por estado y por municipio, con datos obtenidos del Directorio estadístico nacional de unidades económicas a partir del desglose mostrado anteriormente.

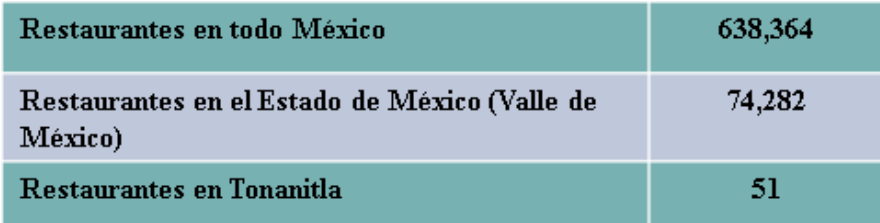

Tabla 1.1: Número de restaurantes por país, estado y municipio. Fuente: Elaboración propia basada en datos del Directorio Estadístico Nacional de Unidades Económicas (2021) de INEGI.

En el municipio de Tonanitla donde está ubicada la empresa, la mayoría de los negocios de servicios de preparación de alimentos y bebidas alcohólicas y no alcohólicas están enfocados a los antojitos mexicanos como lo son quesadillas, pambazos, gorditas, tacos, tortas y carnitas. Algo alejado del enfoque de la empresa la cual ofrece un menú más completo para los clientes.

### <span id="page-16-0"></span>*1.5.1 Importancia económica de la industria restaurantera en el ámbito nacional y en los servicios privados no financieros, 2018*

Los servicios privados no financieros están agrupados de acuerdo con el sistema de clasificación industrial de América del Norte, México (SCIAN,2013). Se incluyen 89 categorías que corresponden a ocho sectores los cuales son:

- 1. Sector 51. Información en medios masivos
- 2. Sector 53. Servicios Inmobiliarios y de alquiler de bienes muebles e intangibles
- 3. Sector 54. Servicios profesionales, científicos y técnicos
- 4. Sector 56. Servicios de apoyo a los negocios y manejo de residuos y desechos, y servicios de remediación
- 5. Sector 61. Servicios educativos
- 6. Sector 62. Servicios de salud y asistencia social
- 7. Sector 71. Servicios de esparcimiento culturales y deportivos, y otros servicios recreativos

#### 8. Sector 72. Servicios de alojamiento temporal y de preparación de alimentos y bebidas

Como se puede ver en la tabla 1.2 los servicios privados no financieros, donde se encuentra la industria restaurantera, aportan 584,023 de las unidades económicas lo que significa el 30.9 % que representa 2,047,194 empleos dentro del país.

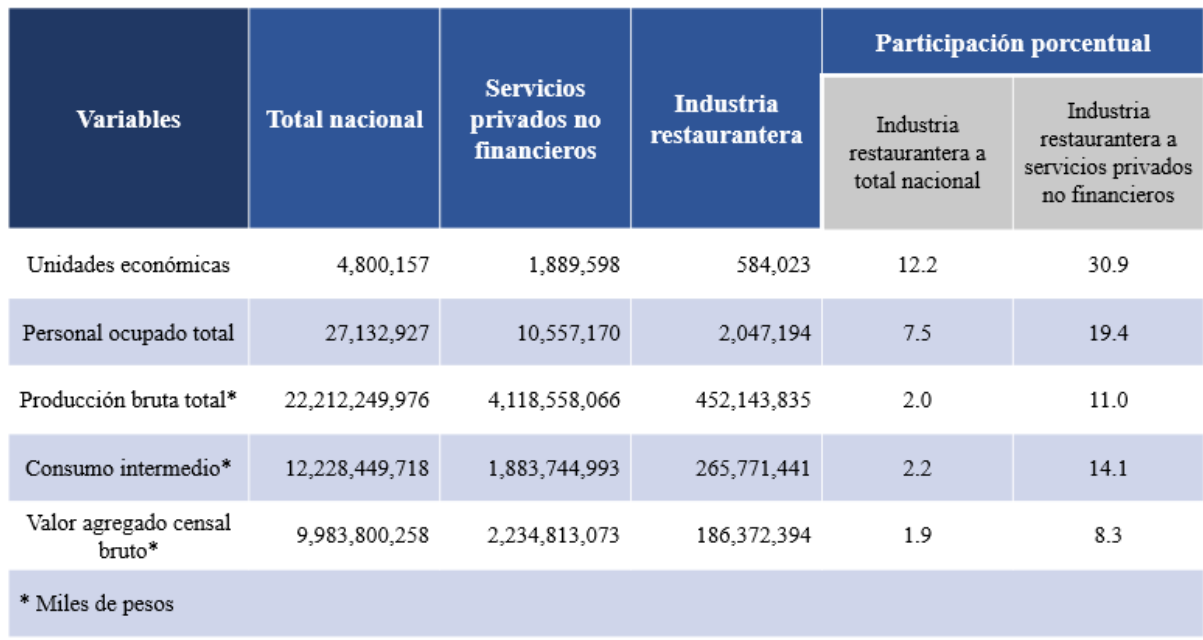

Tabla 1.2: Importancia económica de la industria restaurantera en el ámbito nacional y en los servicios privados no financieros, 2018.

Fuente: Elaboración propia basada en datos; (La industria restaurantera en México: Censos Económicos 2019, 2021).

#### *1.5.2 Participación de la industria restaurantera en el Producto Interno Bruto (PIB)*

<span id="page-17-0"></span>Como parte de los resultados de los Censos Económicos 2019 el INEGI (2021) realizó un estudio que contiene información censal que permite conocer el panorama general sobre las características económicas de la industria restaurantera en el documento "La industria restaurantera en México". Esta publicación servirá de referencia para entrar en contexto y así poder conocer de cerca el comportamiento y desarrollo de la industria restaurantera.

El INEGI (La industria restaurantera en México: Censos Económicos 2019, 2021), menciona que en el año 2019 las unidades económicas dedicadas a la preparación de alimentos y bebidas produjeron 247 mil 237 millones de pesos, esto representó 1.08 % del PIB total de este mismo año.

En la tabla 1.3 podemos ver que comportamiento y la relación del PIB total nacional y el PIB generado en los servicios de preparación de alimentos y bebidas, se puede ver una reducción con el paso de los años del porcentaje de servicios con respecto al total nacional, pero se mantiene estable.

Se observa que se tuvieron reducciones en 2008 y 2013 debido a que el país sufrió crisis financieras en ambas situaciones y tuvo una mayor caída el PIB en servicios, siendo la del 2008 mucho más fuerte, con respecto al año 2013 donde se presentó una caída alcanzando apenas 3.0 %.

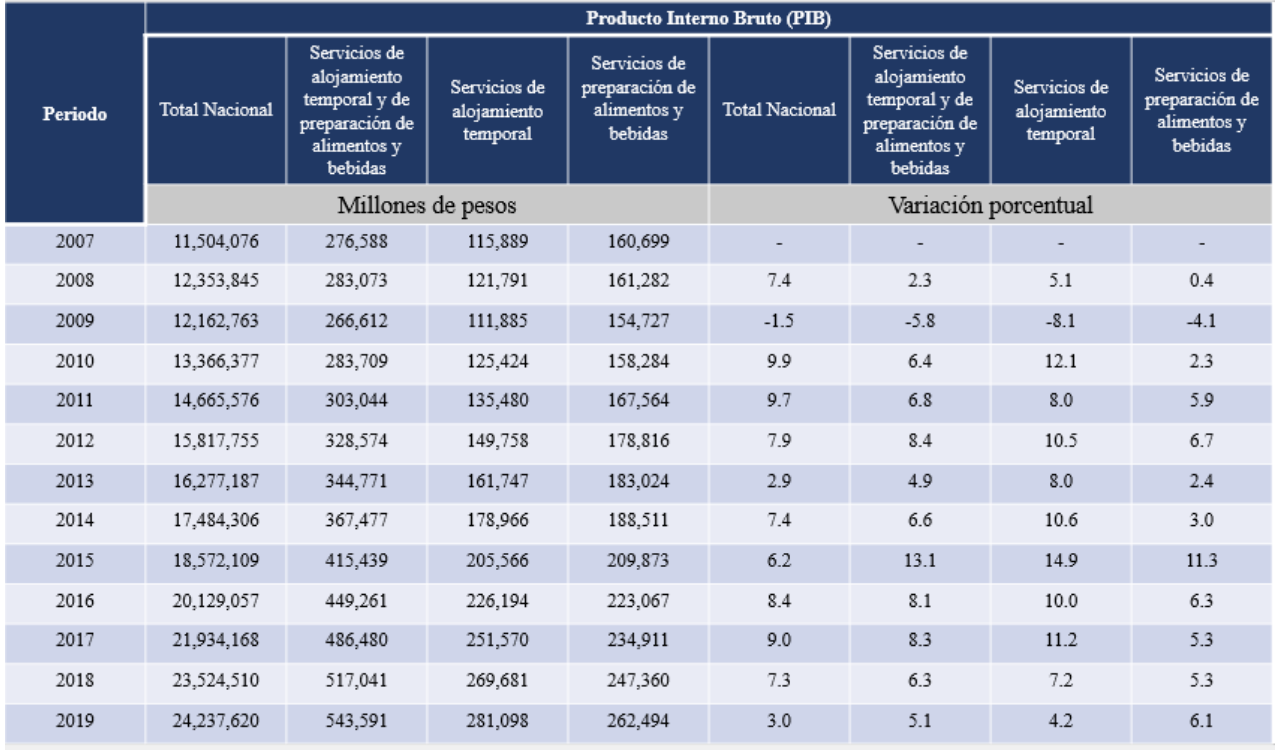

Tabla 1.3: Producto interno bruto y su variación porcentual de los servicios de preparación de alimentos y bebidas, 2007-2019.

Fuente: Elaboración propia basada en datos de la industria restaurantera en México. Censos Económicos 2019 (2021).

### <span id="page-19-0"></span>*1.5.3 Comparativo del personal ocupado total de la Industria restaurantera respecto a otros servicios del sector privado, 2018*

El número de empleos que genera la industria restaurantera con respecto a los puestos de trabajo de otros servicios del sector privado, como los servicios educativos, los servicios de salud y de asistencia social, y los servicios inmobiliarios de alquiler de bienes muebles e inmuebles son servicios que en conjunto ocuparon el 93.2 % del total de los empleados respecto a los servicios en la industria restaurantera. Es evidente el impacto económico que tiene y el impacto social a nivel del personal ocupado pues gracias a esta industria familias enteras se sostienen. (Ver figura 1.4).

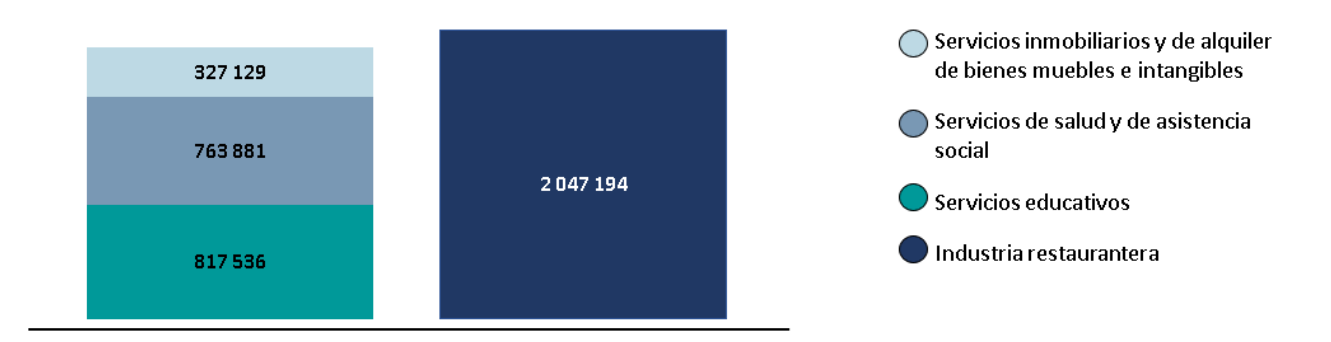

Figura 1.4: Comparativo del personal ocupado total de la Industria restaurantera respecto a otros servicios del sector privado, 2018. Fuente: La industria restaurantera en México (2019) CANIRAC.

#### <span id="page-19-1"></span>*1.5.4 Sectores económicos durante el 2020-2021*

Con respecto a la tabla 1.4 podemos observar que al considerar a la población ocupada en el segundo trimestre del 2021 con relación al sector económico en el que labora, 6.8 millones de personas (12.3% del total) trabajan en el sector primario, 13.8 millones (25%) en el secundario o industrial y 34.3 millones (62.1%) están en el terciario o de los servicios. El restante 0.6% no especificó su actividad económica. Durante el año 2020 donde la pandemia obligó a parar actividades, los montos correspondientes que se presentaron en el periodo abril-junio de 2020 fueron de: 5.7, 10.5 y 28.3 millones de personas, en el mismo orden.

Las actividades terciarias obtuvieron un aumento del 5.9 millones de trabajos, lo que logra ver que ya existe una recuperación en las actividades económicas en el país.

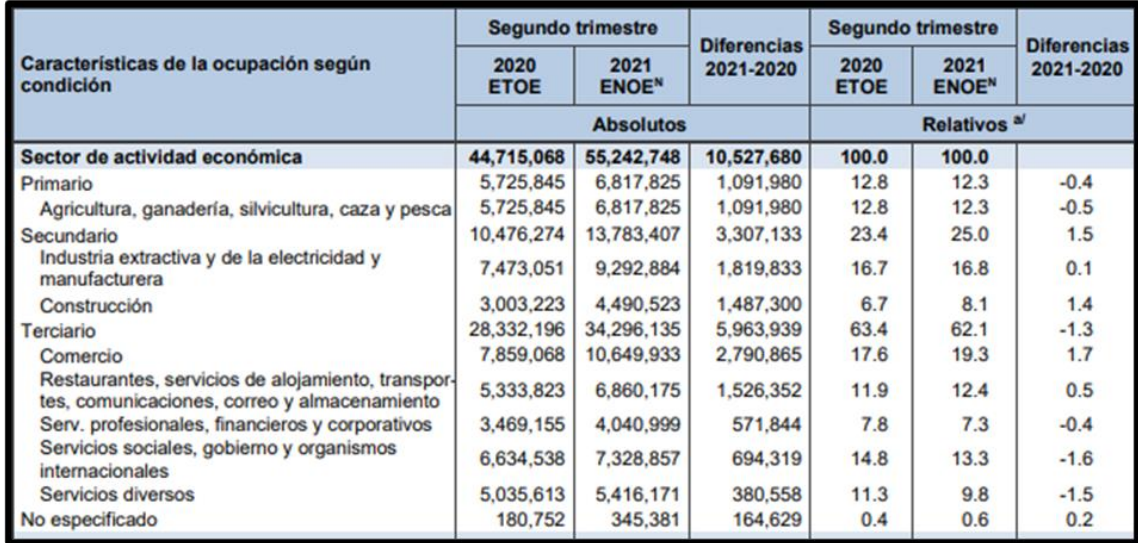

Tabla 1.4: Población ocupada según condición de actividad económica, durante el segundo trimestre de 2021.

Fuente: Resultados de la encuesta nacional de ocupación y empleo (2021), INEGI.

#### *1.6 Antecedentes, ubicación y descripción del restaurante*

<span id="page-20-0"></span>Es importante hacer mención que este trabajo basa su desarrollo en la empresa y la interacción era directamente con el gerente. Una parte del trabajo se llevó a cabo en los meses de septiembre a diciembre y la segunda parte en los meses de febrero a marzo.

El restaurante está dedicado a la elaboración y venta en el giro de alimentos y bebidas, específicamente comida tradicional mexicana. Se busca que esta nueva franquicia tenga innovación a partir de la implementación de nuevas herramientas. Incluso cuando este es el segundo negocio con temática similar de los dueños, se pidió que no se tomará en cuenta los datos históricos de la primera sucursal.

El horario de trabajo es de lunes a sábado de 8:00h a 18:00h, debido a las medidas tomadas por el municipio. El restaurante tiene una capacidad de recibir y atender hasta 100 personas, cuenta con estacionamiento de 10 coches, pero hasta el momento no se cuenta con servicio a domicilio.

Inicialmente la población al que está dirigido el servicio será para aquel que radica en el Valle de México, siendo una zona en la que la demanda de movilidad y transporte es alta y compleja principalmente para turistas y trabajadores de empresas cercanas.

Una ventaja para las ventas es que cuenta con una buena cercanía al nuevo aeropuerto AIFA, lo cual genera la llegada de empleados cercanos y turistas ayudando a estimular el crecimiento de la empresa.

### <span id="page-22-1"></span><span id="page-22-0"></span>**CAPÍTULO 2 Revisión de literatura y marco teórico**

#### *2.1 Revisión de literatura*

#### *2.1.1 Uso de tics en las MIPYMEs*

<span id="page-22-2"></span>El uso de las TICs (tecnologías de la información y comunicación) se ha extendido considerablemente en los últimos años. Su función principal es facilitar el acceso de la información fácil y rápida en cualquier formato.

Las TICs son herramientas que las empresas utilizan para mejorar su productividad y reducir sus costos para ser más competitivas (González, 2021). Es por ello que resulta una herramienta útil para las micro, pequeñas y medianas empresas.

Las TICs son indispensables para ser competitivos, habilitar las estrategias del negocio y facilitar la evaluación del desempeño de cualquier organización, sin importar su tamaño y giro. Como se menciona en (Ríos, 2009) el sector de las MIPyMEs es de vital importancia para la economía del país, pero desafortunadamente su competitividad queda atrás en muchos sentidos y requiere de procesos de modernización a efecto de integrarse a una nueva era de crecimiento e impacto en la economía.

Con respecto a (Gonzalez, 2021) que menciona que las empresas en México que mayormente utilizan TIC´s son las grandes y transnacionales, seguida de las PYMES, mientras que las de tamaño micro rara vez aparecen en el escenario. Con ambas afirmaciones podemos decir que las micro empresas necesitan integrar estas TIC´s para poder competir en un mundo globalizado y que va cambiando día con día.

De acuerdo con especialistas y empleadores, hay un déficit considerable de personal calificado en uso de las TIC´s, lo que parece complicar el panorama de las empresas, puesto que dichas tecnologías evolucionan de manera muy acelerada (González, 2021).

De la misma manera que se menciona en el párrafo anterior se tiene la misma postura por parte de (Buenrostro, 2015) que menciona en el caso particular de las empresas, los trabajos apuntan a problemas relacionados con la falta de recursos humanos con conocimientos en herramientas especializadas en la producción, limitaciones presupuestarias para la atracción y retención de personal calificado y una falta de implementación de cambios en la organización y gestión de las MIPyMEs como resultado de la falta de planeación en la incorporación de las TIC´s, que se refleja en limitadas mejoras en los flujos de información y una baja estandarización de procesos, ineficiencias en la gestión y producción y falta de descentralización de las decisiones restringiendo el potencial aporte de la tecnología en la producción.

#### *2.1.2 Control de inventario*

<span id="page-23-0"></span>Las MIPyMEs cuentan con escasos recursos para crecer significativamente y les es más difícil convertirse en empresas más competitivas y con mayor capacidad de producción, es por ello que enfrentan problemas en control de inventario lo que ocasiona altos costos que en muchas ocasiones podrían evitarse o disminuirse.

Hoy en día existen softwares que permiten tener el control de los inventarios los cuales siempre buscan la comodidad para las empresas. Para [\(Gutiérrez,](https://www.sciencedirect.com/science/article/pii/S0123592309700658#!) 2009) si una empresa se encuentra en la fase de evaluar la implementación de software para apoyar las decisiones de inventarios, se debe tener claridad sobre sus necesidades como organización e identificando de manera precisa cuáles son los alcances, limitaciones y metodologías que se presentarán en el desarrollo de la herramienta.

[\(Manthou,](https://www.sciencedirect.com/science/article/pii/S0925527300001158#!) 2001) enuncia 5 etapas que componen un proceso de desarrollo e implementación de un software el cual integra la gestión de inventarios. Mencionando que primero se hace una investigación preliminar donde se establecen los objetivos del programa, después se necesita realizar un análisis para determinar y comprender los posibles conflictos e integrar los objetivos esperados, continuando con el diseño del sistema tomando en donde se toman en cuenta las necesidades de la empresa, como cuarta fase se encuentra el desarrollo donde existe revisión y aprobación constantemente y como última parte se lleva a cabo la implementación y la evaluación la cual tiene la finalidad de asegurar de que el programa funciona correctamente.

El objetivo de controlar el inventario es garantizar que cada vez que un cliente busque un producto, la empresa se lo pueda proporcionar. Y cuando existe un control estricto, la empresa puede responder rápidamente a las necesidades del cliente. La gestión de inventarios involucra la planeación, organización y el control del inventario con el objetivo de minimizar la inversión al tiempo que se equilibran la oferta y la demanda, evitando costos asociados a exceso o faltante de inventario (Singh,2018).

#### *2.2 Evolución histórica de los sistemas de soporte de decisiones*

<span id="page-24-0"></span>En la figura 2.1 podemos observar la evolución de la analítica comenzando con la década de 1970, en donde había muy pocos datos, a menudo obtenidos de los expertos en el dominio que usaban procesos manuales como entrevistas y cuestionarios o encuestas para construir modelos matemáticos o basados en el conocimiento para resolver restricciones de problemas de optimización.

Para la década de 1980 los antiguos esquemas de representación de datos, en su mayoría secuenciales y no estandarizados, dejaron su lugar a los sistemas de gestión de bases de datos relacionales (RDBM, por su traducción al inglés *relational database management*). Estos sistemas permitieron mejorar la captura, el almacenamiento y la relación de los campos de datos organizacionales entre sí, al tiempo que redujeron significativamente la replicación de la información (Dursun, 2018).

Con el paso del tiempo se presentaba la necesidad de contar con informes más versátiles por esto en la década de 1990 se condujo a los sistemas de información ejecutiva, un sistema de apoyo a la decisión que fue diseñado y desarrollado específicamente para los ejecutivos y sus necesidades de toma de decisiones. Se creó un depósito para respaldar específicamente los informes comerciales y la toma de decisiones. Este nuevo nivel se llama almacén de datos (DW, por su traducción al inglés *data warehouse*).

En la década de 2000, estos sistemas de soporte de decisiones basados en DW se denominan sistemas *business intelligence* (BI). A medida que aumentaba la cantidad de datos longitudinales acumulados en los DW, también lo hacían las capacidades del hardware y el software para mantenerse al día con las necesidades cambiantes y en constante evolución de los tomadores de decisiones. Los proveedores de DW desarrollaron sistemas para actualizar los datos con mayor frecuencia, lo que llevó a acuñar el término "almacenamiento de datos en tiempo real".

En la década de 2010 debido al uso generalizado de Internet se ha visto un cambio de paradigma en la forma en que se capturan y utilizan los datos. Con los datos masivos y las capacidades informáticas mejoradas surgió un nuevo término de moda: "aprendizaje profundo" que es el rejuvenecimiento de las redes neuronales artificiales con una gran cantidad de capas ocultas.

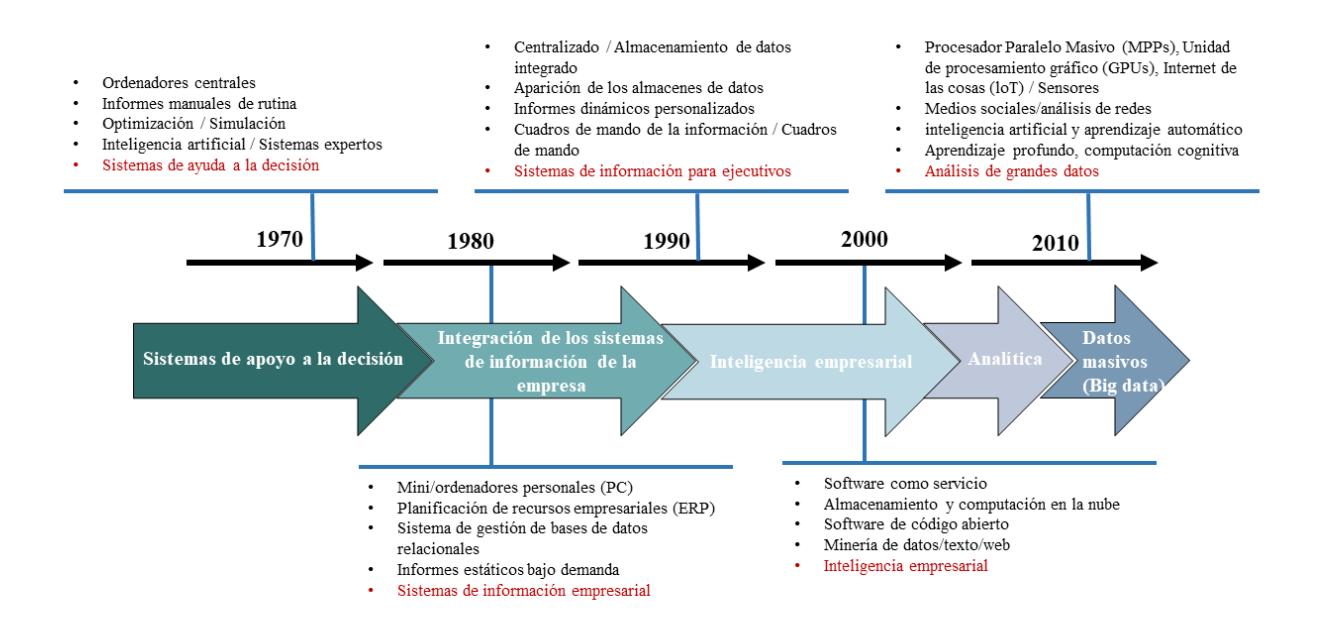

Figura 2.1: Una visión histórica de la evolución de la terminología analítica. Fuente: (Dursun, 2018)

Scott-Morton articuló por primera vez los principales conceptos del sistema de soporte a decisiones (DSS, por su traducción al inglés *decision support systems*). Los DSS son sistemas interactivos basados en ordenadores, que ayudan a los responsables de la toma de decisiones a utilizar datos y modelos para resolver problemas no estructurados.

Podemos decir que la evolución del DSS ha cambiado porque en las primeras apariciones del DSS, los directivos dejaban que el personal realizará algunos análisis de apoyo utilizando herramientas de DSS. A medida que la tecnología de los ordenadores avanzaba, surgió una nueva generación de directivos que se sentía cómoda con la informática y que sabía que la tecnología podía ayudar directamente a la empresa a tomar decisiones empresariales inteligentes con mayor rapidez. Nuevas herramientas como OLAP (por su traducción al inglés *On-Line Analytical Processing*), *data warehouse* (almacén de datos), *data mining* (la minería de datos) y los sistemas inteligentes, suministrados a través de la tecnología web, añadieron capacidades prometidas y el fácil acceso a herramientas, modelos y datos para la toma de decisiones asistida por ordenador. Estas herramientas empezaron a aparecer bajo los nombres de BI y Business Analytics a mediados de la década de 1990.

"*El término DSS puede utilizarse como término general para describir cualquier sistema informático que apoye la toma de decisiones en una organización*" (Sharda, 2014). Es común que una [MIPyME](https://docs.google.com/document/d/1cH8l6EMhAFkET_lI_0yxXSkcaZM91tLAtNhaFdii338/edit#heading=h.jt9hyr9jyhr6) puede llegar a tener un sistema de gestión del conocimiento para guiar a todo su personal en la resolución de problemas, otra [MIPyME](https://docs.google.com/document/d/1cH8l6EMhAFkET_lI_0yxXSkcaZM91tLAtNhaFdii338/edit#heading=h.jt9hyr9jyhr6) puede tener sistemas de apoyo separados para marketing, finanzas y contabilidad tal vez un sistema de gestión de la cadena de suministro para la producción y varios sistemas más. Los DSS los engloban a todos estos sistemas.

#### *2.3 Definición de analítica*

<span id="page-26-0"></span>"Se puede ver la analítica como el proceso de desarrollar decisiones procesables o recomendaciones para acciones basadas en conocimientos generados a partir de datos históricos." (Sharda, 2014). Si bien los términos *data analytics* y *data analysis* se usan con frecuencia de manera intercambiable, *data analysis* es un subconjunto de la analítica de datos que se ocupa de examinar, limpiar, transformar y modelar datos para derivar conclusiones. Por su parte, la analítica de datos incluye las herramientas y técnicas utilizadas para realizar el análisis de datos.

El análisis se divide en dos campos distintos, centrado en los datos, en donde se usan los datos para encontrar informaciones interesantes para predecir o anticipar lo que podría suceder; y centrado en la decisión (también llamada centrada en el problema) en donde se comprende el problema comercial y luego se determinan las metodologías específicas y la información necesaria para resolver el problema específico.

La analítica agrupa conceptualmente las ciencias de decisión cuantitativas, la clasificación centrada en datos y centrada en problemas también se puede aplicar a las ciencias de decisión cuantitativas. La investigación de operaciones es una disciplina centrada en problemas; la ciencia de datos es una disciplina centrada en los datos.

En la figura 2.2 se puede observar como el análisis prescriptivo es el dominio donde se cruzan los paradigmas centrados en datos y centrados en problemas, es decir, problemas que requieren estudio científico y modelado matemático, y el procesamiento de grandes cantidades de datos con informática avanzada y técnicas estadísticas.

Muchos problemas que requieren estudio científico y análisis de modelos no requieren el procesamiento de grandes cantidades de datos y están representados por la categoría análisis cuantitativo prescriptivo.

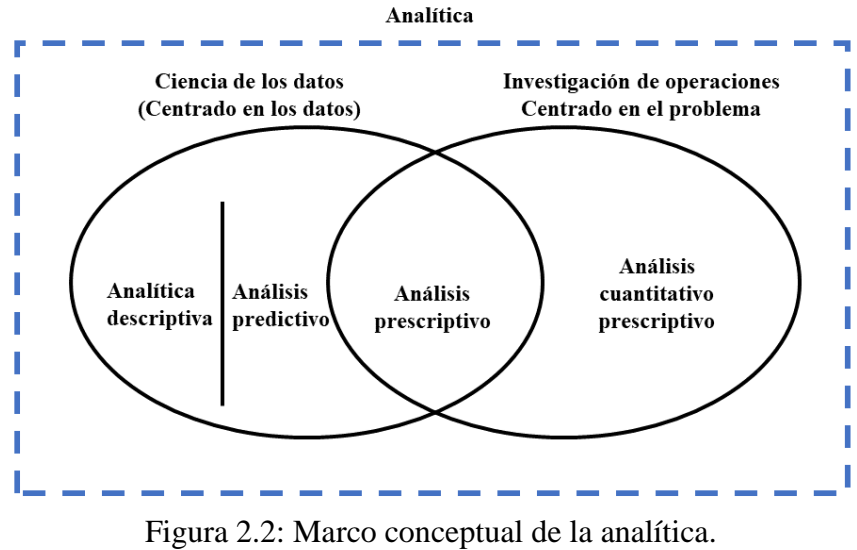

Fuente: Elaboración propia basada en (INFORMS, 2016).

#### <span id="page-27-0"></span>*2.4 Arquitectura de Inteligencia de Negocios*

Un sistema de BI tiene cuatro componentes principales: un almacén de datos, con sus datos de origen; análisis de negocios (por su traducción al inglés *business analytics*), una colección de herramientas para manipular, extraer y analizar los datos en el almacén de datos, gestión del rendimiento empresarial (*business performance management*) para supervisar y analizar el rendimiento y una interfaz de usuario (Ver figura 2.3).

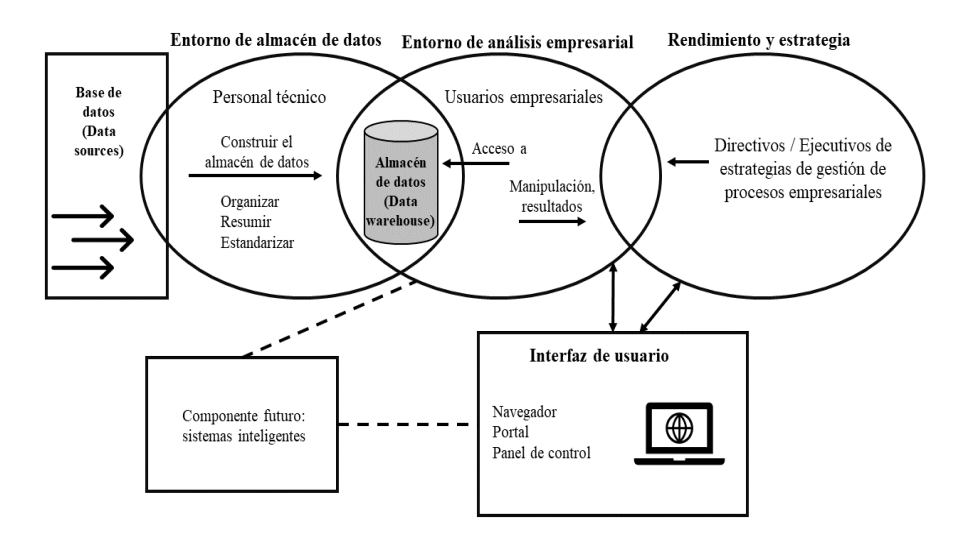

Figura 2.3: Una arquitectura de alto nivel de la Inteligencia de Negocios. Fuente: Elaboración propia basada en (Sharda, 2014).

#### *2.4.1 Almacén de datos (Data warehouse)*

<span id="page-28-0"></span>En las décadas de 1970 y 1980, los datos comenzaron a proliferar y las organizaciones necesitaban una forma fácil de almacenar y acceder a esa información. El científico de cómputo Bill Inmon, quien es considerado el padre de los *data warehouses*, comenzó a definir el concepto en la década de 1970 y se le acredita haber adoptado el término "*data warehouse*". Él publicó Building the data warehouse (construcción del almacén de datos), libro aclamado como fuente fundamental de la tecnología de los almacenes de datos, en 1992. La definición del almacén de datos de Inmon utiliza un enfoque "descendente", donde primero se establece un repositorio centralizado, y luego se crean depósitos de datos dentro de ese repositorio.

Inmon define al almacén de datos como "una colección de datos, orientados a un tema, integrados, variantes en el tiempo y no-volátiles utilizados en las estrategias de toma de decisiones".

*Data warehouse* es un sistema que agrega y combina información de diferentes fuentes en un almacén de datos único y centralizado; consistente para respaldar el análisis empresarial, la minería de datos, inteligencia artificial (IA) y *machine learning* con el objetivo de proporcionar información significativa.

Se trata de un almacenamiento electrónico de una gran cantidad de información por parte de una empresa que está diseñado para consultas y análisis en lugar de procesamiento de transacciones. Es un proceso de transformar datos en información y ponerlos a disposición de los usuarios de manera oportuna.

#### *2.4.2 Analítica empresarial (Business analytics)*

<span id="page-29-0"></span>Analítica empresarial es un enfoque de análisis de datos dentro de una empresa y comúnmente se identifica como un complemento de BI, que se enfoca en datos históricos y actuales para comprender el desempeño que la empresa está experimentando hasta ahora y ayudar en la planificación e identificación de patrones o problemas comerciales.

Analítica empresarial puede descubrir patrones y predecir tendencias considerando diferentes factores, ya sean económicos, de mercado, tecnológicos, estacionalidad u otros, tanto internos como externos a la empresa, con el objetivo principal de comprender los posibles resultados futuros de cada acción realizada, con base en datos procesados.

#### *2.4.3 Gestión de rendimiento empresarial (Business performance management)*

<span id="page-29-1"></span>La gestión de rendimiento empresarial, también conocido por sus siglas en inglés como BPM, es un conjunto de procesos analíticos y de gestión que permite a las empresas conocer su nivel de desempeño y saber qué medidas deben tomar para acercarse a sus objetivos. BPM también se refiere a aplicaciones de software robustas que permiten la recopilación de datos, informes y ejecución de los componentes de la gestión del rendimiento empresarial.

#### *2.5 Tipos de analítica*

<span id="page-29-2"></span>En la figura 2.4 se observa la identificación de las principales agrupaciones jerárquicas; análisis descriptivo, predictivo y prescriptivo. Estos tres grupos son jerárquicos en términos de nivel de madurez analítica de la organización.

El análisis descriptivo es el nivel de entrada en la taxonomía de análisis. A menudo se denomina informes comerciales, debido al hecho de que la mayoría de las actividades de análisis en este nivel se ocupan de la creación de informes para resumir las actividades comerciales, para responder a las preguntas "¿qué sucedió?" o "¿qué está pasando?".

El análisis de diagnóstico (como una extensión natural del análisis descriptivo) examina los datos para responder a la pregunta "¿por qué sucedió?". Emplea análisis de datos exploratorios de los datos existentes utilizando herramientas y técnicas como visualización, desglose, descubrimiento de datos y extracción de datos para identificar las causas fundamentales de un problema determinado (Delen, 2018).

El análisis descriptivo y el análisis de diagnóstico también se denominan BI, y el análisis predictivo y prescriptivo se denominan colectivamente análisis avanzado. La lógica detrás de llamar a una parte de la taxonomía análisis avanzado es que pasar de descriptivo a predictivo y/o prescriptivo es un cambio significativo en el nivel de sofisticación y, por lo tanto, garantiza la etiqueta de "avanzado".

Las organizaciones que se desarrollan en el análisis descriptivo pasan al análisis predictivo en el que intentan responder a la pregunta "¿Qué sucederá?". La predicción es esencialmente el proceso de hacer estimaciones inteligentes/científicas sobre los valores futuros de algunas variables como la demanda de los consumidores, tipos de interés, movimientos bursátiles, etcétera. Si lo que se predice es una variable categórica, el acto de predicción se denomina clasificación, en caso contrario se denomina regresión. Si la variable pronosticada depende del tiempo, entonces el proceso de predicción a menudo se denomina pronóstico de series de tiempo.

El análisis prescriptivo es el escalón más alto en la jerarquía de análisis. Es donde la mejor alternativa entre muchas, que generalmente se crean e identifican mediante análisis predictivo o descriptivo, se determina el curso de acción utilizando modelos matemáticos sofisticados. Este tipo de análisis intenta responder a la pregunta "¿Qué debo hacer?".

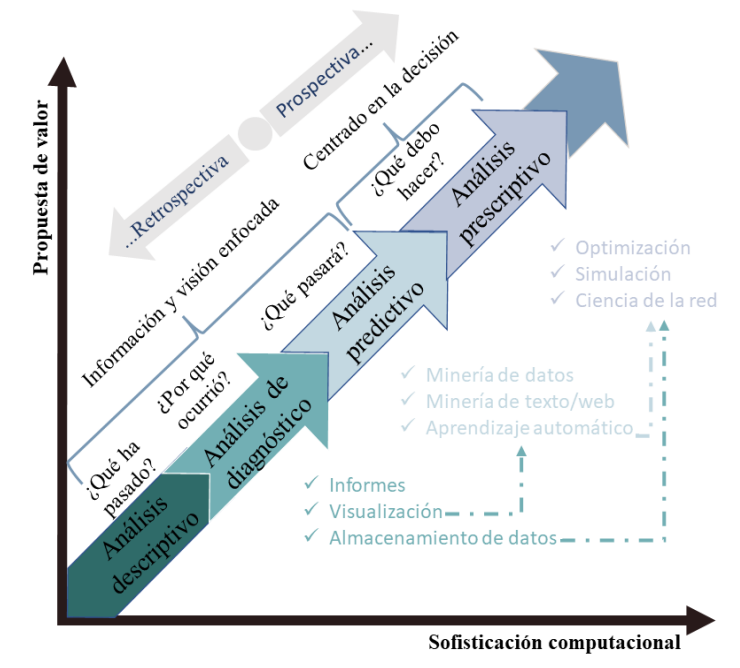

Figura 2.4: Caracterización de la analítica empresarial según la propuesta de valor y la sofisticación computacional. Fuente: Elaboración propia basada en (Dursun, 2018).

#### *2.5.1 Definición analítica descriptiva*

<span id="page-31-0"></span>La analítica descriptiva consiste en almacenar y realizar agregaciones de datos históricos, visualizando de forma que puedan ayudar a la comprensión del estado actual y pasado del negocio. Se basa en trabajar sobre un sistema de almacenamiento donde se encuentren concentrados todos los datos relevantes del negocio. Este tipo de analítica ayudará a conocer qué platillos se están vendiendo más y a cuáles se les tiene que tener un mayor enfoque según el análisis de ingresos, además de que va a permitir conocer datos históricos de las demandas en el restaurante.

Para responder a la pregunta "¿Qué pasó en el negocio?". Se emplea la analítica descriptiva. Gracias a esta, se analizan los datos y la información para describir la situación actual de los negocios de una manera que las tendencias, patrones y excepciones se hacen evidentes. Esto después toma la forma de informes, cuadros de mando, etcétera.

#### *2.5.2 Analítica predictiva*

<span id="page-32-0"></span>La analítica predictiva es una rama de la analítica avanzada que hace predicciones sobre resultados futuros utilizando datos históricos combinados con modelos estadísticos, técnicas de minería de datos y aprendizaje automático. Las empresas emplean la analítica predictiva para encontrar patrones en estos datos que les permitan identificar los riesgos y las oportunidades.

La analítica predictiva a menudo se asocia con datos masivos y la ciencia de datos. Hoy en día, las empresas nadan en datos que se alojan en bases de datos transaccionales, archivos de registro de equipos, imágenes, vídeos, sensores u otras fuentes de datos. Para obtener información a partir de estos datos, los científicos de datos utilizan algoritmos de aprendizaje profundo y de aprendizaje automático para encontrar patrones y hacer predicciones sobre eventos futuros. Estos incluyen la regresión lineal y no lineal, las redes neuronales, las máquinas de vectores de soporte y los árboles de decisión. Los aprendizajes adquiridos a través de la analítica predictiva se pueden utilizar posteriormente en analítica prescriptiva para impulsar acciones basadas en conocimientos predictivos.

#### *2.5.3 Analítica prescriptiva*

<span id="page-32-1"></span>Este tipo de análisis intenta responder a la pregunta "¿Qué debo hacer?". El análisis prescriptivo utiliza técnicas de modelado de decisiones basadas en optimización, simulación y heurística. Las soluciones de la analítica prescriptiva utilizan la tecnología de optimización para resolver decisiones complejas con millones de variables de decisión, restricciones y concesiones.

La utilización de técnicas matemáticas avanzadas para predecir datos que faltan. Se centra en la predicción de información relevante, pero no automatiza ningún proceso.

#### *2.6 Transformación digital y analítica de datos con hojas de cálculo*

<span id="page-32-2"></span>La transformación digital es más que una tendencia, es una necesidad de carácter competitivo. La automatización de los procesos de compra y una mayor visibilidad son dos claros ejemplos capaces de liberar recursos para un trabajo más estratégico.

Las soluciones digitales no solo crean una oportunidad para mejorar la eficiencia, también allanan el camino para que los equipos de compras desempeñen un papel estratégico dirigido a una mejor toma de decisiones.

Hoy en día no hay duda que la importancia de la gestión de compras tiene una mayor trascendencia en las oportunidades, rendimientos y resultados finales, siendo vital para una estrategia de negocio óptima y exitosa.

Las hojas de cálculo permiten optimizar una gestión de compras utilizando un conjunto de comandos que se almacena en un archivo de excel para que el usuario la ejecute cuando lo desee.

El objetivo principal de esta funcionalidad es agilizar los flujos de trabajo mediante la automatización de tareas monótonas, repetitivas y rutinarias como lo es la gestión de compras.

Las macros emplean el lenguaje de *scripts Visual Basic for Applications* (VBA), permitiendo al usuario crear nuevas funciones a la hora de realizar cálculos. De esa manera, se accede a importantes beneficios, como:

- → Ahorro de tiempo de trabajo: al automatizar esas tareas rutinarias y/o agregar nuevas funciones a la plantilla de Excel, la persona ahorra tiempo en la ejecución de su trabajo.
- ➔ Reducción de la tasa de errores: el 90 % de las hojas de cálculo tienen errores o fallas asociadas al ingreso manual de datos y a la copia de importes incorrectos. Utilizando macros, ese riesgo se reduce drásticamente.
- → Aumento de la utilidad de excel: con VBA no solo se puede programar macros, sino que también se puede desarrollar nuevas funciones de acuerdo a sus necesidades de trabajo.

#### *2.7 Sistema de inventario*

<span id="page-33-0"></span>El control de inventarios es el proceso mediante el cual un restaurante administra las mercancías que guarda en almacén, con la finalidad de registrar información de la entrada y salida de los productos, así como facilitar el ahorro de los costos.

La mayoría de restaurantes invierten alrededor de un 30 por ciento de los costos totales en la compra de alimentos, por lo que llevar un buen control de tu inventario es fundamental para usar los recursos de la manera más eficiente y optimizar el presupuesto invertido.

Uno de los métodos más usados para clasificar los productos de un restaurante es el sistema ABC, que se basa en identificar los productos que tienen un impacto importante en el valor global del almacén.

Las compras para un restaurante son fundamentales para conseguir cuadrar los costos de materia prima, pero también para rentabilizar el stock y evitar el desperdicio de los productos perecederos.

Estos últimos son los más complicados debido a que nunca se conoce a la perfección el volumen de venta, y siempre se debe tener de más para evitar cualquier tipo de desabastecimiento. De lo contrario se tendrá que comentar al cliente que no se cuenta con la materia prima para elaborar el plato solicitado, un gesto altamente contraproducente para un restaurante.

#### *2.8 Clasificación de inventario ABC*

<span id="page-34-0"></span>El sistema de clasificación ABC sirve para fijar un determinado nivel de control de existencia; para con esto reducir tiempos de control, esfuerzos y costos en el manejo de inventarios ya que en ocasiones resulta innecesario controlar artículos de poca importancia para un proceso productivo y en general productos cuya inversión no es cuantiosa.

Dentro de los sistemas más comunes utilizados para realizar esta clasificación se encuentran:

- Clasificación por precio unitario.
- Clasificación por valor total.
- <span id="page-34-1"></span>● Clasificación por utilización y valor.

#### *2.8.1 Clasificación por precio unitario*

Los insumos se ordenan dependiendo del nivel de inversión en inventario que se destina a cada una de ellas, es decir, a mayor costo de la mercancía, mayor atención se pone en la gestión del aprovisionamiento. Este enfoque resulta útil cuando se almacenan productos de muy distinto valor como en el caso de un restaurante en donde se tienen carnes con un precio elevado a diferencia de desechables con un precio mucho menor y además no perecederos.

El proceso a llevar es el siguiente:

- 1. Se promedian los precios unitarios de los inventarios de los insumos de un determinado período (Ejemplo: seis meses).
- 2. Se ordenan los artículos del inventario en orden descendente con base en su precio.
- 3. Se clasifican como tipo A, al 15% del total de insumos. Estos deben corresponder a los primeros del listado. Después se clasifican como artículos tipo B, al 20 % de los artículos restantes en el mismo orden. Y por último se clasifican como productos tipo C al resto de los insumos. Estos corresponden a los de menor valor.
- <span id="page-35-0"></span>4. Con base en la clasificación se establecen las políticas de control y periodicidad de los pedidos.

#### *2.8.2 Clasificación por valor total*

Este sistema toma en cuenta para la clasificación el valor total del inventario por lo cual se consideran las unidades que se guardan en stock y requiere que el analista fije un nivel o porcentaje de importancia para cada nivel de clasificación.

El proceso a llevar es el siguiente:

- 1. Se promedian los valores totales invertidos en los inventarios de los insumos de un determinado período (Ejemplo: 6 meses).
- 2. Se ordenan los artículos del inventario en orden descendente con base en el total de dinero invertido.
- 3. Se clasifican como artículos tipo A, B, C, conforme al porcentaje del total de insumos determinado por el analista para esta clasificación. Los artículos tipo A deben corresponder a los primeros del listado, seguidos del tipo B y por último los tipos C que corresponden a los de menor valor dentro de los productos consumidos.
- 4. Con base en la clasificación se establecen las políticas de control y periodicidad de los pedidos.
## *2.8.3 Clasificación por utilización y valor*

Siendo este último el que llevaremos en práctica para la clasificación de nuestro inventario, se requieren de datos históricos y la utilización de cada uno de los insumos con su correspondiente costo.

El proceso a llevar es el siguiente:

- 1. Se obtiene el consumo de cada artículo para una misma unidad de tiempo y el costo de cada unidad de producto. Con base en estos datos se obtiene el valor del inventario consumido.
- 2. Se ordenan los artículos del inventario en orden descendente con base en el valor del inventario consumido.
- 3. Se clasifican como artículos tipo A, B, C, conforme al porcentaje del total de insumos determinado por el analista para esta clasificación. Los artículos tipo A deben corresponder a los primeros del listado, seguidos del tipo B y por último los tipos C que corresponden a los de menor valor dentro de los productos consumidos.
- 4. Con base en la clasificación se establecen las políticas de control y periodicidad de los pedidos.

Para realizarlo se clasificaron los insumos que se utilizan para la elaboración del menú según su relevancia en el costo.

- ➔ Insumos A: son los que componen al menos 80 por ciento del valor total en dinero de la materia prima.
- → Insumos B: componen aproximadamente el 15 por ciento del valor total.
- ➔ Insumos C: representan el 5 por ciento restante.

## *2.9 Planeación de requerimientos de materiales*

La planeación de requerimientos de materiales (MRP, por su traducción al inglés *material requirements planning*) tiene grandes beneficios como son una mejor respuesta a las órdenes de los clientes y al mercado porque así se puede obtener pedidos y participación de mercado. Otro beneficio es una mejor utilización de instalaciones y mano de obra la cual genera mayor productividad y ganancias sobre la inversión. Siguiendo con los beneficios se tiene menos inventario porque se libera espacio para otros usos y esto es importante para las MIPyMEs.

Estos beneficios son resultado de la decisión estratégica de usar un sistema de programación de inventarios dependiente. Los modelos de demanda dependiente no solo son mejores para fabricantes y distribuidores, sino también para una amplia variedad de empresas que van desde restaurantes hasta hospitales. En nuestro caso la demanda de cada componente del inventario para integrar un platillo es dependiente por lo cual esta fue una herramienta indispensable para el desarrollo del menú interactivo.

## *2.9.1 Demanda dependiente e independiente*

Los modelos para el control de inventarios suponen que la demanda de un artículo es independiente o dependiente de la demanda de otros artículos. La demanda independiente no se deriva directamente de la demanda de otros productos, pero está influenciada por las condiciones de mercado (factores externos).

Por ejemplo, la demanda de hot cakes es independiente de la demanda de un omelette. Sin embargo, la demanda de ingredientes para los hot cakes es dependiente de los requerimientos de los hot cakes tradicionales. La descomposición a detalle de todos los productos, sub-productos e ingredientes que componen al platillo son presentados de una forma estructurada en la figura 2.5.

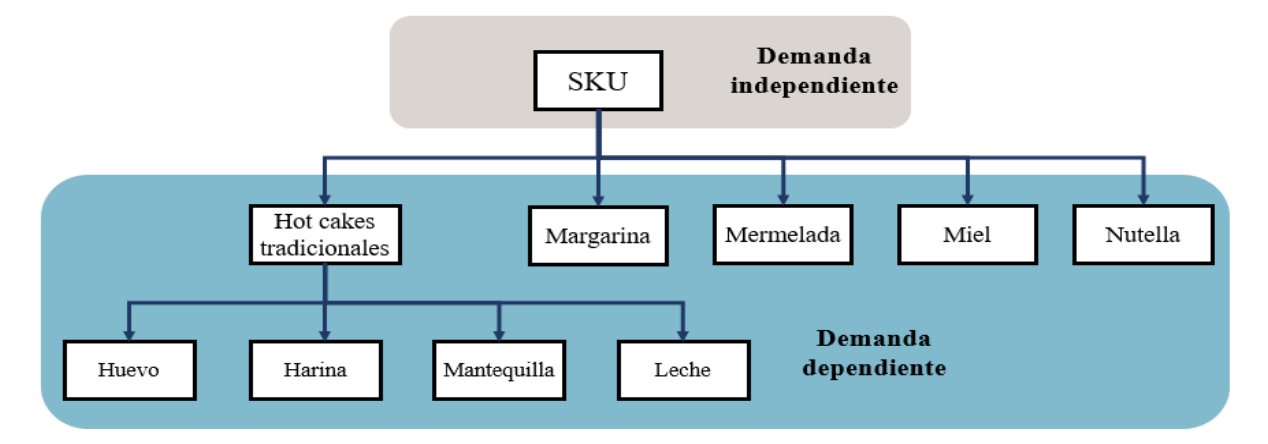

Figura 2.5: Relación demanda dependiente e independiente. Fuente: Elaboración propia.

En el libro "Principios de administración de operaciones" el autor menciona que la demanda dependiente significa que la demanda de un artículo está vinculada a la demanda de otro artículo. De modo que en cuanto una empresa recibe un pedido o prevé la demanda del producto final se pueden calcular las cantidades necesarias de todos los elementos, ya que son elementos que dependen de la demanda. (Heizer, 2009).

La técnica de demanda dependiente que se emplea en los ambientes de producción se llama planeación de requerimientos de materiales. Se define MRP como la planificación de los insumos, componentes y materiales de demanda dependiente para la producción de artículos finales, lo que conlleva a la administración del inventario y programación de pedidos de reabastecimiento. Todo esto hecho para cumplir al cliente en los tiempos estimados y con la calidad requerida.

Para una buena planeación se requiere una administración de inventario y pedidos de reabastecimiento porque con el MRP se busca mantener bajos los niveles de stock a fin de disminuir costos. Esto implica reabastecer el inventario en momentos concretos buscando que el costo de posesión sea mínimo. Es común que la planificación de requerimientos de materiales (MRP) sea asociada a un software. De hecho, algunos autores definen el MRP como un software o sistema computarizado para administrar el inventario de demanda independiente.

#### *2.9.2 Lista de materiales (Bill of materials)*

Una lista de materiales, *bill of materials* o BOM, es un listado completo de las materias primas, las piezas y las herramientas necesarias para fabricar un determinado producto. La lista de materiales también debe incluir los componentes y subcomponentes que conforman un producto, así como las cantidades requeridas de cada una de ellas.

El BOM es el elemento clave del MRP, dado que a través de este se comprende la demanda dependiente de cada parte en relación con el producto padre o demanda independiente.

Una lista de materiales bien definida ayuda a las empresas a:

- Planificar la compra de materias primas.
- Estimar el costo de material.
- Ganar control de inventario.
- Seguimiento y planificación de los requerimientos de material.
- Mantener registros precisos.
- Garantizar la robustez del suministro y reducir los tiempos muertos por paradas debidas a la falta de material.

Normalmente, una lista de materiales es de naturaleza jerárquica, con el producto terminado en la parte superior. Incluye códigos de producto, descripciones de piezas, cantidades, costos y especificaciones adicionales.

El negocio en el que se basa este trabajo tiene una receta para cada uno de los platillos, donde especifica los ingredientes, sus cantidades, costos y su tiempo de caducidad; códigos para la receta y para cada ingrediente. Las listas de materiales no sólo especifican los requerimientos, sino que también son útiles para determinar costos, y pueden servir como listas de artículos que deben enviarse a los proveedores o en ocasiones a comprar. Cuando las listas estructuradas de materiales se emplean de esta manera suelen llamarse listas por recoger.

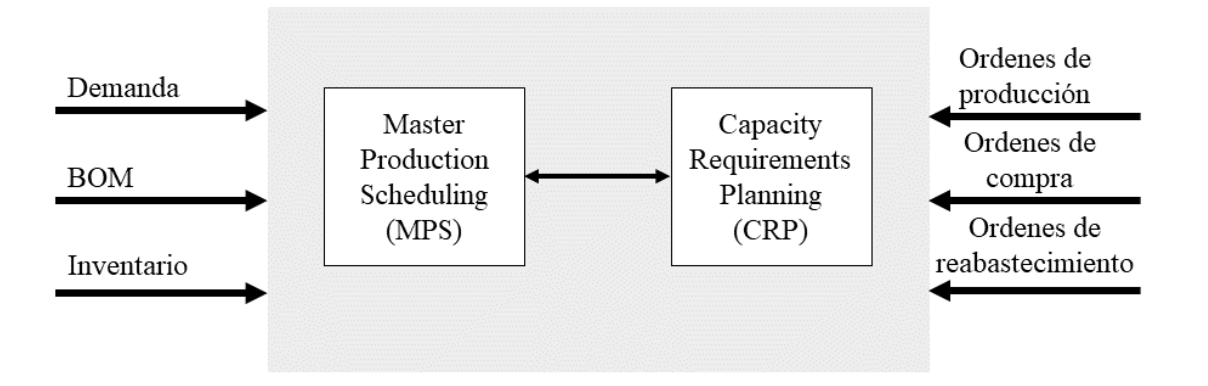

Figura 2.6: Planeación de Requerimientos de Materiales. Fuente: Elaboración propia basada en (Collier, 2010).

Como se observa en la figura 2.6, el resultado de un sistema MRP es un programa para obtener materias primas y piezas compradas, un programa detallado para fabricar y controlar los inventarios, e información financiera que impulsa el flujo de caja, el presupuesto y las necesidades financieras.

También se observa como un sistema MRP se complementa con un programa maestro de producción (MPS) y con la planificación de las necesidades de capacidad (CRP, por su traducción al inglés *Capacity Requirements Planning*) los cuales ayudan a conocer "cuántos artículos terminados deben producirse y cuándo deben producirse" y "el proceso de determinar la cantidad de recursos de mano de obra y maquinaria necesarios para tareas de producción a un nivel más detallado, teniendo en cuenta todos los componentes y los artículos finales en el plan de materiales " (Collier, 2010).

## *2.10 Análisis de la demanda*

El propósito fundamental del análisis de la demanda es determinar y medir cuáles son las fuerzas que afectan los requerimientos de mercado en relación con el producto. Los factores que influyen sobre la demanda son: número de consumidores potenciales, precio y preferencias de los consumidores.

El análisis de la demanda de este proyecto, se basará en la recolección de información del periodo del 1 de febrero al 19 de marzo, de los cuales 38 días fue capturada la información. En este análisis de la demanda se recabo información de clientes potenciales, para que después la información se filtre y fuera de mayor utilidad con el objeto de minimizar el riesgo de fracaso del proyecto y conocer qué aspectos se pueden mejorar.

#### *2.10.1 Características de un análisis de la demanda*

La demanda es la cantidad de personas que quieren comprar un producto o servicio. Hay aspectos importantes a considerar que pueden influir en ella, al igual que en la oferta:

- Ingresos: no todas las personas pueden comprar todo tipo de productos o servicios.
- Gustos y preferencias: los consumidores muchas veces saben lo que quieren y necesitan, y pueden ser renuentes a la hora de comprar productos o servicios nuevos.
- Precios de bienes y servicios relacionados: la demanda puede depender de cuáles son los precios de otros bienes con los que tienen relación. En este punto, los precios de bienes relacionados pueden ser sustitutos o complementarios. Los sustitutos son los que satisfacen una misma necesidad; y los complementarios, los que se consumen conjuntamente.
- Expectativas de los consumidores: esta expectativa puede ser sobre el precio de los productos o servicios.
- Cantidad de consumidores potenciales: existen mercados muy específicos y especializados, y hay otros más que tienen la posibilidad de abrirse paso de forma masiva.

## *2.10.2 Métodos para analizar la demanda*

Métodos cualitativos:

- Método Delphi: En esté método se selecciona un panel de expertos que debe responder a un cuestionario. Un coordinador revisa las respuestas y elabora unas conclusiones que comparte con los expertos junto a un nuevo grupo de preguntas. El proceso se repite un par de veces más y al final se elabora un informe con el pronóstico de ventas.
- Estudio de las expectativas del comprador: Se selecciona potenciales compradores y se mide el nivel de probabilidad de compra para determinar el nivel de una posible demanda hacia el futuro.
- Analogía histórica: Se utiliza información histórica sobre la demanda de un producto similar y la usa para calcular el pronóstico de ventas del nuevo producto.

Métodos cuantitativos:

- Demanda estacional: La variación estacional multiplicativa es la experiencia común, donde la tendencia se multiplica por los factores estacionales.
	- El factor estacional se puede actualizar de manera periódica cuando se disponga de nuevos datos.
	- En los resultados, mientras más elevada sea la cantidad básica pronosticada, más alta será la variación que cabe esperar a su alrededor.
- Promedios móviles: Un método de pronóstico sencillo pero popular es el método de los promedios móviles. Un promedio móvil del orden *n* es sencillamente el promedio aritmético de las observaciones *n* más recientes.
	- En lugar de tomar el promedio de todos los datos, se puede elegir promediar sólo algunos de los datos más recientes.
	- Este método, es un compromiso entre los métodos del último dato y del promedio.
	- Promedia los datos más recientes para reducir el efecto de las fluctuaciones aleatorias.
	- Como sólo usa datos recientes para el pronóstico, un promedio móvil responde al cambio en el proceso de una manera más rápida.

Una desventaja evidente de la técnica de promedio móvil es que debe recalcularse el promedio de las últimas *n* observaciones cada vez que surge una nueva observación de demanda y también es necesario mantener un registro de todas las *n* observaciones pasadas

- Promedio móvil ponderado: Esta práctica permite que las técnicas de pronóstico respondan más rápido a los cambios, se les da mayor peso a los periodos más recientes.
	- La elección de las ponderaciones es un tanto arbitraria porque no existe una fórmula establecida para determinarlas.
	- El promedio móvil ponderado tiene una ventaja definitiva sobre el promedio móvil simple en cuanto a que puede variar los efectos de los datos pasados. Por lo tanto, decidir qué ponderaciones emplear requiere cierta experiencia.
- Suavizamiento exponencial: Es el método de pronóstico más usado por su simpleza, tanto por pequeñas como grandes empresas. Sus ventajas son:
	- Formulación es sencilla, pues solo requiere el pronóstico anterior, la demanda real del periodo de pronóstico y la constante de suavización, como ya lo veremos más adelante.
	- No requiere de gran volumen de datos históricos.
	- Al ser un modelo exponencial, es más preciso.
	- Es flexible al conseguir darle más importancia a la demanda más reciente o a la antigua.

Su desventaja, al igual que los métodos de promedio móvil, es la respuesta a la tendencia. Aún cuando un valor de alfa (α) logra responder frente a cambios en el promedio, cambios sistemáticos de este harán más grande el error de pronóstico.

Tasa de crecimiento medio: Se trata de un tipo de pronóstico de venta bastante simple. Básicamente lo único que se debe hacer es multiplicar la tasa de crecimiento de las ventas por los ingresos percibidos en un periodo anterior.

## *2.11 Medición del desempeño y tablero de indicadores (dashboards)*

Hoy en día es imprescindible medir el crecimiento de las empresas, para comprender el consumo de los clientes, identificar las debilidades y encontrar estrategias para aumentar los ingresos.

Las medidas de desempeño, son los que te permitirán de manera muy concisa, objetiva y medible ver los resultados del rendimiento de tu estrategia.

Con la información completas se pueden obtener indicadores de desempeño como:

- Ventas según días y horarios.
- Ventas de menú.
- Ventas por vendedor.
- Flujo de caja.
- Margen de ganancia de un platillo.
- Consumo promedio, entre otros.

Un tablero de indicadores permite recolectar información que pueda ayudar a entender lo que sucede en el restaurante, para este caso de estudio este tablero de indicadores permitirá tener una mejor gestión de inventario, donde se podrá predecir qué insumos se deben ordenar y cuando.

La definición de Dashboard es la siguiente:

*"Es una presentación visual de la información más importante necesaria para alcanzar uno o varios objetivos, consolidada y dispuesta en una sola pantalla para que la información pueda ser supervisada de un vistazo"* (Analytics Press, 2014).

#### **Indicadores de inventario y abastecimiento:**

Indicadores de inventario:

1. Rotación de existencias: muestra el número de veces que se renueva el inventario en un tiempo determinado. Cuanto más alta sea, mejor, ya que significa que las ventas están generando beneficios para la empresa.

$$
Tasa de rotación = \frac{Valor de los productos vendidos}{Valor promedio de existencias}
$$

2. Rotura de stock: indica el número de veces que la empresa no ha podido satisfacer la demanda por encontrarse sin existencias.

$$
Indice de rotura de stock = \frac{Pedidos no satisfechos}{Pedidos totales} \times 100
$$

3. Contracción de inventario: expresa la exactitud del inventario a través de un porcentaje. Refleja la relación entre el inventario que teóricamente hay en el almacén y el inventario físico que hay en realidad.

Contracción de stock = 
$$
\frac{(Stock\ que\ debería\ haber - Stock\ que\ hay\ realmente)}{Stock\ que\ debería\ haber}
$$

Indicadores de abastecimiento:

1. Entregas recibidas fallidas: calcula el porcentaje de pedidos fallidos porque el proveedor no ha cumplido con el acuerdo establecido en cuanto al servicio o calidad del producto.

 $Entregas recibidas fallidas =$ Pedidos rechazados *<u>Total de órdenes de compra recibidas</u>*  $\times$  *100* 

2. Nivel de cumplimiento de los proveedores: expresa la efectividad de los proveedores y refleja el nivel de retrasos en la entrega al almacén de los productos adquiridos.

 $Cumplimiento de los provedores =$ Pedidos recibidos fuera de plazo  $\frac{1}{100}$  × *100*<br>*Total de pedidos recibidos* × 100

3. Lead time de orden de compra: permite calcular el tiempo que pasa entre el momento en el que el departamento de compras solicita el pedido al proveedor y el momento en el que se recibe en el almacén.

> Lead time de orden de compra  $=$  *Fecha de recepción del pedido - Fecha de emisión*

# **CAPÍTULO 3 Metodología**

## *3.1 Metodología de la investigación*

Durante el periodo comprendido de septiembre 2021 a marzo 2022 se realizó e implementó un sistema de inventario en Excel para soportar la toma de decisiones referente a pronósticos y planeación de la demanda en un restaurante ubicado en la zona Tonanitla. En la figura 3.1 se puede observar la secuencia de las actividades realizadas.

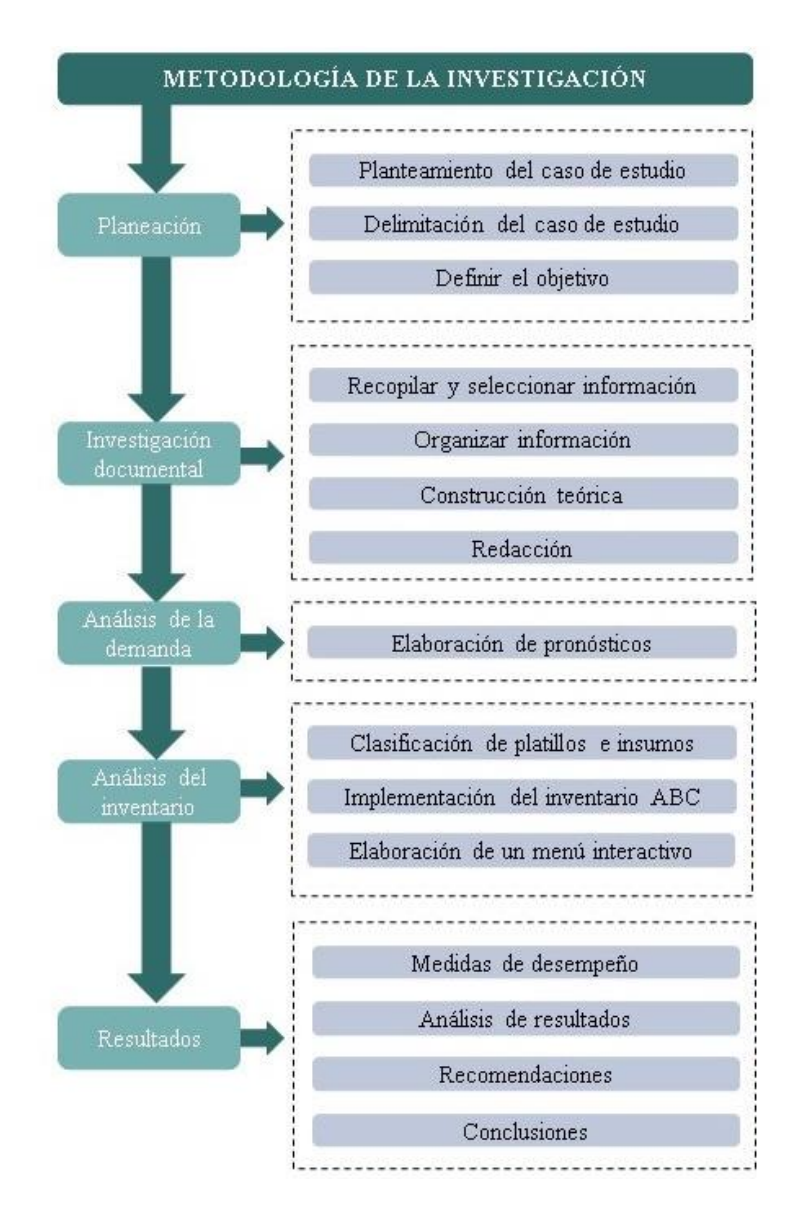

Figura 3.1: Metodología de la investigación. Fuente: Elaboración propia.

## *3.2 Planeación*

La metodología parte de cinco rubros, siendo el primero la planificación en la cual se inició con el caso de estudio dentro de un restaurante que estaba abriendo una segunda sucursal y necesitaba implementar un sistema de inventarios que facilitara la administración de los insumos y que fuera de fácil acceso para el chef encargado ya que en el anterior restaurante el inventario se realizaba a mano. También en esta segunda sucursal se necesitaba de un análisis de la demanda para que se puedan tomar mejores decisiones respecto a la compra de insumos y la preferencia de los platillos por parte de los clientes.

Una vez teniendo claro el caso de estudio y las delimitaciones se plantearon los objetivos de acuerdo a lo se buscaba obtener y lo que requería el gerente del restaurante.

#### *3.3 Investigación documental*

Para la investigación documental era necesario consultar fuentes confiables y fidedignas por lo que se hizo revisión de artículos referentes a inventarios, análisis de datos, analítica para la toma de decisiones, etcétera. En internet se consultaron buscadores académicos que ayudarán a tener un filtro de información más confiable, además se consultaron libros que se encontraran en línea debido a la problemática derivada de la pandemia.

## *3.4 Análisis de la demanda*

Ya iniciadas las actividades en la empresa el registro de la demanda es llevado a cabo por un sistema de ventas donde se registran los pedidos, en este trabajo se usaron los datos recopilados de 38 días laborados entre los meses de febrero y marzo. El encargado facilitó la información en archivos excel de las primeras siete semanas de ventas con el fin de pronosticar por semana cuántos productos se espera vender con el propósito de ir disminuyendo la compra y almacenaje de insumos, así como el desperdicio de alimentos.

Con base en los datos recopilados se obtuvo información de los días en los cuales se trabajó. Para un mejor manejo de datos se optó por hacer una clasificación por semanas debido a que la compra de insumos de la empresa es de forma semanal.

Se hizo el pronóstico en las hojas de cálculo con diferentes métodos como lo son: demanda estacional, descomposición estacional, promedios móviles ponderados y suavizamiento exponencial.

Con el dato de pronóstico de platillos esperados a vender por semana, el chef construiría el menú semanalmente tomando en cuenta productos que se encuentran en el inventario para evitar desperdicios. Después el chef capturara la cantidad de platillos en el menú interactivo con el fin de saber que insumos se necesitan comprar.

## *3.5 Análisis del inventario*

En la figura 3.2 se puede observar cada uno de los pasos que se siguió para realizar el análisis de inventario. Se implementó un código SKU (*stock keeping unit*) para identificar cada platillo y su clasificación, por ejemplo, todos los platillos pertenecientes a menú a la carta comienzan con uno, los que pertenecen a guisados con dos, los desayunos con tres, los postres con cuatro, la fuente de sodas con cinco y los extras con seis. Después de la cifra de clasificación continuaban con un punto y la cifra en aumento dependiendo del número de platillos, en el caso de menú a la carta van de 1.1 a 1.44, cabe mencionar que se omitieron las cifras 1.10, 1.20, 1.30, etcétera, debido a que excel las toma como 1.1,1.2,1.3.

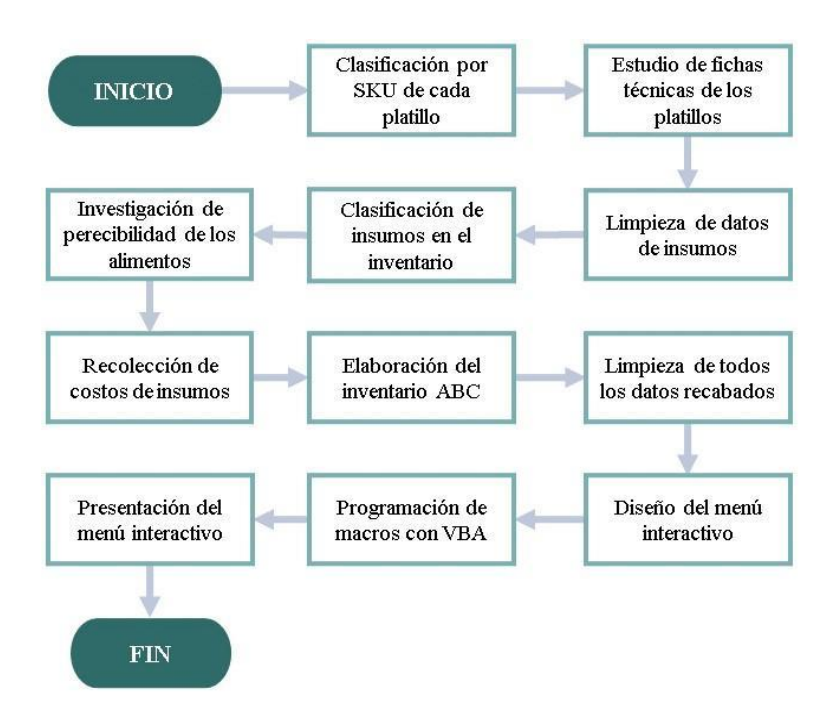

Figura 3.2: Análisis de inventario. Fuente: Elaboración propia.

La persona encargada del restaurante proporcionó un archivo excel con las fichas técnicas de 231 platillos, en la figura 3.3 se muestra un ejemplo de ellas. Cada una de estas fichas cuenta con los insumos que necesita el platillo, la cantidad, unidad, costo unitario, costo total y las porciones.

| 1.7 | Receta: Milanesa de Res con papas | <b>Porciones</b> | 10            | Costo por Porción \$           |                    |
|-----|-----------------------------------|------------------|---------------|--------------------------------|--------------------|
| No  | <b>Ingredientes</b>               | Cantidad         | <b>Unidad</b> | <b>Costo Unitario</b>          | <b>Costo Total</b> |
| 1   | <b>Bistek</b>                     | 1.2              | Kilogramos    | s                              |                    |
| 2   | Huevo                             | з                | piezas        | s                              |                    |
| 3   | Leche                             | 0.3              | litros        | \$<br>۰                        |                    |
| 4   | Pimienta                          | 0.03             | Kilogramos    | \$<br>$\overline{\phantom{a}}$ |                    |
| 5   | Ajos                              | 0.02             | Kilogramos    | \$<br>۰                        |                    |
| 6   | Pan molido                        |                  | Kilogramos    | \$                             |                    |
|     | Sal                               | 0.03             | Kilogramos    | \$<br>۰                        | ۰                  |
| 8   | Aceite                            | 0.75             | litros        | s<br>۰                         | Ś                  |
| 9   | Papas fritas                      | $1.5\,$          | Kilogramos    | \$<br>$\overline{\phantom{a}}$ | s                  |
| 10  | Tiempo                            | 100              | minutos       | \$<br>٠                        | ٠                  |
|     |                                   |                  |               |                                | ٠                  |

Figura 3.3:Ejemplo de ficha técnica de platillo. Fuente: Elaboración propia.

Con esta información se elaboró la limpieza de todos los insumos que se requieren para la elaboración de los platillos y se clasificaron en abarrotes, bebidas, carne de cerdo, carnes rojas, chiles, desechable, frutas, lácteos, mar, pollo y verduras, en total se cuentan con una lista de 249 insumos, de los cuales 81 insumos forman parte de los abarrotes, 6 a bebidas, 19 a carne de cerdo, 23 a carne roja, 16 a chiles, 8 a desechables, 19 a frutas, 16 a lácteos, 16 a productos del mar, 9 a carne de pollo, 35 a verduras y el gas.

Dentro del restaurante es importante contar con un control de caducidad de los alimentos para evitar daños a la salud de los clientes y desperdicios en el inventario, es por esto que se realizó una investigación de la perecibilidad de cada insumo para llevar un control más detallado del inventario.

Seguido de esta actividad se realizó la recolección de costos de insumos que permitió tener los costos de elaboración de cada platillo. La obtención de estos costos fue de ayuda para realizar la clasificación del control de inventarios. En este trabajo se realizaron dos clasificaciones ABC con diferentes criterios ya que en la primera parte no se contaba con información sobre la demanda de insumos.

La primera clasificación ABC tuvo como criterio el costo unitario de los insumos de la siguiente forma:

- 1. Se crea una lista en orden descendente con los costos unitarios de todos los insumos.
- 2. Se obtiene el costo total de los insumos.
- 3. Se hace una segunda lista con la división de cada insumo sobre el costo total de los insumos.
- 4. Se hace una tercera lista para obtener la ponderación acumulada.
- 5. Se toman en cuenta como tipo A aquellos insumos que al sumarse sean menor al 80 % del costo total del inventario.
- 6. Se toman en cuenta como tipo B a aquellos insumos que al sumarse sean los insumos mayores al 80 %, pero menores del 95 % del costo total del inventario.
- 7. Por último, se toman en cuenta como tipo B los mayores al 95 % hasta el 100 % del costo total del inventario.

Para elaboración de los códigos del inventario ABC de cada insumo, primero se coloca la letra según su tipo de clasificación A,B o C seguido del número de su posición en la lista según su costo unitario este es un código que identifica a un insumo para poder ser incluido en el menú interactivo descrito más adelante.

La segunda clasificación se llevó a cabo después de un poco más de un mes de empezar labores. En esta ocasión la clasificación ABC fue por valor y utilización debido a que ya se contaba con datos históricos lo que permitió hacer una nueva clasificación.

- 1. Con apoyo del menú interactivo se capturan las ventas y se obtiene el listado de insumos utilizados en las primeras ventas.
- 2. Con el dato del costo total por insumo arrojado se hace una lista en orden descendente el cual debe reflejar el valor y la utilización de cada insumo.
- 3. Se obtiene el costo total de los insumos.
- 4. Se hace una segunda lista con la división del costo total de cada insumo sobre el costo total de los insumos.
- 5. Se hace una tercera lista para obtener la ponderación acumulada.
- 6. Se toman en cuenta como tipo A aquellos insumos que al sumarse sean menor al 70 % del costo total del inventario.
- 8. Se toman en cuenta como tipo B a aquellos insumos que al sumarse sean los insumos mayores al 70 %, pero menores del 95 % del costo total del inventario.
- 9. Se toman en cuenta como tipo C los mayores al 95 % hasta el 100 % del costo total del inventario.
- 10. Se actualizan los códigos del inventario ABC de los insumos en el menú interactivo.

La figura 3.4 es el complemento de actividades a realizar por parte de la empresa en sus siguientes actualizaciones del inventario con un cambio de ponderaciones si se requiere.

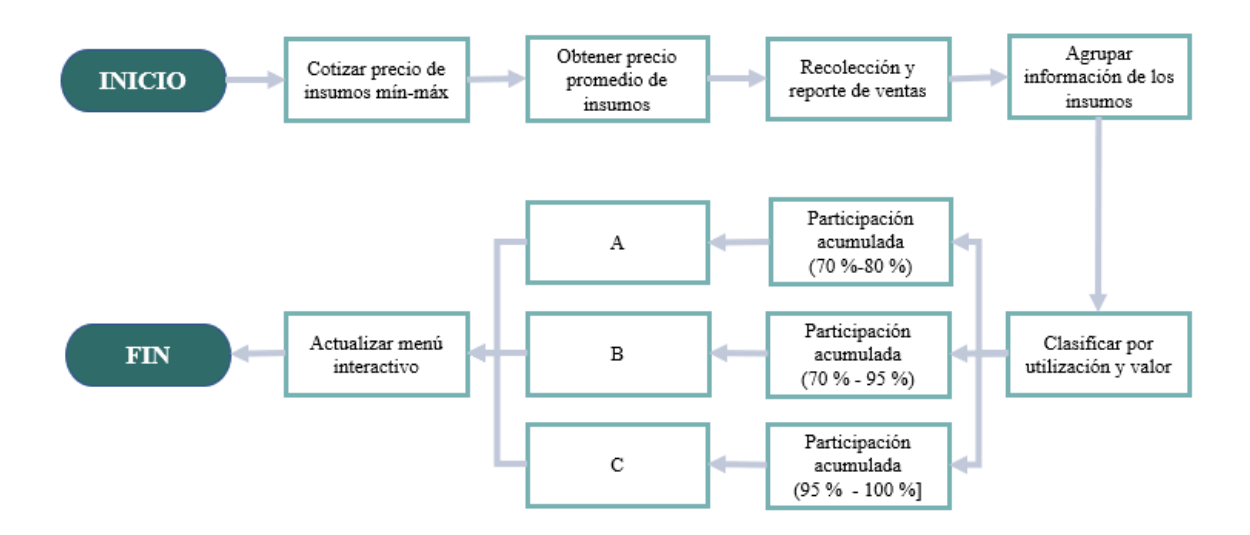

Figura 3.4: Pasos a realizar en la actualización del inventario. Fuente: Elaboración propia.

Teniendo en cuenta toda la información recabada se hizo la limpieza de todos los datos para después realizar el diseño del menú interactivo según las indicaciones del encargado del restaurante.

Lo que se busca con el menú interactivo es:

- Realizarlo en excel, ya que al ser un negocio que apenas empieza no cuenta con los recursos para comprar un software.
- Que sea de fácil acceso.
- Entendible para el chef encargado.
- Capturar las recetas que se van a preparar para generar una lista de compras.
- Diseño práctico y sencillo con colores representativos del restaurante.

Para la programación en macros con VBA (*visual basic for application*) se tiene que tener claro las variables que se van a declarar para iniciar con la programación. En la figura 3.5 se muestran las variables declaradas y para este caso fueron de tipo string y long.

La variable tipo string se usa para almacenar valores de cadenas de texto que pueden ser de carácter numérico o no numérico. La variable tipo long es para valores enteros positivos o negativos que puede almacenar valores con cifras grandes.

```
Sub transferirdatosOtraHoja()
    'Se declaran las varibles que seran utilizadas
    Dim SKU As String
   Dim Tipo As String
    Dim Insumos As String
    Dim Cantidad As String
    Dim Unidad As String
    Dim Receta As String
    'Variable que nos van a permitir capturar la última fila de datos
    Dim ultimaFila As Long
    Dim ultimaFilaRegistro As Long
    Dim cont As Long
```
Figura 3.5: Declaración de variables. Fuente: Elaboración propia.

Se localizan las celdas de entrada de datos en la hoja de excel como se muestra en la figura 3.6 en donde se puede ver que la receta que se va a buscar está dada por la variable "Receta", esta receta se va a localizar en la hoja llamada "BOM" que se encuentra en la fila 13 columna 3. Para evitar errores la entrada de datos será a partir de listas desplegables dependientes, esto va a ayudar a que no haya errores en las celdas de entrada, por ejemplo, que se coloque un doble espaciado y el programa no reconozca la entrada de datos o que se escriba con alguna falta de ortografía y de igual manera no se reconozca esa entrada.

La variable "ultimaFila" se va a utilizar para saber hasta donde se tiene que ir validando la información que se ingresó, en este caso se va a buscar "Receta" en la hoja de limpieza para extraer la información que contiene.

.<br>'Localización de la entrada de datos "Receta" que se encuentra en la hoja "BOM" Receta = Sheets("BOM").Cells(13, 3) xeceta = "" a Receta a """<br>"Las porciones dependeran del número que ingrese el usuario<br>Porciones1 = Sheets("BOM").Cells(15, 3) 'Se va a detectar cual es la última fila de la hoja "Limpieza"<br>ultimaFila = Sheets("Limpieza").Range("A" & Rows.Count).End(xlUp).Row

> Figura 3.6: Entrada de datos. Fuente: Elaboración propia.

En la figura 3.7 a partir de la receta que ingrese el usuario se va a buscar en la tabla que se encuentra en la hoja "Limpieza" y se van a extraer los datos por columna.

La variable "cont" ayuda a validar fila por fila hasta la última que contenga la receta ingresada y va a empezar en la fila 1 hasta la última fila que se haya capturado.

```
'Se usa If para decir que ya que no hay datos menores a uno
If ultimaFila < 1 Then
   Exit Sub
End If
'Se localizan las columnas de la tabla donde se obtendran los valores
For cont = 1 To ultimaFila
    If Sheets("Limpieza"). Cells(cont, 2) Like Receta Then
       SKU = Sheets("Limpieza").Cells(cont, 1)
       Receta = Sheets ("Limpieza") . Cells (cont, 2)
       Tipo = Sheets("Limpieza").Cells(cont, 3)
       Insumos = Sheets("Limpieza"). Cells (cont, 4)
       Códigodeinsumo = Sheets("Limpieza").Cells(cont, 5)
       Cantidad = Sheets ("Limpieza"). Cells (cont, 6)
       Unidad = Sheets ("Limpieza") . Cells (cont, 7)
       Porciones = Sheets("Limpieza").Cells(cont, 8)
       Proveedores = Sheets("Limpieza").Cells(cont, 9)
       FechadeVencimiento = Sheets("Limpieza").Cells(cont, 10)
       CostoUnitario = Sheets("Limpieza").Cells(cont, 11)
        CostoTotal = Sheets("Limpieza").Cells(cont, 12)
         Figura 3.7: Localización de columnas en la tabla.
```
Fuente: Elaboración propia.

A partir de los datos extraídos de la hoja limpieza estos se pasarán a la hoja de "Registro" y se colocaran en la última fila registrada como se puede ver en la figura 3.8.

Para el caso de "ultimaFilaRegistro" se usará para que a partir del último dato ingresado en la fila de la tabla se debe de ingresar los siguientes datos en la siguiente fila. Por ejemplo, se capturan los datos de cierta receta y la captura termina en la fila 10, por lo tanto, esta es la última fila con datos y la siguiente captura de la receta se colocará a partir de la fila 11.

```
'Se localizan los últimos datos de la fila auxiliar
        ultimaFilaRegistro = Sheets("Registro").Range("A" & Rows.Count).End(x1Up).Row
'Se pasan los datos de la tabla a la hoja de Registro
        Sheets ("Registro"). Cells (ultimarila Registro + 1, 1) = SKU
        Sheets ("Registro"). Cells (ultimaFilaRegistro + 1, 2) = Receta
        Sheets ("Registro") . Cells (ultimaFilaRegistro + 1, 3) = Tipo
        Sheets ("Registro"). Cells (ultimaFilaRegistro + 1, 4) = Insumos
        Sheets ("Registro"). Cells (ultimaFilaRegistro + 1, 5) = Códigodeinsumo
        \verb+Sheets+ ( "Registro") \verb+.Cells+ (ultimaFileRequestro + 1, 6) = CantidadSheets ("Registro"). Cells (ultimaFilaRegistro + 1, 7) = Unidad
       Sheets ("Registro"). Cells (ultimaFilaRegistro + 1, 8) = Porciones
        Sheets ("Registro") . Cells (ultimaFilaRegistro + 1, 9) = Proveedores
        Sheets ("Registro") . Cells (ultimaFilaRegistro + 1, 10) = FechadeVencimiento
        \verb+Sheets+ (''Registro''), Cells+ (ultimaFileRequestro + 1, 11) = CostoUnitarioSheets ("Registro"). Cells (ultimaFilaRegistro + 1, 12) = CostoTotal
```
Figura 3.8: Captura de datos a la hoja de registro. Fuente: Elaboración propia.

En la figura 3.9 se puede observar el uso de un with para aplicar un formato a la letra y tamaño según las indicaciones, en este caso se usará la letra arial tamaño 12.

Por último, se abrirá un mensaje con la leyenda "Proceso Terminado" para confirmar que los datos quedaron registrados.

```
ultimaFilaRegistro = Sheets("Registro"), Range("A" & Rows.Count), End(x1Up), Row
    With Sheets ("Registro"). Range ("A5:L" & ultimaFilaRegistro). Font
        . Name = "Arial"
        . Size = 12End With
    'Se mostrara un mensaje al usuario para confirmar el ingreso de los datos
    ultimaFilaRegistro = Sheets("Registro").Range("A" & Rows.Count).End(x1Up).Row
    MsgBox "Proceso Terminado", vbInformation, "Resultado"
End Sub
```
Figura 3.9: Proceso terminado. Fuente: Elaboración propia.

El código presentado es para buscar por receta, pero se usa un código similar para buscar por SKU e insumos.

El encargado del restaurante requería que la lista de compras se guardará en la computadora para en caso de ser necesario pudiera imprimirla, por lo tanto, como se muestra en la figura 3.10 se declararon las variables, se agregaron los códigos para que al oprimir el botón del control de formulario asignado para guardar se abrirá la ventana del explorador de archivos y el usuario elegirá la carpeta en donde se guardará el documento en pdf.

```
Sub GuardarLista()
    'Se declaran las variables para guardar el archivo
   Dim Ruta As String
   Dim NombreArchivo As String
    .<br>'La siguiente fórmula es nara que el usuario elija en dónde se va a quardar el archivo
    With Application. FileDialog(msoFileDialogFolderPicker)
    .Title = "EXCELeINFO-Seleccionar Carpeta"
    .Show
    If .SelectedItems.Count = 0 Then
   Else
   Nombre<br>Archivo = Sheets ("Lista") . Cells (7, 2)
    Ruta = .SelectedItems(1)'Formula para exportar el archivo como PDF, solo se exportara la hoja activa
   ActiveSheet.ExportAsfixedFormat Type:=xlTypePDF, Filename:=Ruta & "\" & NombreArchivo & ".pdf", OpenAfterPublish:=True
    End If
   End With
End Sub
```
Figura 3.10: Guardar lista. Fuente: Elaboración propia.

El menú interactivo permite generar una lista de materiales para facilitar las compras al chef, de igual manera la programación de este permite generar un análisis de inventario para tener un mayor control de los insumos.

Al entrar al archivo se encontrará una ventana como se muestra en la figura 3.11 con los botones de inventario, entradas, salidas, reporte y salir. El usuario elegirá la acción que necesita realizar, por ejemplo, si se necesita agregar entradas en el inventario, el usuario selecciona la opción "Entradas" y lo dirigirá a un formulario como el que se muestra en la figura 3.12.

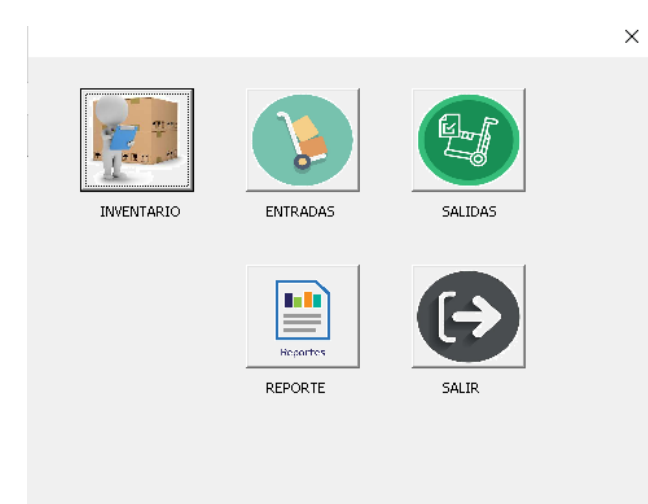

Figura 3.11: Ventana de opciones. Fuente: Elaboración propia.

En esta opción el usuario ingresará el nombre de la factura, el producto, la cantidad y la fecha de entrada, después dará click en el botón registrar y así será con todas las entradas. Al finalizar podrá seleccionar salir y lo dirigirá a la ventana de la figura 3.11. Los datos se guardarán en la tabla asignada a entradas.

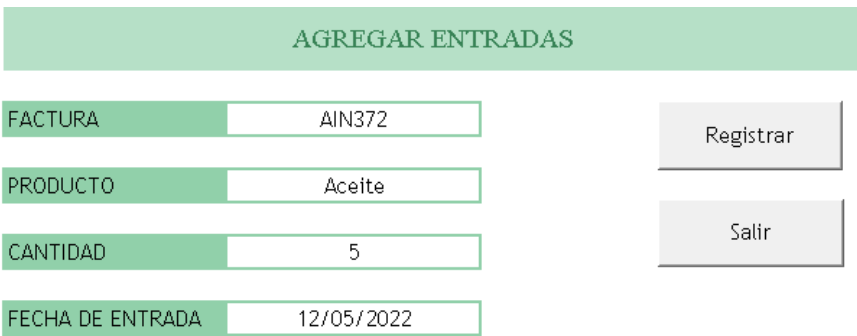

Figura 3.12: Formulario de entradas. Fuente: Elaboración propia.

Para agregar las salidas se usa un formulario como se representa en la figura 3.13 en donde el usuario ingresara el ticket de venta, el tipo de menú, la receta, el número de platillos y la fecha de salida.

Los datos que se van a registrar en la tabla de salidas van a ser los productos que se utilizaron para la receta seleccionada y la cantidad dependerá de los platillos que el usuario ingrese, además de registrarse el número de ticket y la fecha de salida. También se agregó un apartado de producto y cantidad que se usará cuando las salidas no dependen de una receta. Los datos se guardarán en la tabla asignada a salidas.

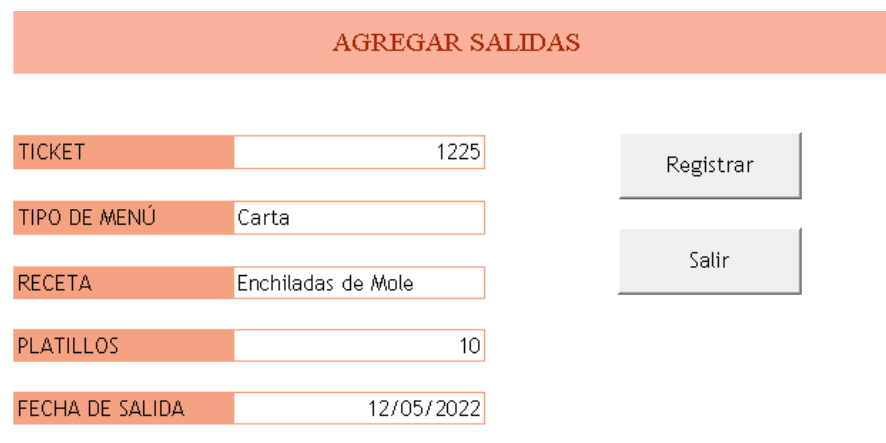

Figura 3.13: Formulario de salidas. Fuente: Elaboración propia.

En el apartado de inventario se encuentra una tabla como se muestra en la figura 3.14 donde se encuentra el código del producto, la categoría, la ubicación, el producto, la unidad en que se compra, la fecha de vencimiento, la alerta de vencimiento que indica si el producto está vencido, próximo a vencer y largo plazo. La tabla también contiene las existencias iniciales el consumo diario aproximado, stock mínimo y stock de seguridad, las entradas que se cargan a partir de la tabla entradas y las salidas que se cargan a partir de su respectiva tabla, el stock y por último se muestra una alerta que muestra si el producto es escaso, suficiente o stock exacto.

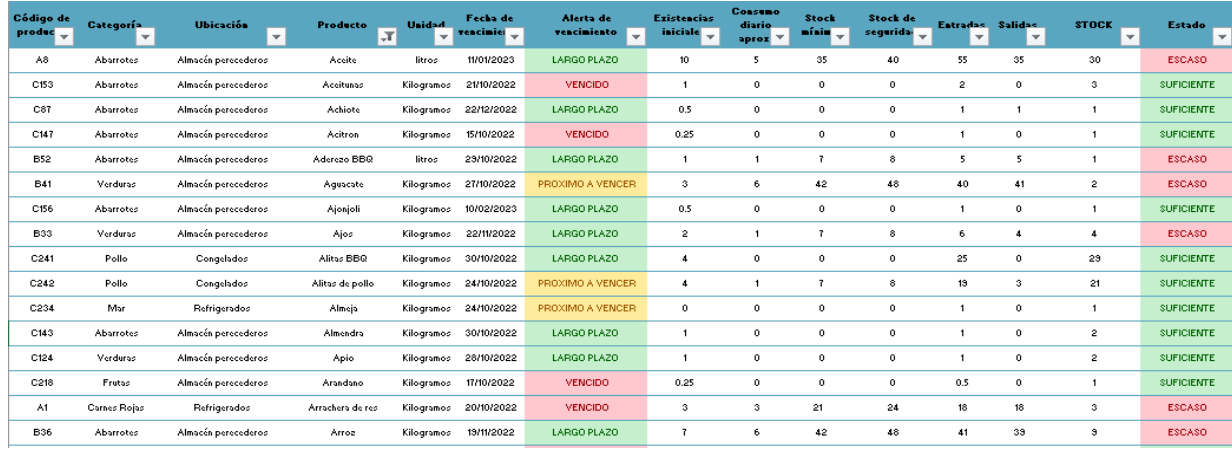

Figura 3.14: Tabla de inventario. Fuente: Elaboración propia.

Se presentó el menú interactivo y el inventario en excel al encargado del restaurante y se realizaron las modificaciones necesarias para un mejor funcionamiento y presentación del programa.

# **CAPÍTULO 4 Análisis de la demanda**

## *4.1 Comportamiento de la demanda*

En la figura 4.1 se puede observar el comportamiento de las ventas durante el periodo del 2 de febrero al 19 de marzo. El día 14 de febrero la empresa tuvo un máximo de ventas de ciento un producto entre platillos y bebidas, en este día se tuvo un alza de ventas debido a la importancia de la fecha. Ocurre todo lo contrario el día viernes 4 de marzo el cual solo se tuvo una venta de seis platillos.

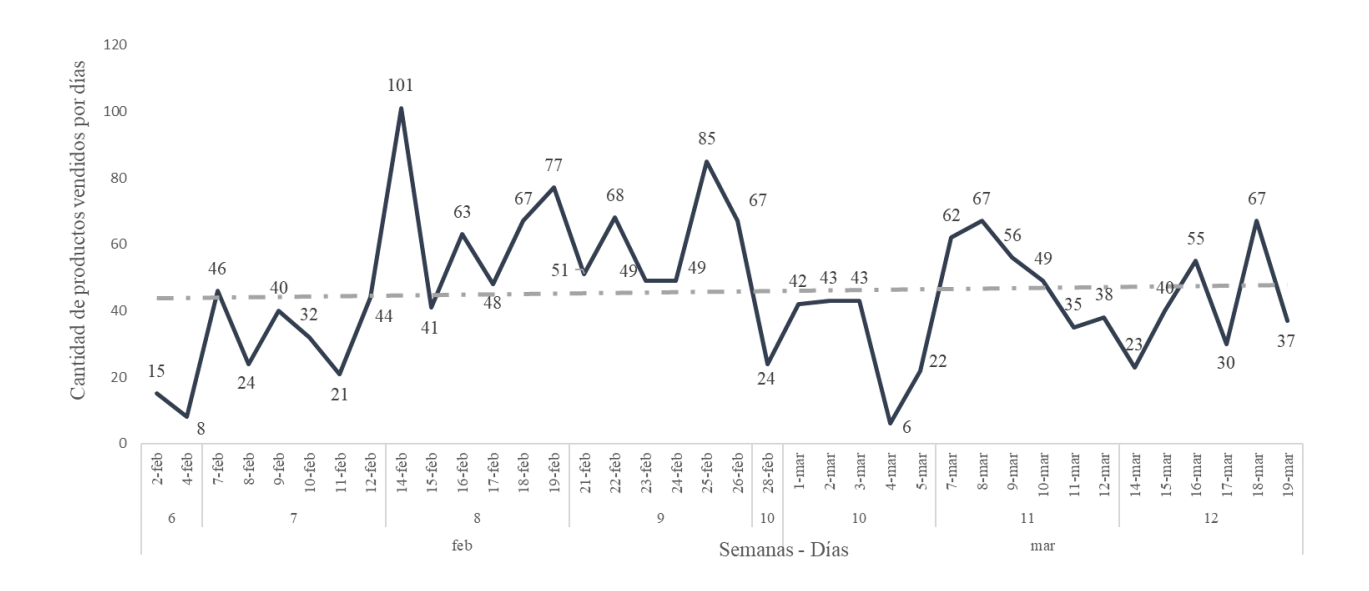

Figura 4.1: Historial de la venta de productos. Fuente: Elaboración propia.

Para un mejor manejo de los datos, se agruparon las ventas semanales como se puede ver en la figura 4.2, el nombre de las semanas (6,7,8,9,10,11,12) se tomó conforme al inicio del año (2022) no sobre el inicio de actividades de la empresa. Los pronósticos se hacen de forma semanal debido a que las compras de los insumos se hacen semanalmente.

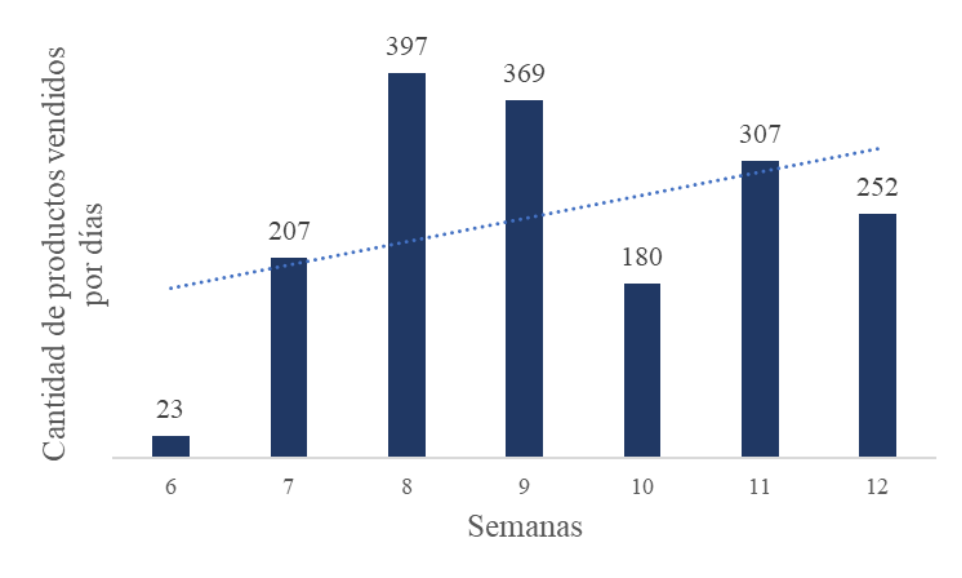

Figura 4.2: Ventas semanales. Fuente: Elaboración propia.

## *4.1.1 Demanda estacional*

Se usó este método para pronosticar los días más importantes para la empresa.

1. Primero se calculó el promedio de todos los datos (Ver tabla 4.1). Se omite la primera semana ya que solo se tiene registro de 2 días. El resultado es de un promedio de 48 platillos, así que se hace el supuesto que por día se vendieron 48 platillos.

| <b>Estación</b>  |    | 8   | 9        | 10 | 11        | 12 |
|------------------|----|-----|----------|----|-----------|----|
| Lunes            | 46 | 101 | 51       | 24 | 62        | 23 |
| <b>Martes</b>    | 24 | 41  | 68       | 42 | 67        | 40 |
| <b>Miércoles</b> | 40 | 63  | 49       | 43 | 56        | 55 |
| Jueves           | 32 | 48  | 49       | 43 | 49        | 30 |
| Viernes          | 21 | 67  | 85       | 6  | 35        | 67 |
| Sábado           | 44 | 77  | 67       | 22 | 38        | 37 |
|                  |    |     | Promedio | 48 | Platillos |    |

Tabla 4.1: Se obtiene un promedio de datos para calcular la demanda estacional. Fuente: Elaboración propia.

2. Después se divide cada observación entre la media de la muestra que es 48 (Ver tabla 4.2). Al hacerlo se obtiene lo siguiente:

| <b>Estación</b>  | 7    | 8    | 9    | 10   | 11   | 12   |
|------------------|------|------|------|------|------|------|
| Lunes            | 0.97 | 2.12 | 1.07 | 0.50 | 1.30 | 0.48 |
| Martes           | 0.50 | 0.86 | 1.43 | 0.88 | 1.41 | 0.84 |
| <b>Miércoles</b> | 0.84 | 1.32 | 1.03 | 0.90 | 1.18 | 1.16 |
| <b>Jueves</b>    | 0.67 | 1.01 | 1.03 | 0.90 | 1.03 | 0.63 |
| Viernes          | 0.44 | 1.41 | 1.79 | 0.13 | 0.74 | 1.41 |
| Sábado           | 0.93 | 1.62 | 1.41 | 0.46 | 0.80 | 0.78 |

Tabla 4.2: Se obtienen factores para calcular la demanda estacional. Fuente: Elaboración propia.

3. Finalmente, se promedian los factores correspondientes al mismo periodo de la estación. Los pronósticos para la recaudación que se tendrá en un día de la semana se obtuvo mediante la multiplicación de la media de la muestra que es 48 platillos por el factor estacional apropiado. Por lo tanto, los pronósticos por día de la semana serán los mostrados en la tabla 4.3:

| <b>Estación</b> | <b>Promedio de</b><br>observaciones | <b>Pronostico</b><br>[Platillos] |  |
|-----------------|-------------------------------------|----------------------------------|--|
| Lunes           | 1.08                                | 51                               |  |
| Martes          | 0.99                                | 47                               |  |
| Miércoles       | 1.07                                | 51                               |  |
| Jueves          | 0.88                                | 42                               |  |
| Viernes         | 0.98                                | 47                               |  |
| Sábado          | 1.00                                |                                  |  |

Tabla 4.3: Pronóstico por demanda estacional. Fuente: Elaboración propia.

Se usó este método para pronosticar los factores estacionales porque se cuenta con una serie de tiempo con variación estacional y sin tendencia. Con este método se concluye que los miércoles son el mejor día de la semana del negocio, seguido por el lunes, miércoles y sábado.

#### *4.1.2 Descomposición estacional usando promedios móviles (P3)*

El promedio móvil simple que sirve como estimación de la demanda del siguiente periodo se expresa como:

$$
Promedio móvil = \frac{\Sigma \, Demanda \, de \, los \, n \, periods}{n}
$$

Para proyectar la demanda de platillos y de recaudación en la siguiente semana, sumamos las ventas de la semana 10, 11 y 12 y se divide entre 3 cómo se puede ver en la tabla 4.4.

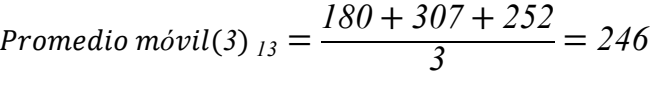

| Semana          | <b>Ventas</b><br>reales<br>[Platillos] | <b>Promedio</b><br>móvil<br>[Platillos] |
|-----------------|----------------------------------------|-----------------------------------------|
| 6               | 23                                     |                                         |
|                 | 207                                    |                                         |
| 8               | 397                                    |                                         |
| 9               | 369                                    | 209                                     |
| 10              | 180                                    | 324                                     |
| $\overline{11}$ | 307                                    | 315                                     |
| 12              | 252                                    | 285                                     |
| 13              |                                        | 246                                     |

Tabla 4.4: Promedio móvil para obtener pronóstico de la semana trece. Fuente: Elaboración propia.

Ahora se tiene un pronóstico que promedia las ventas de las últimas tres semanas esperando una venta de 246 platillos. Los promedios móviles son útiles se puede suponer que la demanda del mercado permanecerá relativamente estable en el tiempo.

## *4.1.3 Promedio móvil ponderado*

La elección de las ponderaciones es un tanto arbitraria porque no existe una fórmula establecida para determinarlas.

Un promedio móvil ponderado puede expresarse matemáticamente como:

$$
Promedio móvil ponderado = \frac{\Sigma (Ponderación para el periodo)(Demanda en el periodo n)}{\Sigma Ponderaciones}
$$

Los resultados que se reflejan en la tabla 4.5, son del pronóstico promedio móvil ponderado. Por este método se usarán el 3 para ponderar la demanda de la última semana, el 2 para la semana 11 y el 1 para la semana 10, esperando que cuanto más se pondera el último mes, la proyección que se obtiene es mucho más precisa.

$$
Promedio móvil ponderado_{13} = \frac{(3 \times 252) + (2 \times 307) + (1 \times 180)}{6} = 258
$$

| Semana | <b>Ventas</b><br>reales<br>[Platillos] | <b>Promedio</b><br>móvil<br>ponderado<br>[Platillos] |
|--------|----------------------------------------|------------------------------------------------------|
| 6      | 23                                     |                                                      |
| 7      | 207                                    |                                                      |
| 8      | 397                                    |                                                      |
| 9      | 369                                    | 271                                                  |
| 10     | 180                                    | 351                                                  |
| 11     | 307                                    | 279                                                  |
| 12     | 252                                    | 275                                                  |
| 13     |                                        | 258                                                  |

Tabla 4.5: Promedio móvil ponderado para obtener pronóstico de la semana trece. Fuente: Elaboración propia.

Como resultado se obtuvieron 258 platillos, al ser un método sencillo no reflejan muy bien las tendencias, porque son promedios, no predicen los cambios hacia niveles más altos ni más bajos. Es decir, retrasan los valores reales.

### *4.1.4 Suavizamiento exponencial*

Como ya se mencionó anteriormente es una técnica de pronóstico de promedios móviles ponderados donde los datos se ponderan mediante una función exponencial (α), escoger un valor más cercano a

1 indica que se espera que las ventas se mantengan consistentes con el periodo anterior; en cambio, un valor más cercano a 0 indica más volatilidad. Se ha escogido utilizar el valor de 0.5 para alpha.

$$
F_t = F_{t-1} + \alpha (A_{t-1} - F_{t-1})
$$

Donde:

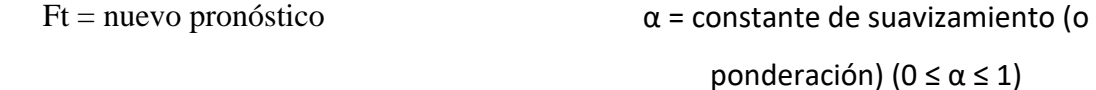

Ft−1 = pronóstico del periodo anterior

At−1 = demanda real en el periodo anterior

Debido a que el suavizamiento exponencial requiere que en cada etapa se tenga un pronóstico previo, no resulta obvia la forma de iniciar el método, por lo cual se usa el dato real en sustitución.

$$
F_{13} = 277 + 0.5(252 - 277) = 264
$$

Usando sólo dos elementos de datos, el pronóstico y la demanda real, más una constante de suavizamiento, se desarrolló un pronóstico (ver tabla 4.6) de 264 platillos para la semana ocho

| Semana | <b>Ventas</b><br>reales<br>[Platillos] | Pronóstico<br>[Platillos] |
|--------|----------------------------------------|---------------------------|
| 6      | 23                                     | 23                        |
|        | 207                                    | 23                        |
| 8      | 397                                    | 115                       |
| 9      | 369                                    | 256                       |
| 10     | 180                                    | 313                       |
| 11     | 307                                    | 246                       |
| 12     | 252                                    | 277                       |
| 13     |                                        | 264                       |

Tabla 4.6 Suavizamiento exponencial para obtener pronóstico de la semana ocho. Fuente: Elaboración propia.

Teniendo como resultados de los pronósticos 246 (promedio móvil), 258 (promedio móvil ponderado) y 264 de suavizamiento exponencial, el chef realizó el menú semanal. Tomando en cuenta que los platillos más solicitados son del menú a la carta ya que al tener a los platillos más

solicitados se le debe de dar prioridad al comprar los insumos suficientes para abastecer la demanda, siguiendo con la comida corrida y las bebidas.

## *4.2 Medidas de desempeño de la demanda*

También con los datos recolectados se obtuvieron indicadores clave de rendimiento, pero para la redacción de esta tesis se tuvo la restricción de no incluir precios y costos reales por lo cual se omiten medidas de desempeño que pueden obtenerse a partir de estos datos.

• Ingresos por asiento disponible por hora

Para calcular los ingresos por silla, se toma el total de los platillos vendidos por una hora específica y dividida entre el número de sillas que hay en la empresa.

Día: 19/03/22

Hora: 13-14hrs

Ganancia: 4 platillos vendidos

Sillas: 100

*Ingressos por asiento* = 
$$
\frac{4 \text{ platillos}}{100 \text{ asients}}
$$
 = 0.04 platillos por asiento

Al ser una nueva empresa se puede notar que el local se encuentra solo y para hacer crecer a la empresa no es tan fácil porque solo se cuenta con una ubicación física, pero se puede generar más ventas creando perfiles en aplicaciones orientadas a las ventas a domicilio. Estas aplicaciones pueden ayudar a promocionar y dar a conocer a la empresa a los clientes que nunca han estado en ella.

● Consumo promedio por cliente

Se contabilizaron 698 tickets con donde las ventas promedio equivalen a más de un platillo del menú a la carta junto con una bebida. Esta información se complementa junto con la figura 5.10 platillos más vendidos y la figura 5.11 bebidas más vendidas, donde se muestra que los platillos más vendidos son del menú a la carta y que estas van acompañadas por alguna bebida.

También con esta medida de desempeño se observa que por lo general los clientes acuden solos o en parejas. La empresa puede pensar en acomodar largos comedores compartidos o tener algunas mesas para grupos más pequeños.

• Cantidad de ventas por horario

Se mencionó anteriormente que los miércoles son los mejores días para la empresa y los días jueves con menores ventas. En tanto en la figura 4.3 se observa las ventas realizadas por hora, donde el horario en que se obtienen mayores ventas es desde las 15:00 horas hasta las 18:00 horas (hora del cierre). Mientras que el horario de apertura que es de 8:00 horas no se cuenta con ninguna venta.

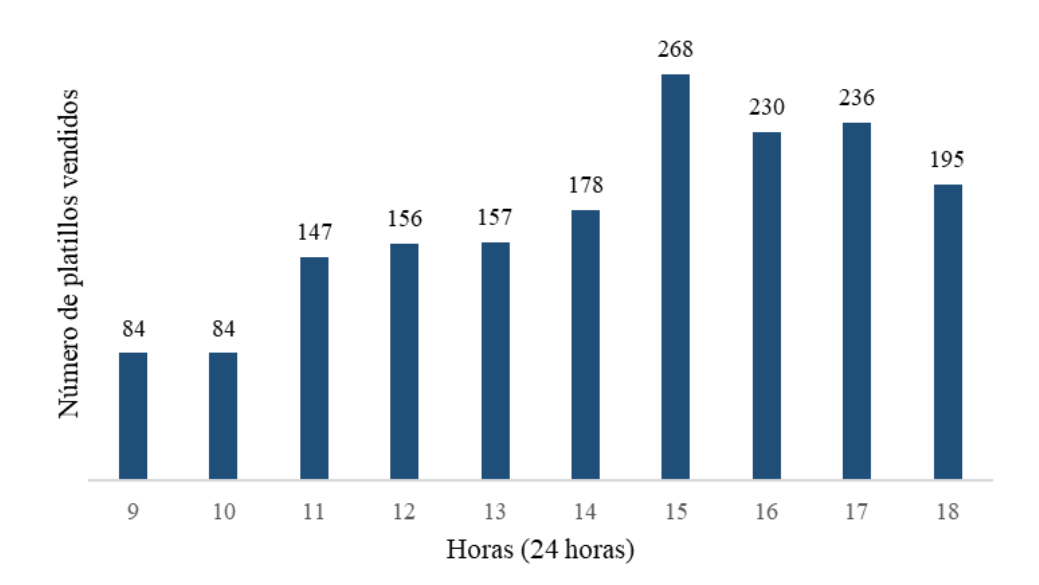

Figura 4.3: Ventas por hora. Fuente: Elaboración propia

En esta medida se sugiere cambiar el horario de apertura y se puede experimentar expandir el horario de cierre. También se pueden variar las entradas de los empleados, dependiendo del comportamiento futuro de la empresa.

# **CAPÍTULO 5 Elaboración de menú interactivo para control de compras**

## *5.2 Clasificación de insumos*

La empresa antes de empezar con las operaciones contempló 249 insumos, de la cual como primera actividad la empresa encargó la realización de un listado ordenado de estos, los cuales tienen en consideración el precio mínimo, máximo y promedio.

Debido a que en un principio no se contaba con datos históricos la clasificación del inventario fue a partir del precio promedio unitario de los insumos como se muestra en la figura 5.1. Los insumos se ordenaron dependiendo del nivel de inversión unitario del insumo en inventario que se destina a cada una de ellas.

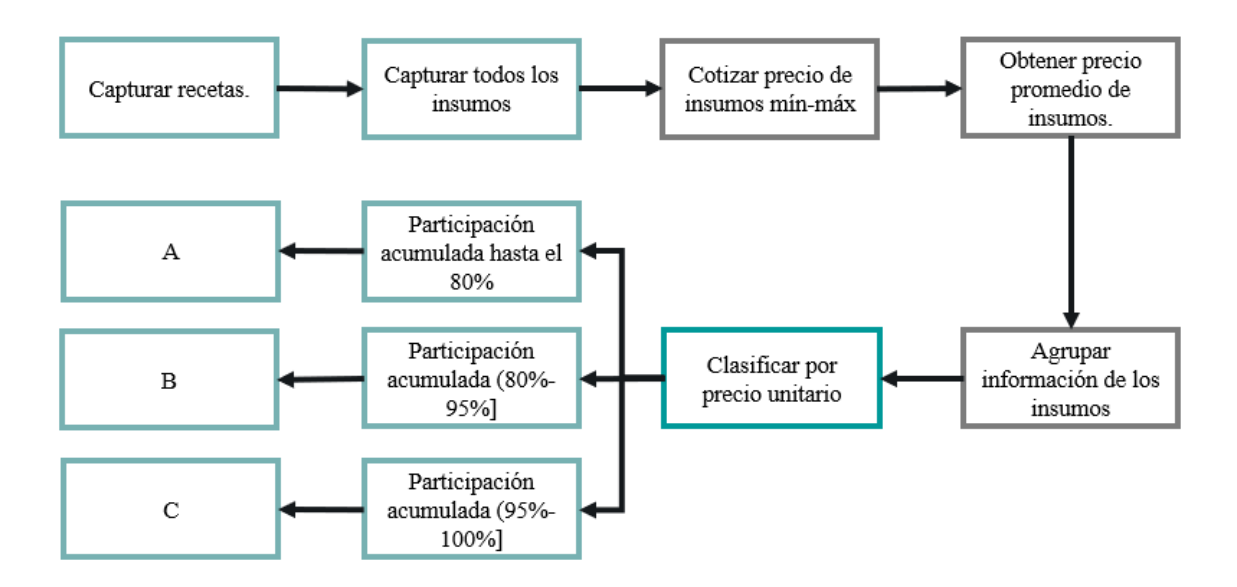

Figura 5.1: Clasificación <sup>d</sup>e inventario ABC por precio unitario. Fuente: Elaboración propia.

A partir de las primeras ventas y junto con la ayuda de las fichas técnicas de los platillos se realizó la una reclasificación del inventario. La clasificación de inventario ABC por utilización y valor (ver figura 5.2) a diferencia de la primera clasificación omite la cotización de precios y tiene un cambio en las ponderaciones acumuladas de las clasificaciones.

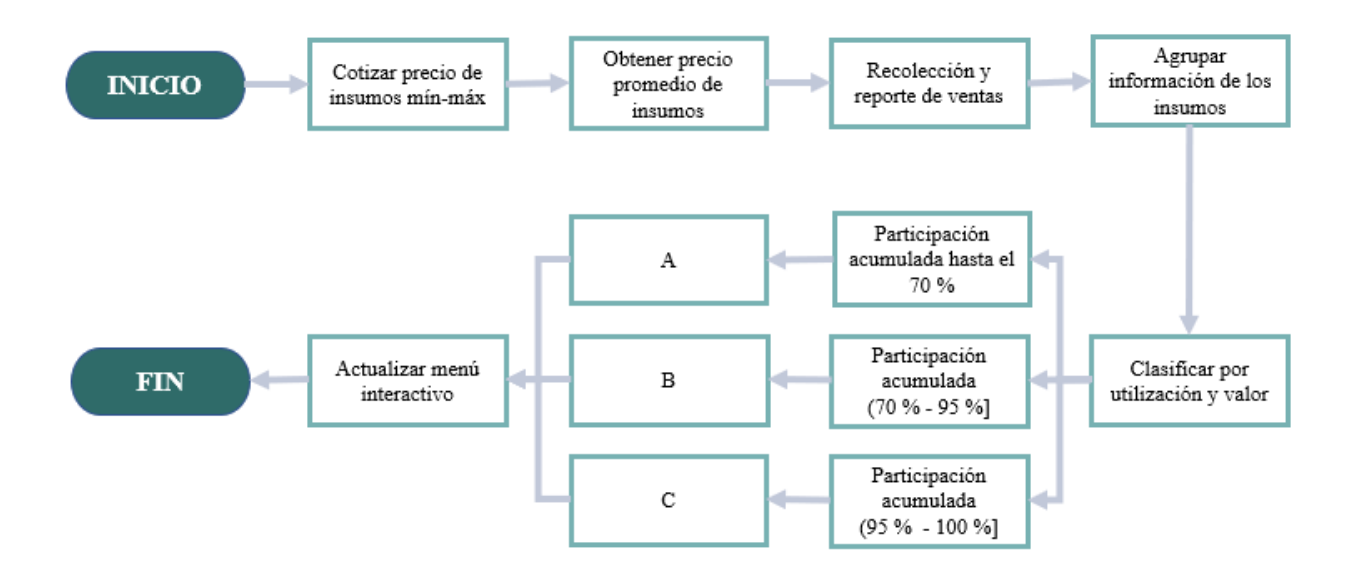

Figura 5.2: Clasificación de inventario ABC por utilización y valor. Fuente: Elaboración propia.

En la figura 5.3 se observa como es el comportamiento de los insumos en su nueva clasificación en ABC en un diagrama de Pareto. Siendo el tipo A los insumos más utilizados o de mayor valor en la nueva clasificación ocupando el 9.63 % del inventario y el 70 % de la inversión, Seguido de los insumos B, los cuales tienen una presencia media en los platillos solicitados y representan el 18.88% del inventario y el 25 % de la inversión. Por último, se encuentran los tipos C que son más numerosos ya que cuenta con el 71.49 % del inventario y solo son el 5 % de la inversión.

El tipo A contiene 24 insumos, en donde destacan carnes rojas, productos del mar y verduras. Como lo son jitomate, arrachera de res, salmón, el bistec y filete de pescado los cuales se encuentran presente en los platillos más consumidos

El tipo B contiene 47 insumos, en donde destacan las frutas y verduras, los abarrotes y lácteos. Como lo son jícama, piña, papaya, zanahoria, aguacate; retazo, pierna y muslos de pollo, pan molido y arroz.

El tipo C contiene 178 insumos en donde destacan la mayor presencia de abarrotes, carnes rojas y productos del mar. Como lo son pasta de sopa, helado de vainilla, carne hamburguesa, costra de galleta, nuggets de pollo, chile morrón, lomo de cerdo y pulpa de cerdo.

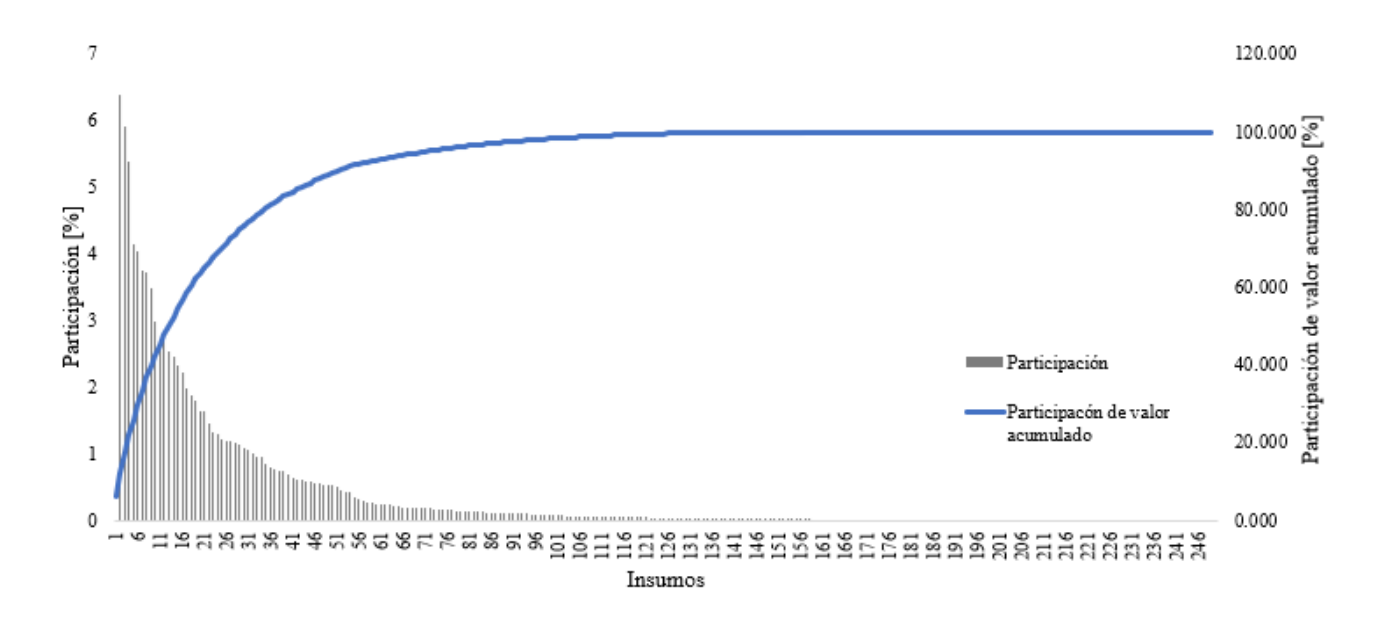

Figura 5.3: Clasificación ABC por utilización y valor en diagrama de Pareto. Fuente: Elaboración propia.

Durante esta clasificación muchas recetas e insumos propuestos por los dueños no han sido utilizados durante los primeros 38 días, no se descarta que en un futuro próximo puedan ser requeridos. La elaboración de platillos de comida corrida fue guisados que funcionaron en la primera sucursal.

Una restricción presentada para la elaboración de esta segunda clasificación de insumos es que la empresa a pesar de que lleva un historial de platillos por practicidad no menciona el complemento de algunos platillos como lo pueden ser las papas o ensalada en platos como milanesa o filete de pescado, de igual forma huevo, bistec, arrachera o pollo para las enchiladas o chilaquiles. Pero cuentan con experiencia, conocen las ponderaciones de estos complementos, los que fueron de ayuda.

La actualización del código del inventario ABC se debe de realizar siempre considerando un determinado periodo (1 a 2 meses) con ayuda del historial de ventas de la empresa, se puede seguir guiando con el fin de corroborar cuáles fueron los productos A, B y C en ese tiempo.

## *5.3 Elaboración y descripción del menú interactivo*

El restaurante cuenta con 231 recetas en general que puede realizar en el transcurso del año que engloba desayunos, guisados, postres, fuente de sodas, menú a la carta y extras, para cada uno de estas recetas se obtuvo la información de los insumos que se necesitaban para elaborar cada platillo y en qué cantidad, ya sea gramos o piezas. Con esta información se formó una lista de materiales en donde se colocaba el proveedor, y en caso de que el restaurante no contará con un proveedor, se realizó una investigación en relación a los precios que se manejaban en el mercado y la cercanía con el restaurante, considerando estos dos factores se eligieron a los proveedores idóneos para el restaurante.

Una vez terminada la lista de insumos, los proveedores y las cantidades que se necesitaban para cada platillo, se realizó la programación en lenguaje VBA que permitió generar una lista de materiales acorde a la información con la que se cuenta.

Cuando se necesite realizar algún platillo, el usuario va acudir al menú interactivo, escribirá la receta que desea preparar e inmediatamente obtendrá los insumos que necesita comprar considerando lo que ya se tiene en el inventario, de esta manera se va a tener un mayor control de lo que se tiene y lo que se necesita en el inventario.

Para facilitar la compra de insumos en el restaurante, era necesario que a partir de la base de datos que se proporcionó se creó un menú interactivo que permitiera facilitar la lista de compras para el chef ahorrando tiempo y evitando cualquier tipo de error y además que el chef pudiera acceder en cualquier momento y su fácil manejo permitiera que en cuestión de minutos se obtuviera la lista de compras.

Este menú interactivo comienza cuando se abre el archivo de excel y después se posiciona en la hoja "BOM". En esta hoja se permite agregar a la lista de compras los insumos por recetas, por código y solo por insumo.
Agregar por receta:

Para este apartado se elige el menú que se va a preparar a partir de una lista desplegable. Entre los tipos de menú se encuentran: carta, guisados, desayunos, postres, sodas y extras. (ver figura 5.4).

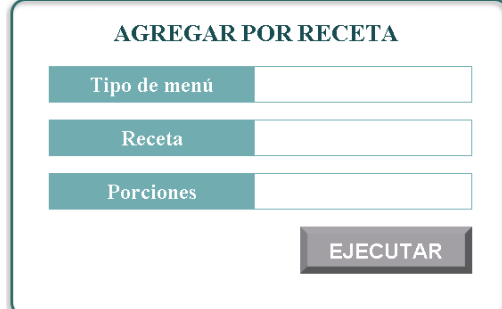

Figura 5.4: Menú interactivo "Agregar por recetas". Fuente: Elaboración propia.

A partir de la elección del tipo de menú, que para ejemplificar se va a hacer el supuesto de preparar una receta de guisados (ver figura 5.5). Primero el usuario tendrá que seleccionar el tipo de menú a partir de una lista desplegable, en este caso se desea preparar una receta de guisados, por lo tanto, se selecciona "Guisados". Para el paso dos se selecciona la receta a partir de una lista desplegable dependiente, esto quiere decir que dado el tipo de menú que se selecciona van a ser las recetas que se mostrarán en la sección recetas. Se selecciona la receta "Adobo poblano con cerdo" y se prosigue con el paso tres en donde se colocan las porciones que se desea preparar, en este caso se necesitan 40 porciones, cabe mencionar que los mínimos y los máximos van a depender del chef, el menú interactivo no cuenta con restricción para la celda de porciones.

Una vez que se ingresaron los datos para la receta, se oprime el botón "ejecutar" y aparecerá una caja de texto con el mensaje "Proceso Terminado", confirmando que los datos quedaron capturados. Para el paso número seis se dirige al registro seleccionando el botón "Lista" (ver figura 5.5).

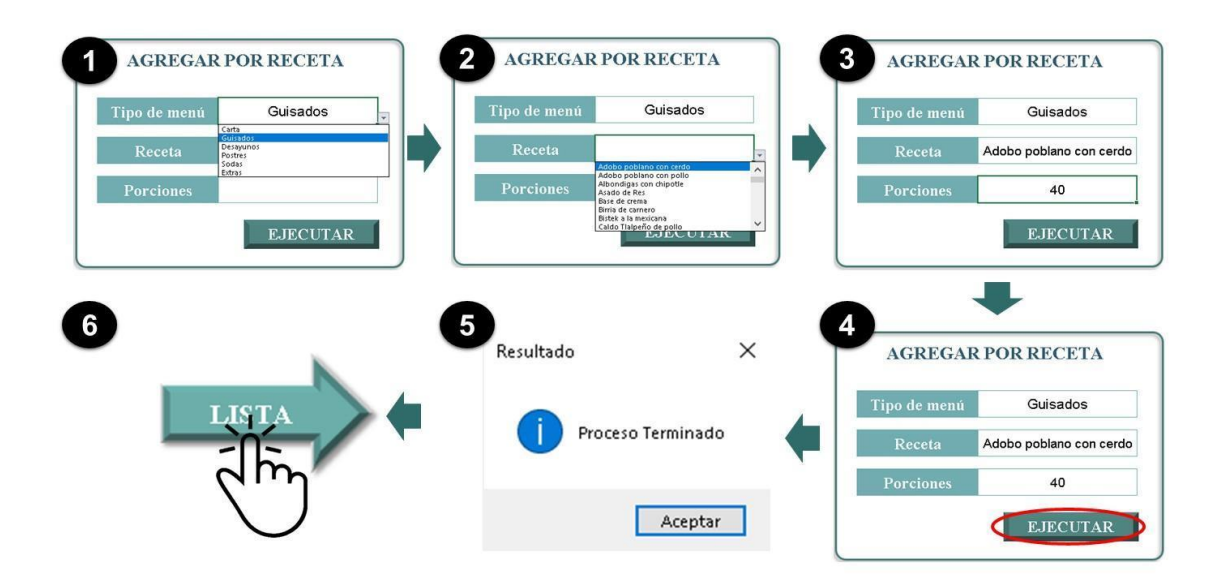

Figura 5.5: Pasos para "Agregar por receta". Fuente: Elaboración Propia.

El usuario dependiendo de sus necesidades podrá continuar registrando las recetas que va a elaborar y al finalizar se podrá dirigir al registro en donde encontrará los insumos que necesita comprar, teniendo en cuenta lo que se tiene en el inventario.

Como se puede ver en la figura 5.6 se muestra la lista de compras con los insumos y la cantidad que se necesita comprar de cada uno, además se agregó un botón de "guardar" para que el usuario pueda guardar la lista en pdf en la computadora para posteriormente imprimirla.

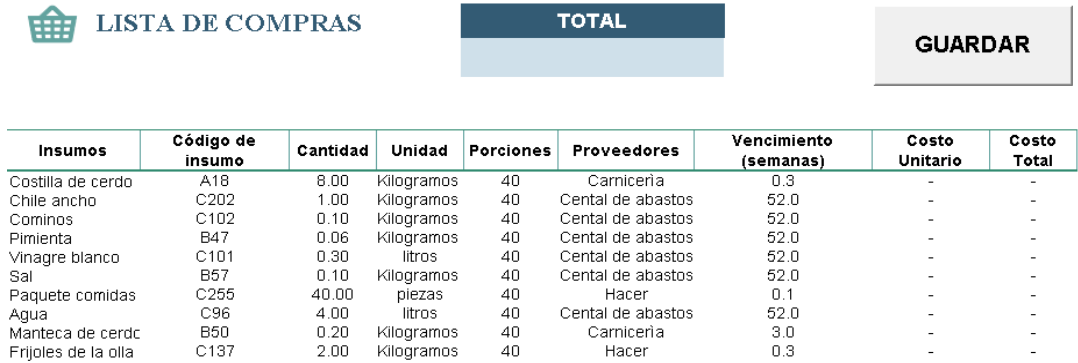

Figura 5.6: Lista de compras. Fuente: Elaboración propia.

Agregar por código

Otra de las opciones para agregar insumos a la lista de compras es buscar por código. Cada receta cuenta con un código SKU que permite su fácil localización, así que la persona encargada solo tendrá que ingresar el SKU y las porciones que se requiere preparar, después se ejecuta para guardar los insumos en la base de datos de compras.

Es común que se olvide a qué tipo de menú pertenece cada receta, por lo que el código SKU puede facilitar su búsqueda. Siguiendo con el ejemplo de adobo poblano con cerdo, se hace el supuesto de que el encargado solo se recuerda que necesita preparar la receta 2.33, por lo que se dirige a "agregar por código" como se muestra en la figura 5.7.

Como primer paso se coloca en la sección SKU, en donde se mostrará una lista desplegable con los códigos de las recetas, se selecciona la 2.33 que es la que desea preparar. Después se colocan las porciones que serán 40. Como paso tres se selecciona el botón "Ejecutar" y se mostrará una caja de texto con el mensaje "Proceso Terminado", se oprime aceptar para confirmar que nuestra receta se registró. Como último paso se oprime el botón "Lista".

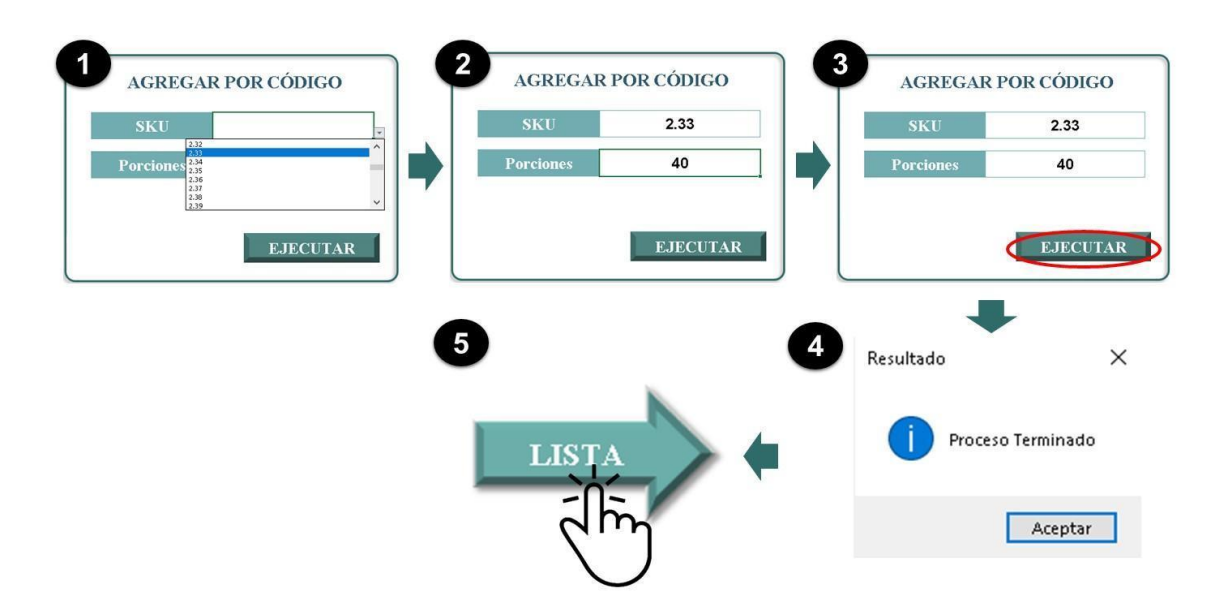

Figura 5.7: Pasos para "Agregar por código". Fuente: Elaboración propia.

## ● Agregar por insumos

Cuando no necesariamente se necesitan todos los ingredientes de una receta se optó por agregar la opción agregar solo insumos, en donde se elige el insumo a partir de una lista desplegable y se agrega la cantidad que se necesita comprar para después ejecutar su registro. Por ejemplo, cuando el restaurante no cuenta con refrescos y este tipo de insumos no están incluidos en una receta se agregan en esta sección.

Por ejemplo, se necesita abastecer el inventario y comprar insumos sin necesidad de colocar la receta, es aquí cuando se dirige a "agregar por insumo", como se muestra en la figura 5.8 se puede ver que primero se agrega el insumo que se necesita a través de una lista desplegable, en este caso el "aceite", después se colocan la cantidad de piezas necesarias. Se oprime el botón de ejecutar y al hacer esto aparecerá la caja de texto con el mensaje "Proceso Terminado". Después se dirige al botón lista, en donde estará registrado nuestro insumo con la cantidad que se necesita.

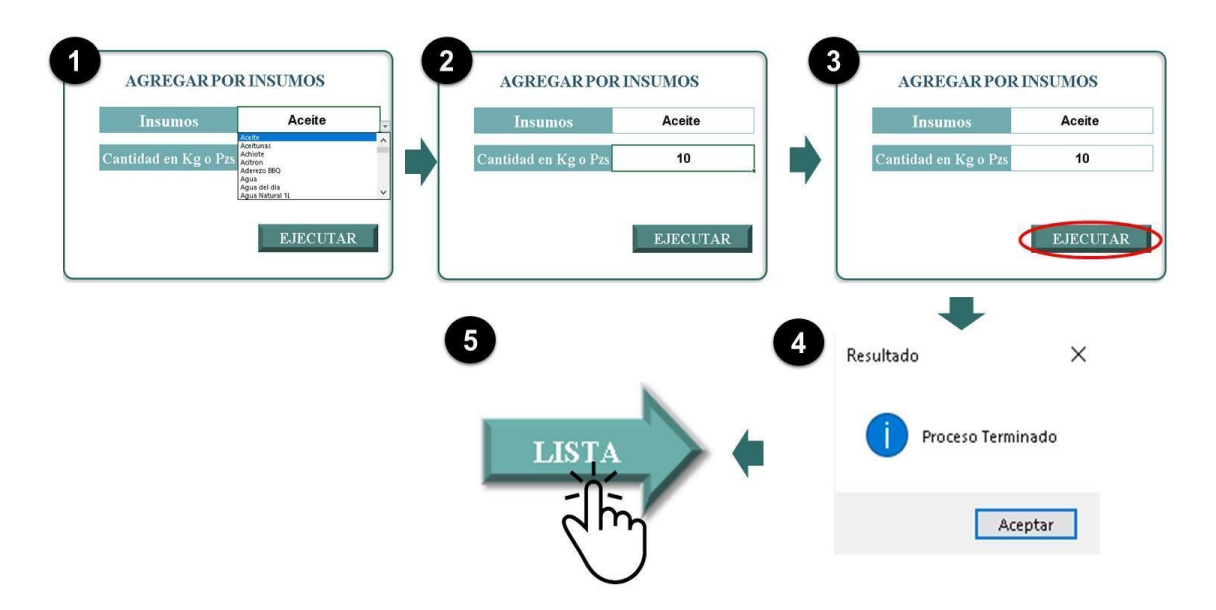

Figura 5.8: Menú interactivo "Agregar por insumos". Fuente: Elaboración propia.

Después de ejecutar cualquier opción aparecerá una ventana que dice "Proceso Terminado" confirmando que se guardaron los datos. Al terminar con la elección de las compras se tendrá que dirigir al botón de registro. Este botón direccionará a una tabla con todos los ingredientes que se van a comprar, pero para poder resumirlos será necesario seleccionar el botón "Lista" para tener todos los insumos que se van comprar junto con el costo total.

#### *5.4 Elaboración y descripción del inventario*

A partir de la programación del menú interactivo se realizó la modificación del código para el ingreso de datos de entrada y salida del inventario. Se optó por un formato claro y sencillo para facilitar el trabajo al usuario.

Con la información recolectada de las siete de apertura del restaurante se logró obtener la demanda media de cada producto y con esta información se obtuvo el stock mínimo y el stock de seguridad con las siguientes fórmulas:

$$
SM = EH * DM
$$
  
SS = SM + (ER - EH) \* DM = ER \* DM

Donde:

$$
SM = stock\ minimo
$$
  
\n
$$
SS = stock\ de\ sequential
$$
  
\n
$$
EH = entrega\ habitual
$$
  
\n
$$
ER = entrega\ con\ retraso
$$
  
\n
$$
DM = demanda\ media
$$

Para el caso de la arrachera de res se cuenta con una demanda media de 3 kg por día y el restaurante realiza las compras cada siete días, por lo tanto, el stock mínimo sería el siguiente:

$$
SM = 7 * 3 = 21 \, kilogramos
$$

Para el stock de seguridad se tiene la misma entrega habitual de siete días y la entrega con retraso es de ocho días. Cuando el proveedor no tiene lista la entrega el día planeado generalmente se

espera un día cuando se trata de productos con alta demanda, en caso de que el proveedor no pueda proporcionar los productos para el siguiente día, se busca al segundo proveedor de este producto.

 $SS = 21 + (8 - 7) * 3 = 24$  kilogramos

Una vez calculados el stock mínimo y de seguridad se agregó un apartado de reporte como se puede ver en la figura 5.9 en donde el usuario elegirá que necesita que muestre el reporte a través de botones de control de formulario, en el caso de la figura 5.9 se muestra la alerta de vencimiento que muestra los productos vencidos, pero también puede elegir existencias y productos escasos.

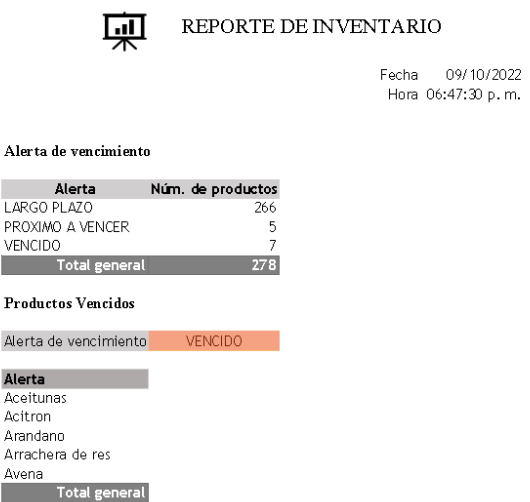

Figura 5.9: Alerta de vencimiento Fuente: Elaboración propia.

Por ejemplo, si el usuario necesita un reporte de las existencias en el inventario, pulsa el botón existencias y le abrirá un reporte con las existencias en el inventario como se muestra en la figura 5.10.

#### *5.5 Toma de decisiones a partir del tablero de indicadores*

Con la elaboración de un tablero de indicadores se obtuvo una mayor visualización y una mejor estructura de los datos en forma organizada y gráfica para conocer cifras relacionadas con el comportamiento de la empresa.

Conforme al periodo comprendido del 2 de febrero del 2022 al 19 de marzo del 2022, se recolectó la información de platillos consumidos. Con apoyo del menú interactivo y de acuerdo con los datos que se proporcionaron durante las primeras siete semanas de apertura del restaurante se tiene el siguiente resumen.

La tabla 5.1 muestra el comportamiento de las ventas del negocio durante las primeras siete semanas. En este periodo se vendieron 1,735 productos en los que están platillos, bebidas y complementos. La clasificación con mayor venta fue el menú a la carta con 694 platillos vendidos representando el 40 % de las ventas totales y la clasificación con menos venta fueron los postres con 93 platillos vendidos con un porcentaje de 5.36 %.

Se han vendido 1,359 comidas de las cuales 929 se han vendido en la presentación de paquetes y 430 en forma individual. Los platillos en presentación paquete que más se venden son los platillos que se encuentran en menú a carta (531), seguido de los guisados (241) y por último de desayunos (157).

El paquete de comidas contiene sopa, consomé, arroz a la jardinera, ensalada de guarnición, agua del día. El paquete desayunos contiene taza de café o té, jugo de desayuno y ensalada de frutas.

Los alimentos en presentación individual que más se vendieron son platillos del menú a carta (163), en extras (134) se destaca el pan dulce con una venta de 46 piezas, seguido por el huevo con 43 unidades y en tercer lugar los postres con 93.

|                      |          | Presentación |                      |  |
|----------------------|----------|--------------|----------------------|--|
| Tipo de menú         | Paquete  | Individual   | <b>Total general</b> |  |
| Menú a la carta      | 531      | 163          | 694                  |  |
| Comida corrida       | 241      | $\Omega$     | 241                  |  |
| Desayunos            | 157      | 40           | 197                  |  |
| Extras               | $\Omega$ | 134          | 134                  |  |
| Postres              | $\Omega$ | 93           | 93                   |  |
| Fuente de sodas      | $\Omega$ | 376          | 376                  |  |
| <b>Total general</b> | 929      | 806          | 1,735                |  |

Tabla 5.1: Comportamiento de las ventas por menú Fuente: Elaboración propia.

La información obtenida anteriormente se puede complementar teniendo una interacción con los clientes para lograr un mayor éxito y conocer a través de encuestas de satisfacción puntos que se deben <sup>d</sup>e mejorar dentro del restaurante, esta interacción con el cliente puede ser también a través de las redes sociales del restaurante.

La empresa ha vendido platillos con más de setenta recetas diferentes. Los alimentos más consumidos se muestran en la figura 5.10, donde la mayoría de los platillos más vendidos forman parte del menú a la carta y de la comida corrida.

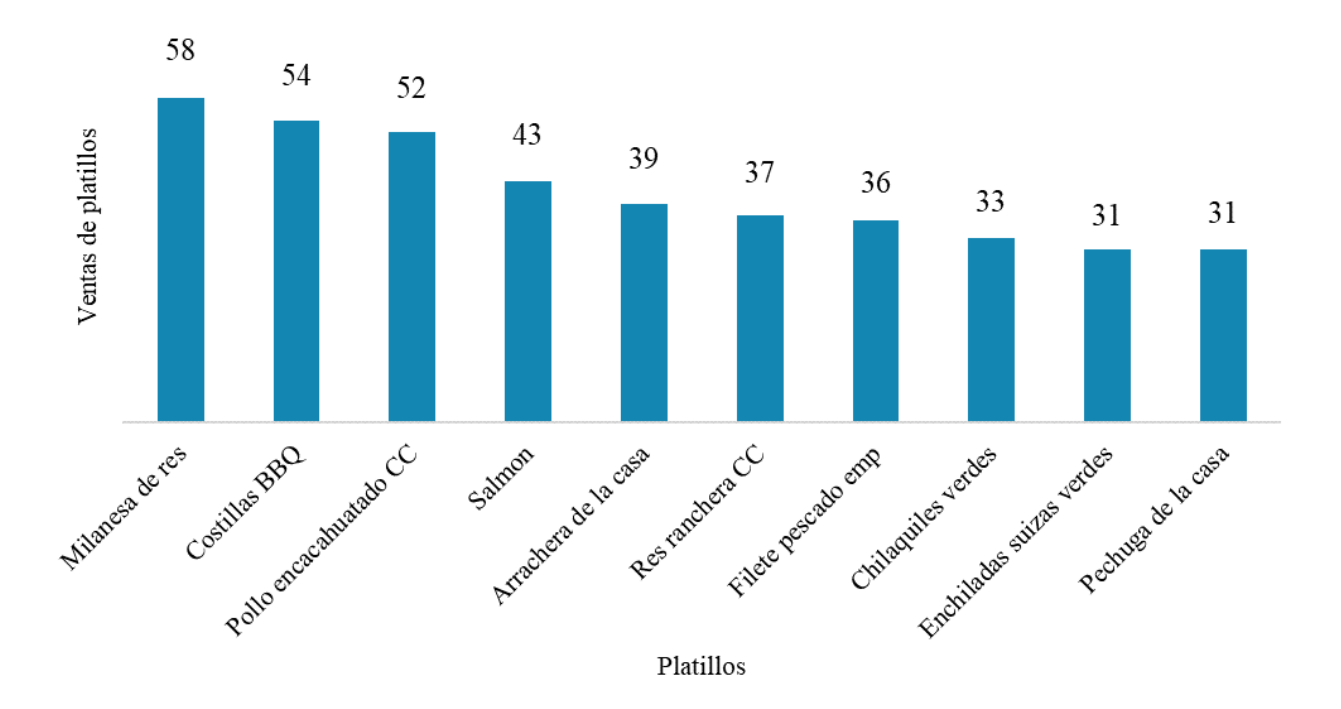

Figura 5.10: Platillos más vendidos. Fuente: Elaboración propia.

Los platillos que se encuentran en el menú a la carta reflejan un mayar aceptación por lo cual no se sugiere una actualización, pero con respectos a la comida corrida estos si deben actualizarse conforme a la temporada y contemplando la opinión de los comensales. También se pueden crear nuevos paquetes con el fin de generar más ventas.

Aun cuando varios platillos se venden con agua del día incluido, las ventas de las bebidas (376 unidades) son buenas. La figura 5.11 muestra la venta de bebidas, en donde los comensales tienen una mayor preferencia a los refrescos, los de vidrio cuentan con una venta a las 112 unidades y solo contabilizadas 10 de lata. Seguido de aguas de frutas (102) como lo son de guayaba, melón, piña y limón como las más solicitadas por los clientes.

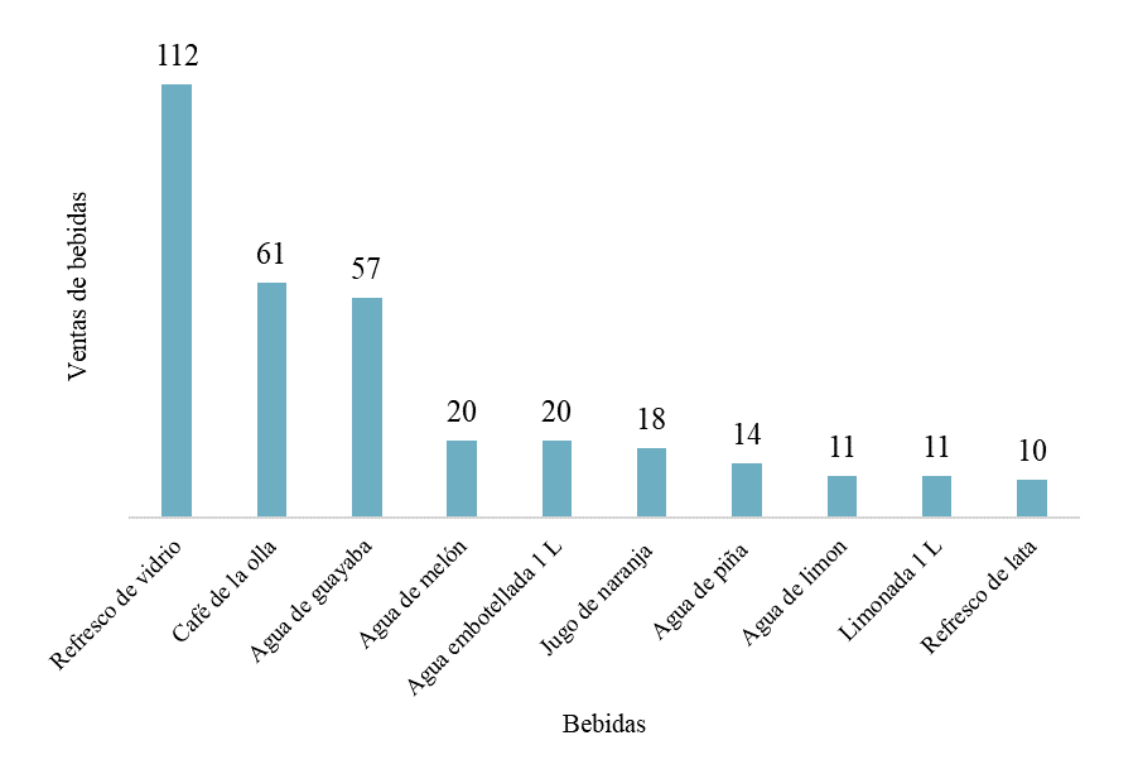

Figura 5.11 Bebidas más vendidas. Fuente: Elaboración propia.

Al ser un restaurante mexicano se debería conseguir permisos necesarios para poder vender bebidas alcohólicas como cervezas de diversas marcas, las cuales ayudarían a generar más ganancias a la empresa.

Cómo se logra observar en la figura 5.12 los platillos a la carta son los más solicitados por los clientes cada semana, seguidos por las sodas, continuando con la comida corrida (a excepción de la primera semana), desayunos, extras y los postres en último lugar.

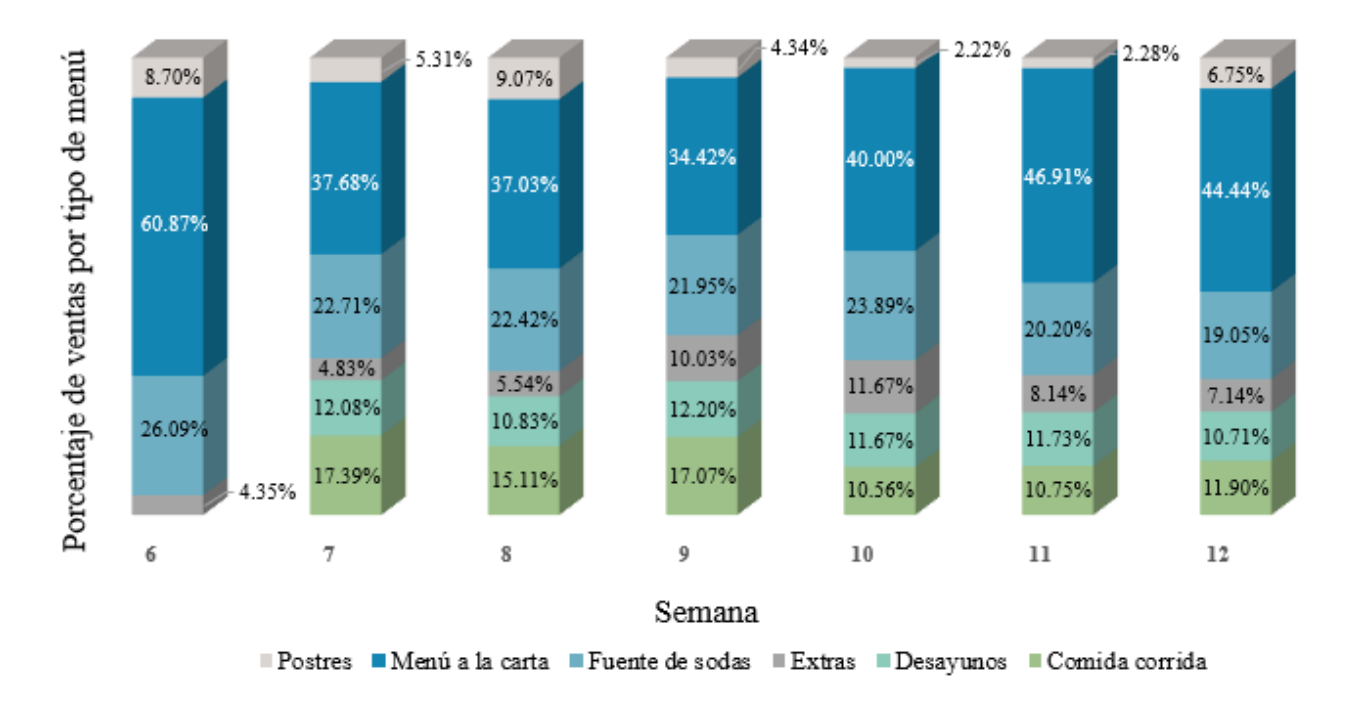

Figura 5.12: Porcentaje de platillos vendidos por semana con respecto al tipo de menú. Fuente: Elaboración propia.

Se observa que los clientes tienen una mayor aceptación por la comida a la carta, seguido por los desayunos que son platillos que se hacen al momento y no cuentan con grandes desperdicios. A diferencia de la comida corrida que se cocinan varios platillos para un solo día y que tienen una mayor tendencia a desperdiciarse, por la cual la empresa debe diseñar un menú eficiente que sea organizado y actualizarlo para satisfacer las necesidades de los clientes.

La empresa también debe de contemplar quienes son y serán sus proveedores recordando que los insumos con clasificación A tienen una mayor rotación y son más los más demandados, seguidos del B los cuales tienen presencia en muchos platillos y la clasificación C son insumos con casi nula presencia en la elaboración de platillos. En la tabla 5.2 se puede observar donde se compran los insumos según su clasificación.

| Clasificación | <b>Proveedores</b>    |           |             |          |       |       |  |
|---------------|-----------------------|-----------|-------------|----------|-------|-------|--|
|               | Central de<br>abastos | Camicería | Marisqueria | Pollería | Otros | Total |  |
| A             | 11                    |           | n.          | о        | n.    | 24    |  |
| B             | 35                    | 8         |             |          |       | 47    |  |
| C             | 133                   | 27        | 14          |          |       | 178   |  |
| Total         | 179                   | 42        | 16          |          |       | 249   |  |

Tabla 5.2: Proveedores según su clasificación ABC Fuente: Elaboración propia.

El mayor proveedor se encuentra en la central de abastos donde se compran el 71.89 % de los insumos totales, aquí se compran productos como abarrotes, frutas y verduras. Los dueños prefieren ir a comprar los insumos directamente para corroborar la calidad de estos.

El segundo proveedor más importante es la carnicería donde se compran el 16.87 % de los insumos, entre los que más se compran son arrachera de res, costillas de cerdo y bistec. Y el tercer proveedor más importante es la pollería donde se adquieren el 3.61 % de los insumos, pero en ella se compran insumos muy necesarios como lo son huevos, pechuga, retazo, pierna y muslo de pollo utilizados en elaboración de muchos platillos.

En la marisquería se compran el 6.43% de los insumos, donde sus productos más adquiridos por parte de la empresa son el salmón y los filetes de pescado. En otros, se contempla al proveedor de refrescos autorizado y al surtidor de gas de la preferencia de la empresa.

El insumo más utilizado es el agua potable con más de 1300 litros empleados durante la preparación de alimentos y bebidas. En la figura 5.13 se muestra el gráfico que representa los diez insumos más utilizados en kilogramos durante las primeras siete semanas de apertura del restaurante. encabezando la lista las naranjas con 121 kg, seguido de los jitomates con 113 kilos y en tercer lugar las papas fritas con 46 kg.

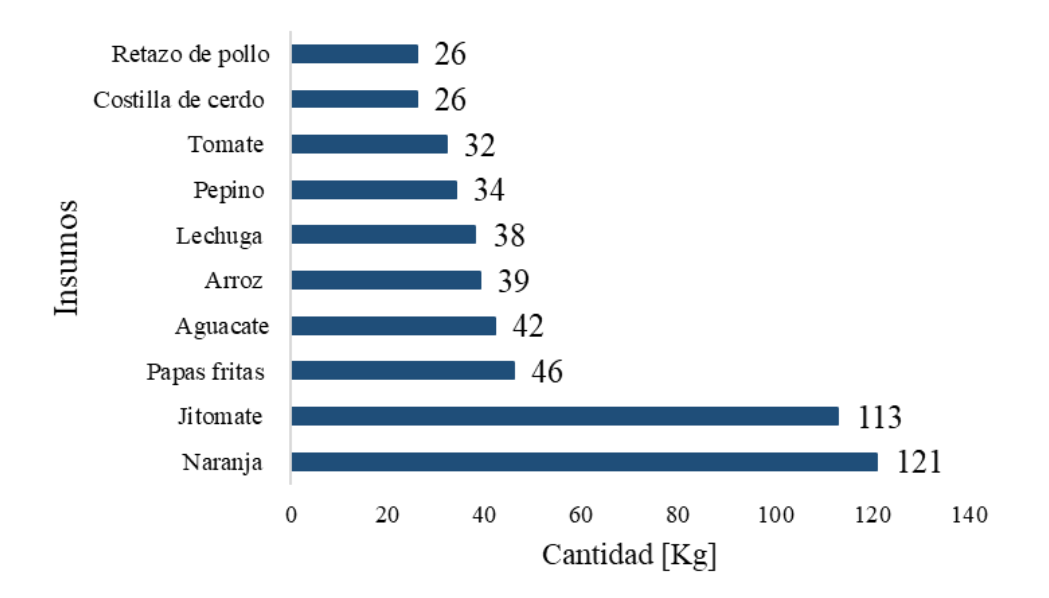

Figura 5.13: Insumos más utilizados en kg Fuente: Elaboración propia.

La mayoría de los insumos más utilizados en kg forman parte de los acompañantes de los platillos, como lo son las ensaladas y las papas las cuales deben de tener una presentación fresca al ser servidos. Junto al cuidado adecuado en el almacén debido a su clasificación en el inventario, se sugiere que al momento de elegir proveedores se debe tener presente que estos deben proporcionar materias primas con la mejor calidad, ser puntuales con la entrega y organizados.

La siguiente gráfica representa los insumos más usados en piezas. Como se puede ver en la figura 5.14 el insumo más consumido son las tortillas con 707 piezas estas son indispensables para los platillos de comida corrida y menú a la carta. Seguido de los huevos con 322 piezas que forman parte de una gran variedad de desayunos y son pedidos como complemento por parte de los comensales. En tercer lugar, se encuentra el filete de pescado con 73 piezas el cual está en uno de los platillos más vendidos de la empresa.

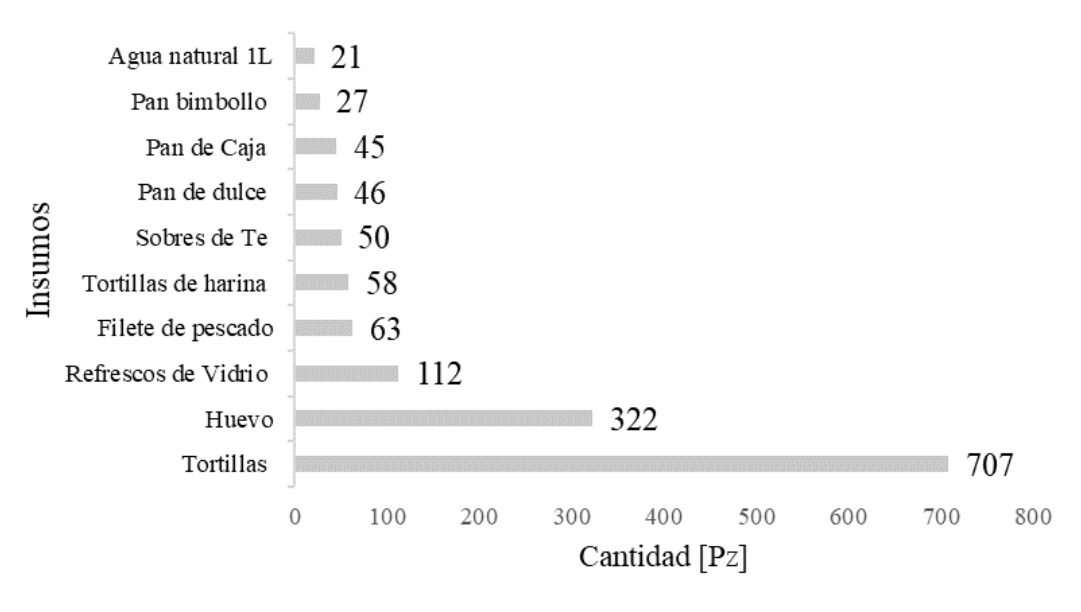

Figura 5.14: Insumos más utilizados en piezas. Fuente: Elaboración propia.

Para preservar la frescura de los productos rápidamente perecederos como lo son muchos de los insumos de la figura 5.14 se debe cuidar que la implementación del sistema de primeras entradas, primeras en salidas se lleve a cabo diariamente.

En general se debe implementar un estricto control de recepción de los insumos. Cada producto que llegue a tu restaurante debe comprobarse su peso, cantidad y calidad de lo solicitado además de registrarse en el inventario. También al contar con las recetas en fichas se debe exhortar al chef que los platillos se deben preparar con el estándar de ingredientes.

## **CONCLUSIONES Y RECOMENDACIONES**

En este proyecto se presentó la importancia del análisis de datos dentro de un restaurante y cómo está influye de manera positiva en las actividades del establecimiento. Como se ha mencionado el análisis de datos no solo es la recolección, se necesita de una buena planeación e interpretación para conocer cuáles son los puntos clave que van a dar a conocer la situación del restaurante y así lograr una buena gestión en el inventario.

En el presente caso de estudio se implementó un sistema que permitiera conocer las cantidades de insumos que se necesitaban para cada receta y de acuerdo a un menú interactivo poder tener un conteo de lo que se necesita y de las existencias, además el método ABC permitió organizar los distintos insumos por participación en el menú, con este método se da prioridad a la adquisición de los insumos por el aporte económico que van a suponer para el restaurante.

De acuerdo a lo ya mencionado y al trabajo que se realizó, se concluye lo siguiente:

- Con el análisis del inventario se logró crear alertas que permitieran dar a conocer al usuario el estado del producto si es escaso, suficiente o exacto y generar un reporte con las existencias que hay en el inventario, todo esto a partir de la demanda del producto. También al tener un control de las entradas y salidas permite conocer el consumo semanal, que posteriormente ayudará a tener un inventario más preciso y conocer las preferencias de las personas de la región.
- El restaurante no contaba con un procedimiento ni control de inventario por lo cual no se logró realizar la evaluación pertinente y se propuso usar pronósticos para analizar la demanda ya que sin un pronóstico no se podrían calcular la cantidad de insumos que se requieren en determinado periodo de tiempo, además tener un pronóstico permite estimar el comportamiento a futuro del restaurante.
- Se usó el sistema ABC ya que genera ventajas respecto al método tradicional al hacer un estudio profundo de los procesos y subprocesos a la hora de preparar los platillos no solo es

clasificar los insumos, también es darle una interpretación a través de los datos que se generan.

- El menú interactivo se diseñó con la finalidad de que fuera práctico y atendiera las necesidades del encargado del inventario facilitando la compra y manejo de insumos, de esta manera se tendrá una mayor capacidad de respuesta ante situaciones inesperadas y también se logra el registro de información para un control de insumos basado en las recetas y la planeación de los platillos.
- Con respecto al pronóstico y enfocándonos en los cuantitativos, estos emplean datos históricos para proyectar las demandas futuras. Los métodos de promedios móviles y de suavizamiento exponencial tienen propiedades similares, pero debido a que se cuentan con pocos datos al momento de la elaboración del pronóstico fue práctico utilizar el método de suavizamiento exponencial, porque solo requiere guardar el pronóstico anterior, mientras que para los promedios móviles se requiere guardar muchas más observaciones de la demanda.

A continuación, se emiten algunas recomendaciones a los dueños de la empresa:

- Los dueños de la empresa tienen conocimiento del funcionamiento de un establecimiento similar, por lo que se propone que realicen un benchmarking para que pueda compararse con respecto a las propuestas de la competencia. Evaluando y analizando los procesos, el servicio y/o demás aspectos de otros negocios les servirá para tomarlo como un punto de referencia para sus futuras estrategias. La intención es aprender de la experiencia de los demás para mejorar el desempeño del negocio.
- Es indispensable implementar estrategias mercadológicas que atraigan a clientes potenciales al restaurante. Dada su localización, el restaurante tiene la oportunidad de captar nuevos clientes a través de mercadotecnia enfocada en el sector turístico en donde se encuentra localizado.
- Efectuar un estudio de factibilidad de inversión que ayude a determinar la rentabilidad de las propuestas y recomendaciones planteadas con anterioridad en el presente documento.
- Monitorear el inventario del restaurante de manera consistente y hacer los ajustes necesarios para tener resultados positivos. El inventario debe ser hecho antes de que llegue una nueva entrega. El registro del ingreso de la mercancía debe ser inmediato, esto permite una adecuada determinación del costo promedio, adicionalmente permite conocer la disponibilidad real de los productos.
- También es necesario que el restaurante invierta en un software de inventarios ya que a pesar de que excel es una herramienta útil no cuenta con las herramientas necesarias para llevar un buen manejo del mismo. Al utilizar un software especializado de inventarios se tiene una mayor precisión, reduce errores humanos y se reducen tiempos en el manejo del inventario.
- El gran número de recetas que maneja el establecimiento puede resultar contraproducente, teniendo en cuenta que es un negocio que acaba de abrir, no es conocido y por lo tanto las mermas van a influir drásticamente en las pérdidas financieras. Al no ser conscientes de la merma generada, se desperdician alimentos de manera innecesaria, por lo cual es necesario gestionar de forma correcta el inventario con políticas que resulten beneficiosas para el restaurante, una opción es un indicador de desperdicios que permitirá identificar los insumos más desperdiciados y los puntos críticos donde se genera la mayor cantidad de merma. Además, la medición periódica servirá para hacer evaluaciones con el fin de implementar o modificar las actividades que influyen en la reducción de la merma.
- Se ha mencionado que la empresa puede empezar a entregar a domicilio, pero también se sugiere a la empresa que emplee el uso de las redes sociales, donde puede promocionar sus platillos, hacer algunas promociones con el fin de atraer más clientes.
- Por último, se recalca que ningún método de pronósticos es perfecto para todas las condiciones. A pesar de que se encontró un enfoque satisfactorio, el monitoreo y el control de los pronósticos deben ser continuos para asegurar que los errores no sean demasiado grandes.

# **ESTRATEGIAS A FUTURO**

El ingeniero industrial hace énfasis en conseguir la mejora continua, por ello se sugieren actividades que tienen un potencial para continuar trabajando. Ideas que fueron surgiendo en el camino y no han podido ser tratados con la suficiente profundidad. Estás pueden ser retomadas o como opción de estrategias de futuros estudiantes.

Las sugerencias son:

- Adaptación de máximos y mínimos en el inventario al menú interactivo: complementando el análisis del inventario ya propuesto. El restaurante trabaja con inventarios sujetos a una demanda, por lo cual debe mantener el inventario mínimo de seguridad con el fin de marcar una pauta para programar pedidos y compra de insumos con el objetivo de aprovechar precios o anticiparse a una escasez.
- Actualización del análisis ABC al menú interactivo: cuando se llegue a la estabilidad de la demanda se deberá actualizar los códigos en los insumos con base en el Análisis ABC, el cual tiene como criterios de clasificación la utilización y el valor (modelo sugerido en esta tesis) en los platillos vendidos para después ser ligados al menú interactivo con la posibilidad de ser actualizado con el historial de ventas.
- Monitoreo constante con medidas de desempeño: las medidas de desempeño son fundamentales para ir evaluando el alcance de los objetivos y son determinantes para el control y desempeño de las ventas de la empresa. Por ejemplo, se puede monitorear la satisfacción de los clientes y usarlo a favor de la empresa, también se puede conocer el retorno de inversión lo cual ayudará a entender las verdaderas ganancias finales con la propia información registrada de la empresa.

# **ANEXO**

#### *Anexo 1: Código de Macros en Excel*

Primera Macro para buscar las recetas pedidas por el usuario y pasar los insumos a la tabla de registro.

#### Sub transferirdatosOtraHoja()

'Se declaran las variables que serán utilizadas

Dim SKU As String Dim Receta As String Dim Separados As String Dim Tipo As String Dim Insumos As String Dim Códigodeinsumo As String Dim cantidad As String Dim Unidad As String Dim ultimaFila As Long Dim ultimaFilaRegistro As Long Dim cont As Long Dim Receta As String Dim Insumos2 As String Dim Cantidad2 As String

'Localización de la entrada de datos "Receta"

 $Recenta = Sheets("BOM").Cells(12, 6)$ 

'Se va a buscar "Receta" en la tabla

### Receta = "\*" & Receta & "\*"

'Las porciones dependeran del número que ingrese el usuario  $Porciones1 = Sheets("BOM").Cells(14, 6)$ ultimaFila = Sheets("Limpieza").Range("A" & Rows.Count).End(xlUp).Row

'Se usa If para empezar la tabla

If ultimaFila  $<$  4 Then

Exit Sub

End If

'Se localizan las columnas de la tabla donde se obtendrán los valores

For cont  $=$  4 To ultima Fila If Sheets("Limpieza").Cells(cont, 2) Like Receta Then  $SKU = \text{Sheets}("Limpieza").\text{Cells}(\text{cont}, 1)$  Receta = Sheets("Limpieza").Cells(cont, 2) Tipo = Sheets("Limpieza").Cells(cont, 3) Insumos = Sheets("Limpieza").Cells(cont, 4) Códigodeinsumo = Sheets("Limpieza").Cells(cont, 5) cantidad = Sheets("Limpieza").Cells(cont, 6) Unidad = Sheets("Limpieza").Cells(cont, 7) Porciones = Sheets("Limpieza").Cells(cont, 8) Proveedores = Sheets("Limpieza").Cells(cont, 9) FechadeVencimiento = Sheets("Limpieza").Cells(cont, 10) CostoUnitario = Sheets("Limpieza").Cells(cont, 11) CostoTotal = Sheets("Limpieza").Cells(cont, 12) CostoUnitario2 = Sheets("Limpieza").Cells(cont, 13) ultimaFilaRegistro = Sheets("Registro").Range("A" & Rows.Count).End(xlUp).Row

'Se pasan los datos de la tabla a la hoja de Registro

Sheets("Registro").Cells(ultimaFilaRegistro + 1, 1) = SKU Sheets("Registro").Cells(ultimaFilaRegistro + 1, 2) = Receta Sheets("Registro").Cells(ultimaFilaRegistro + 1, 3) = Tipo Sheets("Registro").Cells(ultimaFilaRegistro + 1, 4) = Insumos Sheets("Registro").Cells(ultimaFilaRegistro + 1, 5) = Códigodeinsumo Sheets("Registro").Cells(ultimaFilaRegistro + 1, 6) = cantidad Sheets("Registro").Cells(ultimaFilaRegistro + 1, 7) = Unidad Sheets("Registro").Cells(ultimaFilaRegistro + 1, 8) = Porciones Sheets("Registro").Cells(ultimaFilaRegistro + 1, 9) = Proveedores Sheets("Registro").Cells(ultimaFilaRegistro + 1, 10) = FechadeVencimiento Sheets("Registro").Cells(ultimaFilaRegistro + 1, 11) = CostoUnitario Sheets("Registro").Cells(ultimaFilaRegistro + 1, 12) = CostoTotal Sheets("Registro").Cells(ultimaFilaRegistro + 1, 13) = CostoUnitario2

'Fórmulas para cambiar las porciones y cantidad según el usuario 'Porciones=Cuando sea diferente al BOM 'Porciones= Porciones ingreso en BOM 'Cantidad =Porciones(BOM\*Cantidad(Limpieza)/Porciones(Limpieza) 'CostoUnitario2=CostoTotal(Registro)/Porciones(Registro)

If Sheets("Registro").Cells(ultimaFilaRegistro + 1, 8) = Porciones  $\langle$  Porciones 1 Then

Sheets("Registro").Cells(ultimaFilaRegistro + 1, 8) = Sheets("BOM").Cells(14, 6)

Sheets("Registro").Cells(ultimaFilaRegistro + 1, 6) = ((Sheets("BOM").Cells(14, 6)) \* (Sheets("Limpieza").Cells(cont, 6))) / Sheets("Limpieza").Cells(cont, 8)

 $Sheets("Registro").Cells (ultimaFilaRegistro + 1, 13) =$  $(Sheets("Registro").Cells(ultimaFilaRegistro + 1, 12))$  / Sheets("Registro").Cells(ultimaFilaRegistro + 1, 8)

End If

End If

Next cont

'Especifica el tamaño y tipo de letra que tendrá la tabla

ultimaFilaRegistro = Sheets("Registro").Range("A" & Rows.Count).End(xlUp).Row With Sheets("Registro").Range("A5:L" & ultimaFilaRegistro).Font  $Name = "Arial"$  $. Size = 12$ End With ultimaFilaRegistro = Sheets("Registro").Range("A" & Rows.Count).End(xlUp).Row

'Confirmar que el proceso ha sido ejecutado

MsgBox "Proceso Terminado", vbInformation, "Resultado"

### End Sub

Segunda Macro para eliminar los duplicados de la hoja de registro

Sub EliminarDuplicados()

```
'Macro para sumar las cantidades de insumos que son iguales y eliminar los duplicados
      ActiveWindow.SmallScroll ToRight:=-12
      Range("D10:K10").Select
      Range(Selection, Selection.End(xlDown)).Select
      Range(Selection, Selection.End(xlDown)).Select
      Application.CutCopyMode = False
      Selection.Copy
      Sheets("Lista").Select
      Range("A10").Select
      ActiveSheet.Paste
Sheets("Lista").Cells(ultimaFilaRegistro + 1, 1) = Insumos
      Range("A10").Select
      Do While ActiveCell.Value <> ""
      conteo = Application.CountIf(Range("A10:A1000"), ActiveCell)
      If conteo > 1 Then
      Selection.EntireRow.Delete
      Else
      Selection.Offset(1).Select
      End If
```
Loop Range(Selection, Selection.End(xlDown)).Select Selection.ClearContents Range("C10").Select  $ActiveCell. FormulaR1Cl =$  "=IF(RC[-2]=0,"" "",SUMIF(Registro!R10C4:R1048576C4,Lista!RC[- 2],Registro!R10C6:R1048576C6))" Range("C10").Select Selection.AutoFill Destination:=Range("C10:C14") Range("C10:C14").Select Selection.AutoFill Destination:=Range("C10:C1060"), Type:=xlFillDefault Range("C10:C1000").Select Range("E1000").Select ActiveWindow.SmallScroll Down:=-201  $ActiveWindow.ScrollRow = 1$ ActiveWindow.SmallScroll ToRight:=-15

´Pasar los datos a la hoja Lista

Sheets("Lista").Select Range("C5").Select  $ActiveCell. FormulaR1Cl = "=TODAY()"$ 

End Sub Tercera Macro para limpiar las tablas de hoja de registro y lista

Sub Limpiar()

'

' Limpiar todas las celdas de la hoja de Registro y Lista

 Range("A10:T10").Select Range(Selection, Selection.End(xlDown)).Select Selection.ClearContents Range("A10").Select Sheets("Lista").Select Range("A10").Select Range(Selection, Selection.End(xlToRight)).Select Range("A10").Select Selection.AutoFill Destination:=Range("A10:N401"), Type:=xlFillDefault Range("A10:N1000").Select Selection.ClearContents Sheets("Registro").Select

# **REFERENCIAS**

- 1. Allen, A. (2022). *Industria de Restaurantes en América Latina: Oportunidades y Desafíos*. Aaron Allen & Associates, Global Restaurant Consultants. Recuperado de: <https://aaronallen.com/blog/industria-de-restaurantes-america-latina>
- 2. Baca Urbina, G. (2013). Evaluación de Proyectos. México: Mc Graw Hill.
- 3. Barreto, I., Velandia Morales, A., & Rincon Vasquez, J. C. (2011). Estrategias metodológicas para el análisis de datos textuales: aplicaciones en psicología del consumidor [archivo pdf]. Recuperado de: <http://www.scielo.org.co/pdf/sumps/v18n2/v18n2a01.pdf>
- 4. Bill of materials BOM . (2014, 12 de noviembre). *SPC*.Recuperado de: <https://spcgroup.com.mx/bom/>
- 5. Buenrostro, H.E., & Hernández, M.C. (2015).*La incorporación de las TIC en las empresas. Factores de la brecha digital en las Mipymes de Aguascalientes*. Recuperado de: https://www.scielo.org.mx/scielo.php?script=sci\_arttext&pid=S0188-33802019000100101
- 6. Camacho, O. (s.f.). Estudio de mercado [archivo pdf]. Recuperado de: [http://catarina.udlap.mx/u\\_dl\\_a/tales/documentos/lat/camacho\\_o\\_g/capitulo3.pdf](http://catarina.udlap.mx/u_dl_a/tales/documentos/lat/camacho_o_g/capitulo3.pdf)
- 7. Camargo, J.J., & Camargo, J.F., & Joyanes, L. (2014, 1 de diciembre). Conociendo big data. Recuperado de: [http://www.scielo.org.co/scielo.php?script=sci\\_arttext&pid=S0121-](http://www.scielo.org.co/scielo.php?script=sci_arttext&pid=S0121-11292015000100006) [11292015000100006](http://www.scielo.org.co/scielo.php?script=sci_arttext&pid=S0121-11292015000100006)
- 8. Collier, D.A., & Evans, J.R. (2010). *Operations and supply chain management*. Cengage learning primera edición.
- 9. Delgado De Cantú, G. M. (2003). *México estructura política, económica y social* (2.ª ed.). Recuperado de:

[https://books.google.com.mx/books?id=DZDTWsJGsY8C&printsec=frontcover&source=g](https://books.google.com.mx/books?id=DZDTWsJGsY8C&printsec=frontcover&source=gbs_ge_summary_r&cad=0#v=onepage&q&f=false) [bs\\_ge\\_summary\\_r&cad=0#v=onepage&q&f=false](https://books.google.com.mx/books?id=DZDTWsJGsY8C&printsec=frontcover&source=gbs_ge_summary_r&cad=0#v=onepage&q&f=false)

- 10. Directorio Estadístico Nacional de Unidades Económicas. DENUE. (s. f.). Recuperado de: <https://www.inegi.org.mx/app/mapa/denue/>
- 11. Durán, M.G., & Calles, F., & Zolano, M.L. (2022, 1 de marzo). *Gestión y control de inventario en pequeñas y medianas empresas (pymes)como herramienta de información para la toma de decisiones en tiempos de crisis.* Recuperado de:

[https://revistainvestigacionacademicasinfrontera.unison.mx/index.php/RDIASF/article/vie](https://revistainvestigacionacademicasinfrontera.unison.mx/index.php/RDIASF/article/view/468/539) [w/468/539](https://revistainvestigacionacademicasinfrontera.unison.mx/index.php/RDIASF/article/view/468/539)

- 12. Dursun, D., & Sudha R. (2018) Research challenges and opportunities in business analytics, Journal of Business Analytics.
- 13. *Encuesta nacional sobre productividad y competitividad de las micro, pequeñas y medianas empresas (ENAPROCE)*. (2018). [archivo pdf]. Recuperado de: https://www.inegi.org.mx/contenidos/programas/enaproce/2018/doc/enaproce2018pres.pdf
- 14. Few, S. (2014). Information dashboard design (2.ª ed.). Analytics press.
- 15. Guerrero Salas, H. (2009). Inventarios: Manejo y control (2.ª ed.). Ecoe Ediciones.
- 16. González G. (2021). *Importancia de las MIPYMES en el desarrollo económico de México*. México, CDMX: Instituto de Investigaciones Económicas, unam.
- 17. Gutierrez, V., & Jaramillo D. P. (2009), *Reseña del software disponible en Colombia para la gestión de inventarios en cadenas de abastecimiento.* Estudios Gerenciales, vol. 25.

https://www.sciencedirect.com/science/article/pii/S0123592309700658

- 18. Heizer, J., & Render, B. (2009). Principios de Administración de Operaciones. México: Pearson Educación. Séptima edición
- 19. Jenkins, A. (2021, 24 de febrero). ¿Qué es una lista de materiales (BOM)? Consejos y guía de expertos . *Oracle NetSuite*. Recuperado de: <https://www.netsuite.com/portal/resource/articles/erp/bill-of-materials-bom.shtml>
- 20. *KPI en logística: así se mide el éxito en la "supply chain".* (2020, noviembre). Mecalux. Recuperado de<https://www.mecalux.com.mx/blog/kpi-logistica>
- 21. Khatri, V., & Samuel B. (2019) Communications of the ACM. Vol.52 NO.4 Analytics for Managerial Work.
- 22. INEGI: Censos económicos 2019. La industria restaurantera en México (2021).[archivo pdf]. Recuperado de:

[https://www.inegi.org.mx/contenidos/productos/prod\\_serv/contenidos/espanol/bvinegi/pro](https://www.inegi.org.mx/contenidos/productos/prod_serv/contenidos/espanol/bvinegi/productos/nueva_estruc/702825199357.pdf) [ductos/nueva\\_estruc/702825199357.pdf](https://www.inegi.org.mx/contenidos/productos/prod_serv/contenidos/espanol/bvinegi/productos/nueva_estruc/702825199357.pdf)

- 23. INEGI; Conociendo la industria restaurantera (2021).[archivo pdf]. Recuperado de: [https://www.inegi.org.mx/contenidos/productos/prod\\_serv/contenidos/espanol/bvinegi/pro](https://www.inegi.org.mx/contenidos/productos/prod_serv/contenidos/espanol/bvinegi/productos/nueva_estruc/889463903369.pdf) [ductos/nueva\\_estruc/889463903369.pdf](https://www.inegi.org.mx/contenidos/productos/prod_serv/contenidos/espanol/bvinegi/productos/nueva_estruc/889463903369.pdf)
- 24. Jacobs, R., & Chase, R. (2014). *Administración de operaciones. Producción y cadena de suministros.* McGraw-Hill Education. Decimotercera edición
- 25. *Macros en Excel: optimiza tu trabajo con las hojas de cálculo* . (s / f). Recuperado de: https://www.ionos.mx/digitalguide/online-marketing/vender-en-internet/macros-en-excelque-son-y-por-que-son-tan -utilos/
- 26. Mallo, P.E., & Artola, M.A.,& Morettini, M., & Galante, M.J., & Pascual, M.E., & Busetto, A.R., & Zanfrillo, A.I. (s / f). Conceptos preliminares de suavizado y pronóstico de series cronológicas con herramientas difusas [Archivo pdf]. Recuperado de: <http://nulan.mdp.edu.ar/941/1/00199.pdf>
- 27. Manthou, V. y Vlachopoulou, M. (2001). *Bar-code technology for inventory and marketing management systems: A model for its development and implementation.* International Journal of Production Economics. [Volume 71](https://www.sciencedirect.com/journal/international-journal-of-production-economics/vol/71/issue/1) <https://www.sciencedirect.com/science/article/pii/S0925527300001158>
- 28. Pymes, importante motor para el desarrollo económico nacional: MC . (2020, 29 de febrero). *Senado de la República.* [http://comunicacion.senado.gob.mx/index.php/informacion/boletines/47767-pymes-](http://comunicacion.senado.gob.mx/index.php/informacion/boletines/47767-pymes-importante-motor-para-el-desarrollo-economico-nacional-mc.html)

[importante-motor-para-el-desarrollo-economico-nacional-mc.html](http://comunicacion.senado.gob.mx/index.php/informacion/boletines/47767-pymes-importante-motor-para-el-desarrollo-economico-nacional-mc.html)

- 29. Ramirez, A. (2022, 17 de marzo). 5 KPIs de ventas claves (métricas), en la gestión de tus ventas. RD Station. Recuperado de:<https://www.rdstation.com/es/blog/kpis-de-ventas/>
- 30. Reche, A. (2020, 24 de enero). Transformación digital en empresas de restauración. *Retain.*  Recuperado de: [https://retaintechnologies.com/transformacion-digital-en-empresas-de](https://retaintechnologies.com/transformacion-digital-en-empresas-de-restauracion/)[restauracion/](https://retaintechnologies.com/transformacion-digital-en-empresas-de-restauracion/)
- 31. Ríos M., & Toledo, J., & Campos, O., & Alejos, A.A (2009, junio). Nivel de integración de las Tics en las MIPYMES, un análisis cualitativo.Recuperado de: <http://itcelaya.edu.mx/ojs/index.php/raites/article/view/18>
- 32. Sarmiento, A. M. (2020, 29 de mayo). La transformación digital de los restaurantes. *Empresarial & Laboral.* Recuperado de:

[https://revistaempresarial.com/industria/alimentos/la-transformacion-digital-de-los](https://revistaempresarial.com/industria/alimentos/la-transformacion-digital-de-los-restaurantes/)[restaurantes/](https://revistaempresarial.com/industria/alimentos/la-transformacion-digital-de-los-restaurantes/)

- 33. Sharda, R., Delen, R., & Turban, E. (2014). *Business Intelligence a managerial perspective on analytics*. Pearson Education. Tercera edición.
- 34. Sipper, D.,& Bulfin, R. (1999) *Planeación y control de la producción. México: McGraw-Hill Education.*
- 35. Singh, D., & Verma, A. (2018), *Inventory management in supply chain*, Materials today, vol. 5, no. 2, pp. 3867-3872, 2018. <https://www.sciencedirect.com/science/article/pii/S2214785317329140?via%3Dihub>